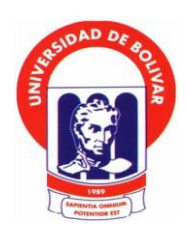

I

# **UNIVERSIDAD ESTATAL DE BOLIVAR**

# **FACULTAD DE CIENCIAS ADMINISTRATIVAS, GESTION EMPRESARIAL E INFORMATICA.**

**ESCUELA DE SISTEMAS.**

# **TRABAJO DE GRADO PREVIO A LA OBTENCION DEL TITULO DE INGENIERO EN SISTEMAS COMPUTACIONALES.**

**TEMA:**

# **CONFIGURACION E IMPLEMENTACION DE UN SERVIDOR DE CORREO UTILIZANDO HERRAMIENTAS OPEN SOURCE EN EL INSTITUTO TECNOLOGICO SUPERIOR "ANGEL POLIBIO CHAVES" DEL CANTON GUARANDA.**

**AUTORES:**

# **WASHINGTON MARCELO CASPI PILAMUNGA. STEVAN SANTIAGO FLORES VERDEZOTO.**

**TUTOR:**

**LIC. EDGAR RIVADENEIRA.**

**PARES ACEDEMICOS: ING. DANILO BARRENO. DR. HENRY VALLEJO.**

**Guaranda, Febrero del 2011**

### **DEDICATORIA.**

Este trabajo de tesis la dedico con todo mi amor y cariño a ti Dios, que me diste la vida y me regalaste una familia maravillosa.

Con cariño, principalmente a mis padres, porque creyeron en mí, porque me sacaron adelante, dándome ejemplos dignos de superación y entrega, porque en gran parte gracias a ellos, hoy puedo ver alcanzada mi meta, ya que siempre estuvieron impulsándome en los momentos más difíciles de mi carrera, va por ti papi, en el cielo, por lo que valías, por tu fortaleza y por lo que has hecho de mí. Me has dado todo lo que soy como persona, mis valores, mis principios, mi perseverancia y mi empeño, y todo ello con una gran dosis de amor y sin pedir nunca nada a cambio.

A mis hermanos, primos y amigos, gracias por haber fomentado en mí el deseo de superación y el anhelo de triunfo en la vida. También, para mi esposa Martha, por su paciencia, por su comprensión, por su empeño, por su fuerza y por su amor.

A todos ellos, muchas gracias de todo corazón.

#### **Washington Caspi.**

Con definición absoluta, ésta tesis es dedicada con todo mi amor y respeto a mi valiente mamá, que ha sido, es y será la muestra fehaciente de que los milagros por amor existen, porque Dios me ha concedido la gracia de tenerla a mi lado a pesar de los infortunios de salud, y porque ha sido mi mayor motivación, el pilar fundamental para enrumbar mi vida y que, con la persistencia y fortaleza que la caracterizan, me ha motivado, como objetivo primordial, ejecutar y tenerle amor al proyecto de tesis, y que gracias a ella soy quien soy hoy en día. Fue la que me ha brindado, cariño y calor humano necesarios; la que ha cuidado de mi salud, mis estudios, mi educación, alimentación, entre otros; es ella a quien le debo todo: horas de consejos, de regaños, de reprimendas, de tristezas y de alegrías de las cuales estoy muy seguro que las ha hecho con todo el amor del mundo para formarme como un ser íntegro, y de las cuales me siento extremadamente orgulloso.

#### **Stevan Flores.**

# **AGRADECIMIENTO.**

Nuestro especial agradecimiento a la Universidad Estatal de Bolívar y a la Escuela de Sistemas, por brindarnos la oportunidad de incorporarnos al programa de superación académica el cual nos permitió estudiar esta carrera.

El agradecimiento, también, a nuestros docentes que generosamente nos brindaron su conocimiento y sabiduría. Además de apoyarnos, nos exhortaron a superarnos profesionalmente, y en los momentos difíciles, nos dieron palabras de aliento para continuar.

De la misma manera, nuestra gratitud, para el Lic. Edgar Rivadeneira, director de nuestra tesis, quien con su brillante capacidad, supo compartir sus comentarios para cristalizar este trabajo. Su apoyo fue relevante. Sinceramente, nuestros más sinceros agradecimientos.

# **CERTIFICACIÒN DEL DIRECTOR DE TESIS.**

**Lic. Edgar Rivadeneira, Director de Tesis**

#### **CERTIFICO:**

Que el trabajo de grado titulado **"CONFIGURACIÓN E IMPLEMENTACIÓN DE UN SERVIDOR DE CORREO UTILIZANDO HERRAMIENTAS OPEN SOURCE EN EL INSTITUTO TECNOLOGICO SUPERIOR "ÁNGEL POLIBIO CHÁVES DEL CANTÓN GUARANDA",** cuyo autores son el Sr. Caspi Pilamunga Washington Marcelo y el Sr. Flores Verdezoto Stevan Santiago, ha sido elaborado bajo los lineamientos y disposiciones reglamentarias establecidas por la Facultad de Ciencias Administrativas, Gestión Empresarial e Informática, pudiendo continuar con todos los trámites legales pertinentes.

Guaranda, 15 de febrero del 2011

Atentamente,

**Lic. Edgar Rivadeneira** DIRECTOR

## **AUTORIA NOTARIADA.**

"Nosotros CASPI PILAMUNGA WASHINGTON MARCELO Y FLORES VERDEZOTO STEVAN SANTIAGO somos responsables de las ideas, doctrinas y resultados expuestos en esta tesis; y, el patrimonio intelectual de la Tesis de Grado pertenece a la UNIVERSIDAD ESTATAL DE BOLÍVAR"

Caspi Pilamunga Washington Marcelo

ď

Flores Verdezoto Stevan Santiago

En la ciudad de Guaranda, capital, de la provincia Bolívar, República del Estundo: hoy día miércoles nueve de marzo del dos mil once, a las doce horas treinta minutos, ante mi ABOGADA ELIANA GONZÁLEZ RUIZ, NOTARIA PÚBLICA TERCERA DE ESTE CANTÓN GUARANDA, comparece el señor WASHINGTON MARCELO CASPI PILAMUNGA, de estado civil casado, portador de la cédula de ciudadanía número cero dos cero uno seis cuatro nueve tres seis - cinco; y, el señor STEVAN SANTIAGO FLORES VERDEZOTO, portador de la cédula de ciudadanía número cero dos cero uno seis dos siete cinco dos - ocho, con el objeto de reconocer sus firmas y rúbricas puestas en el documento de AUTORIA NOTARIADA que antecede. Al efecto

# **TABLA DE CONTENIDOS.**

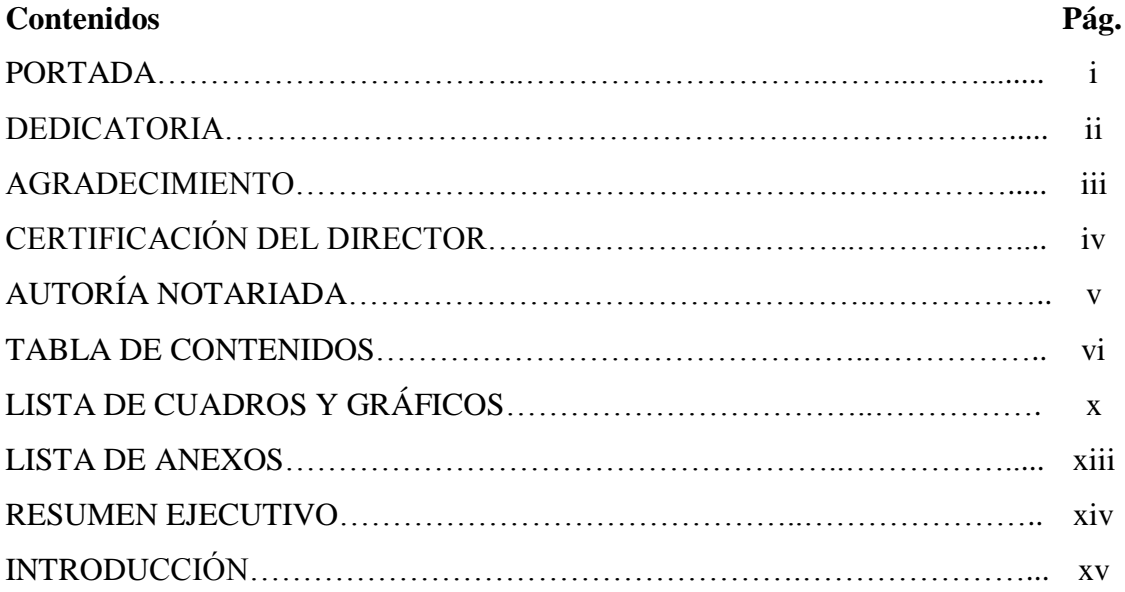

# **CAPITULO I.**

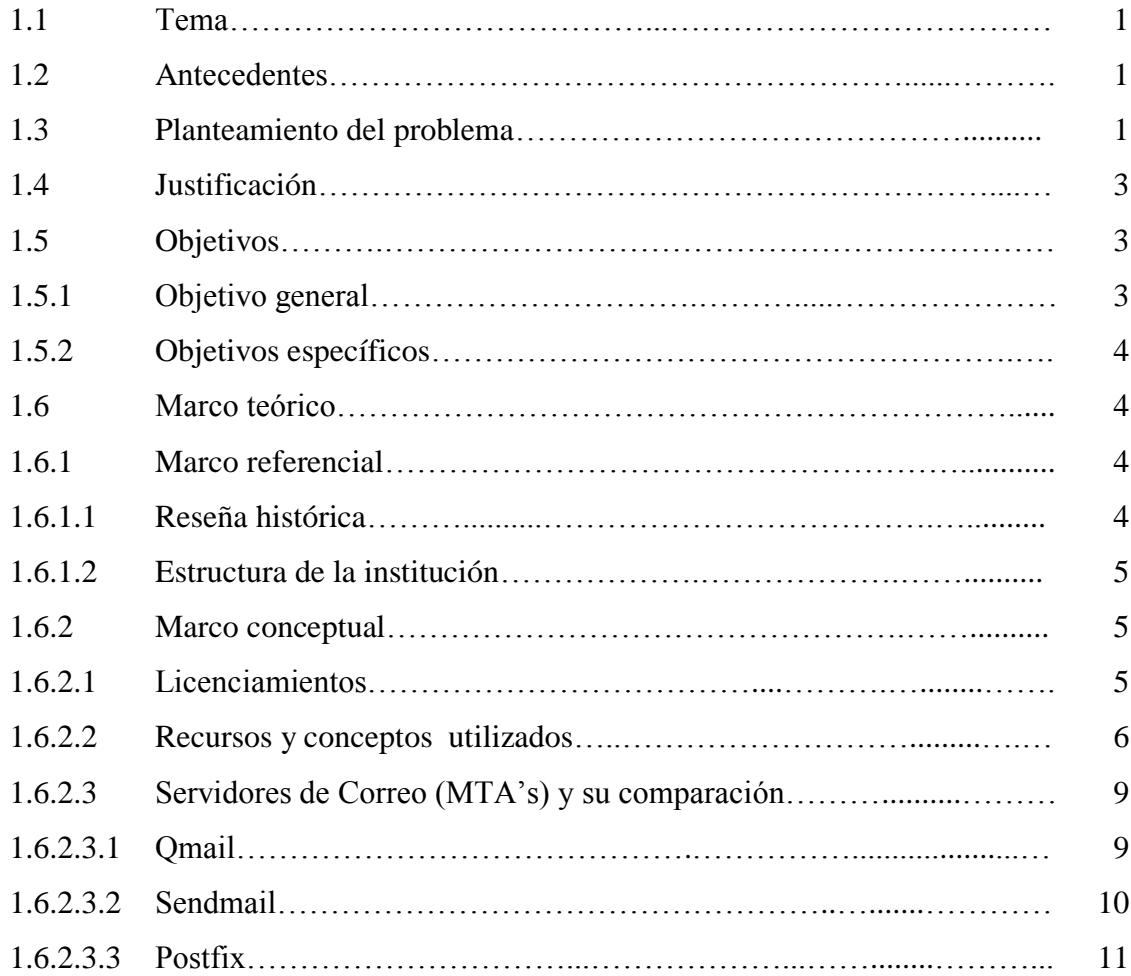

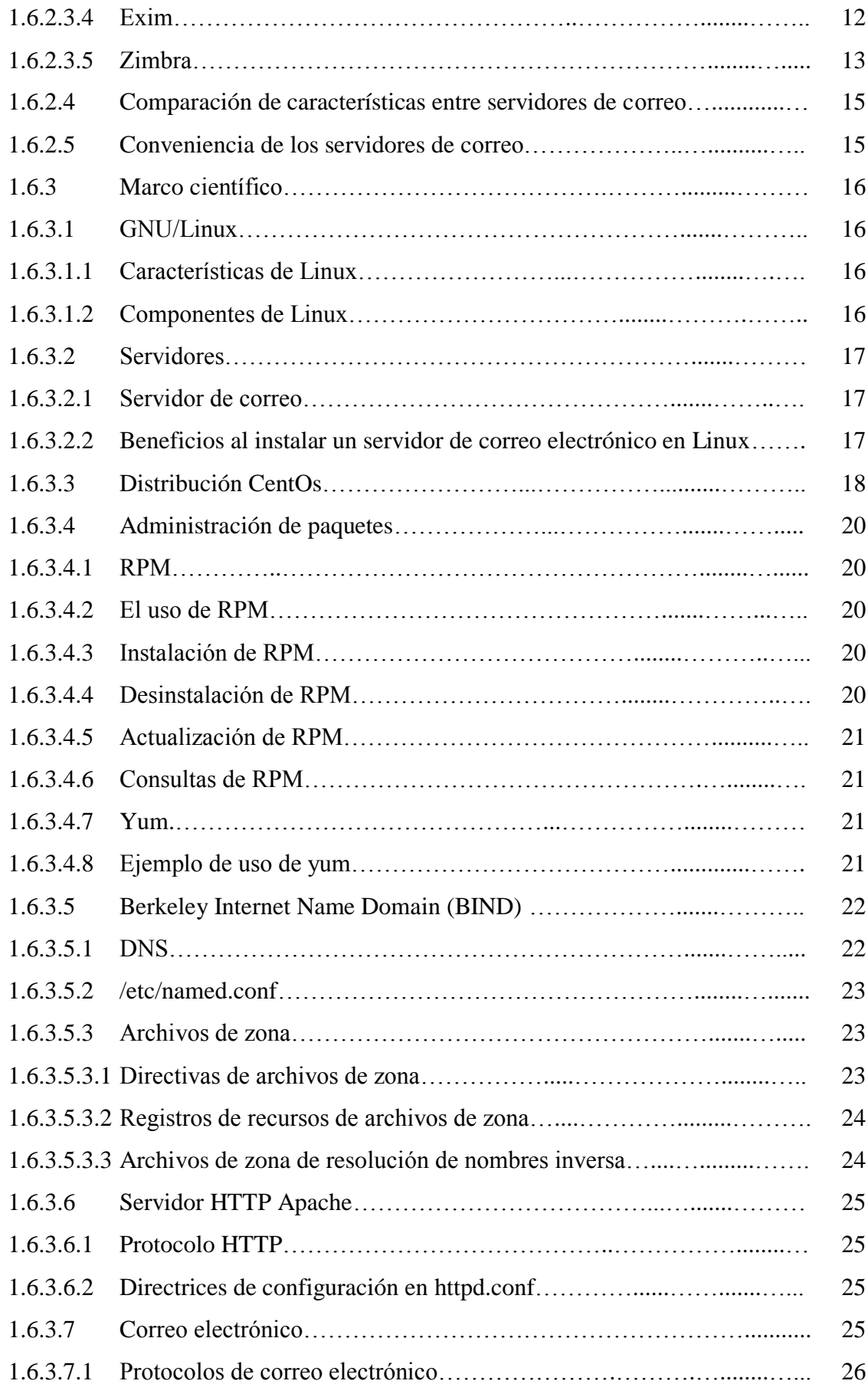

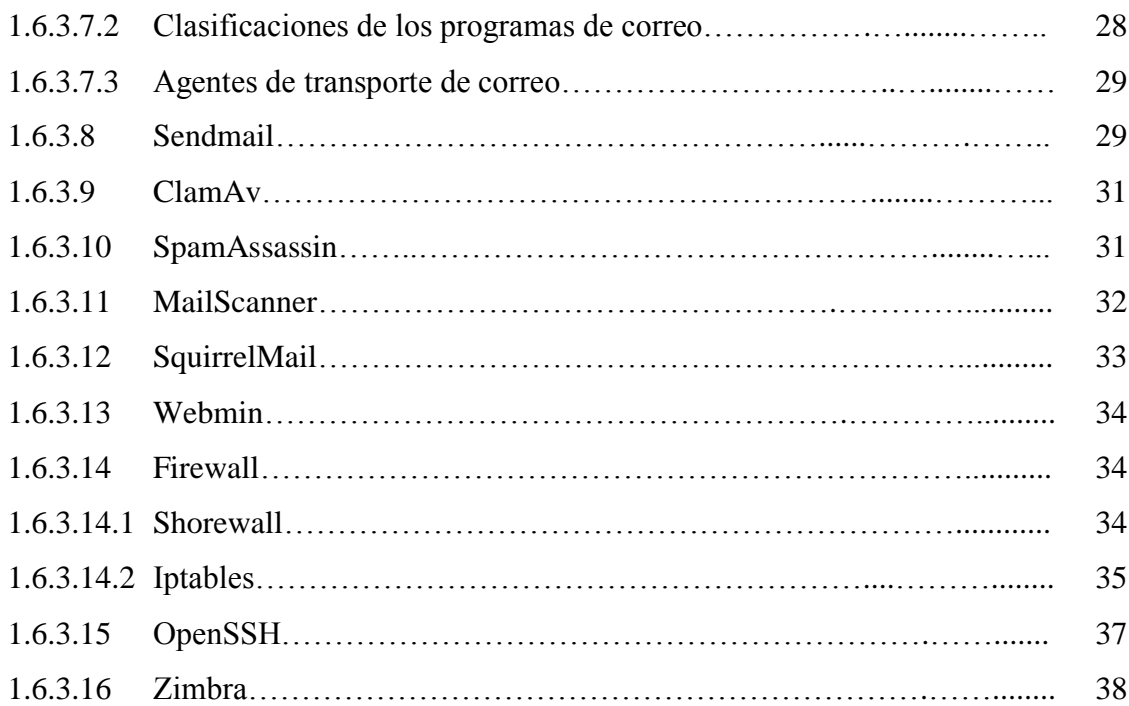

# **CAPÍTULO II**

# **METODOLOGÍA Y ANÁLISIS DE INFORMACIÓN**

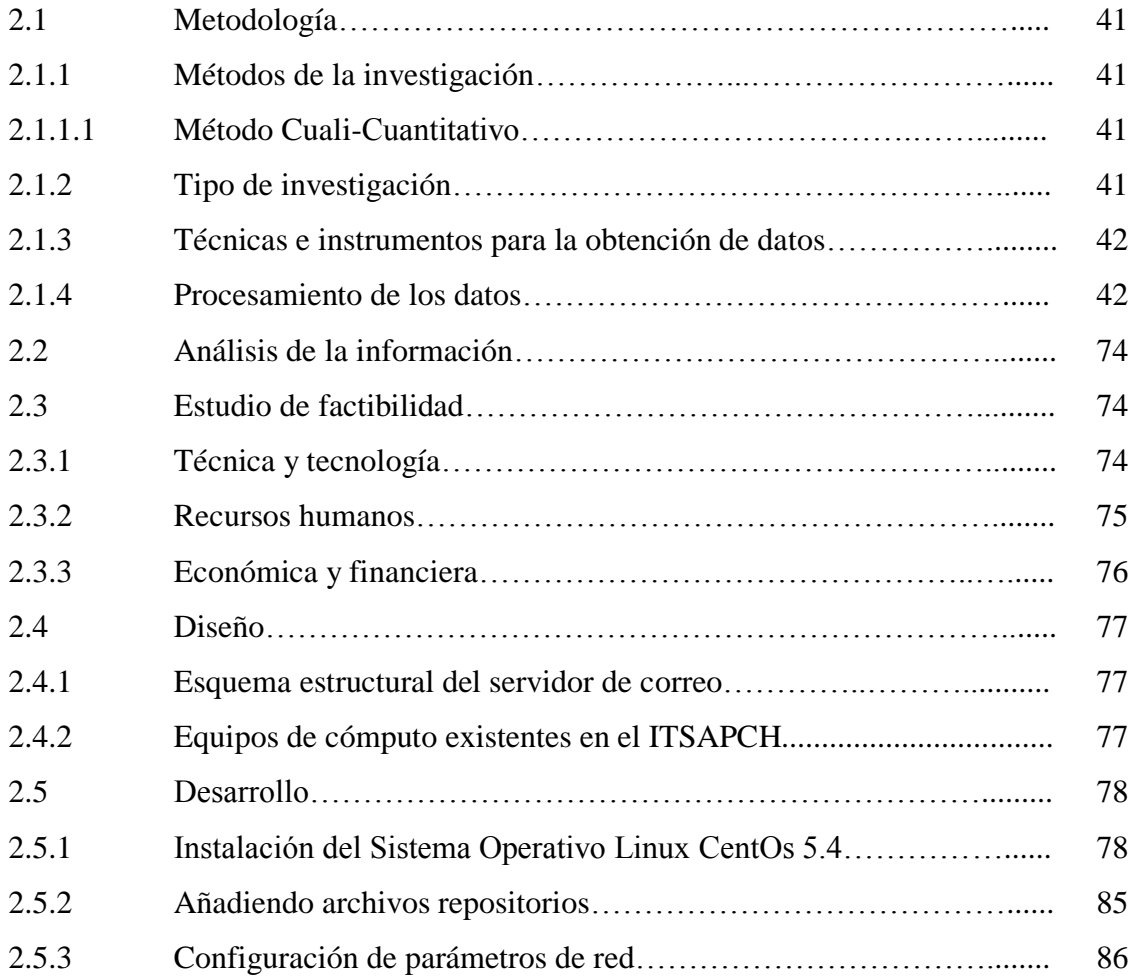

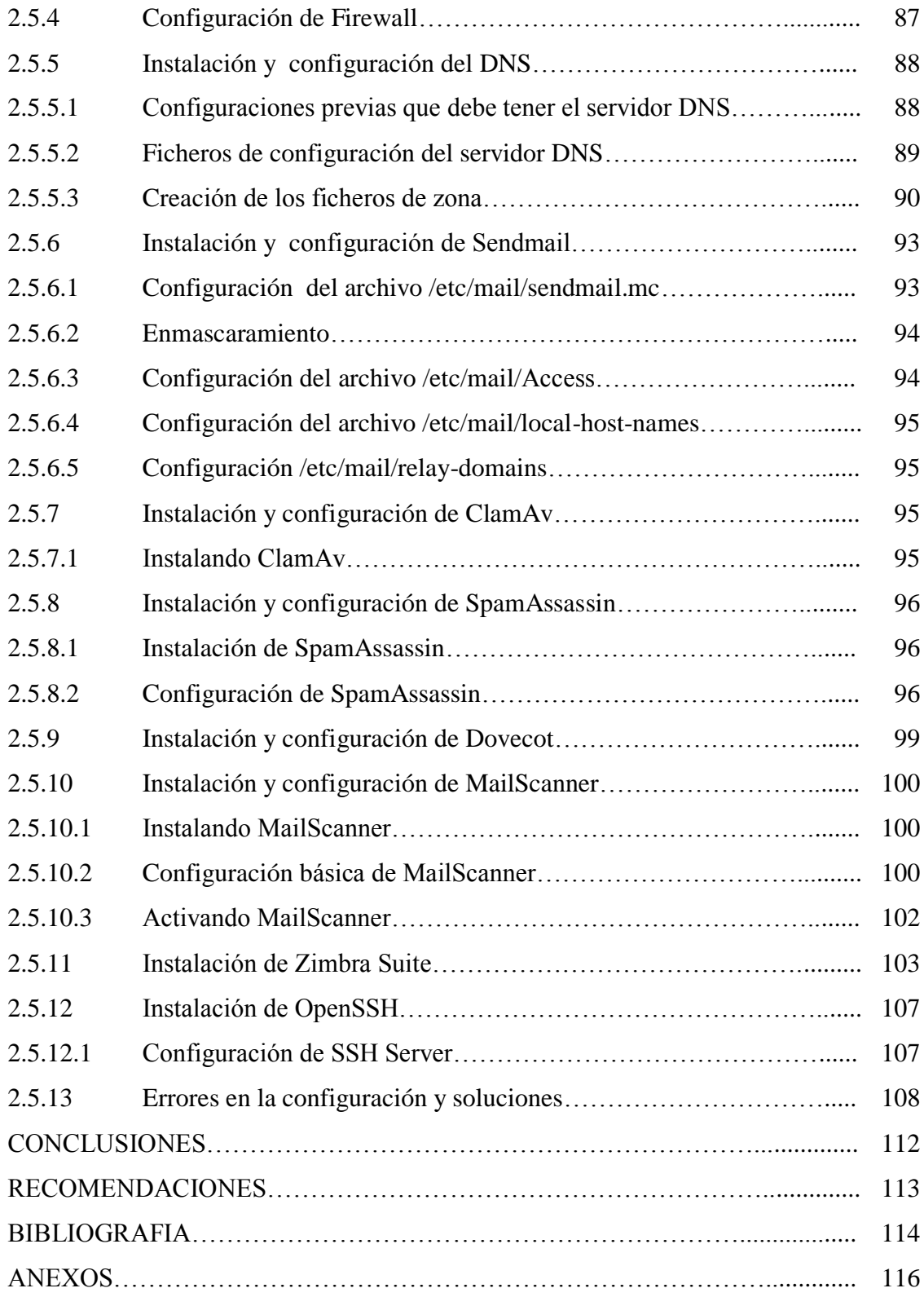

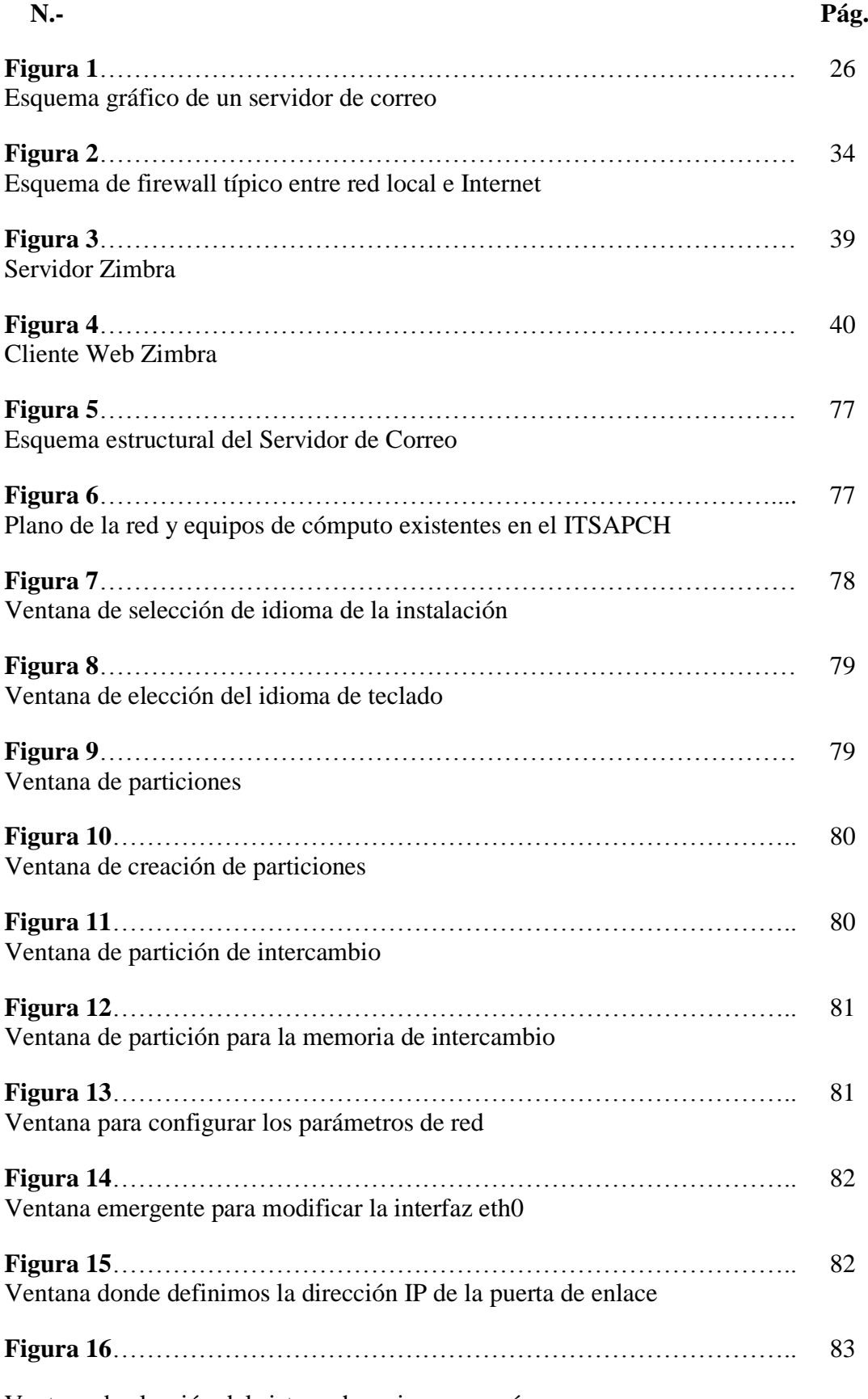

# **LISTA DE FIGURAS Y TABLAS.**

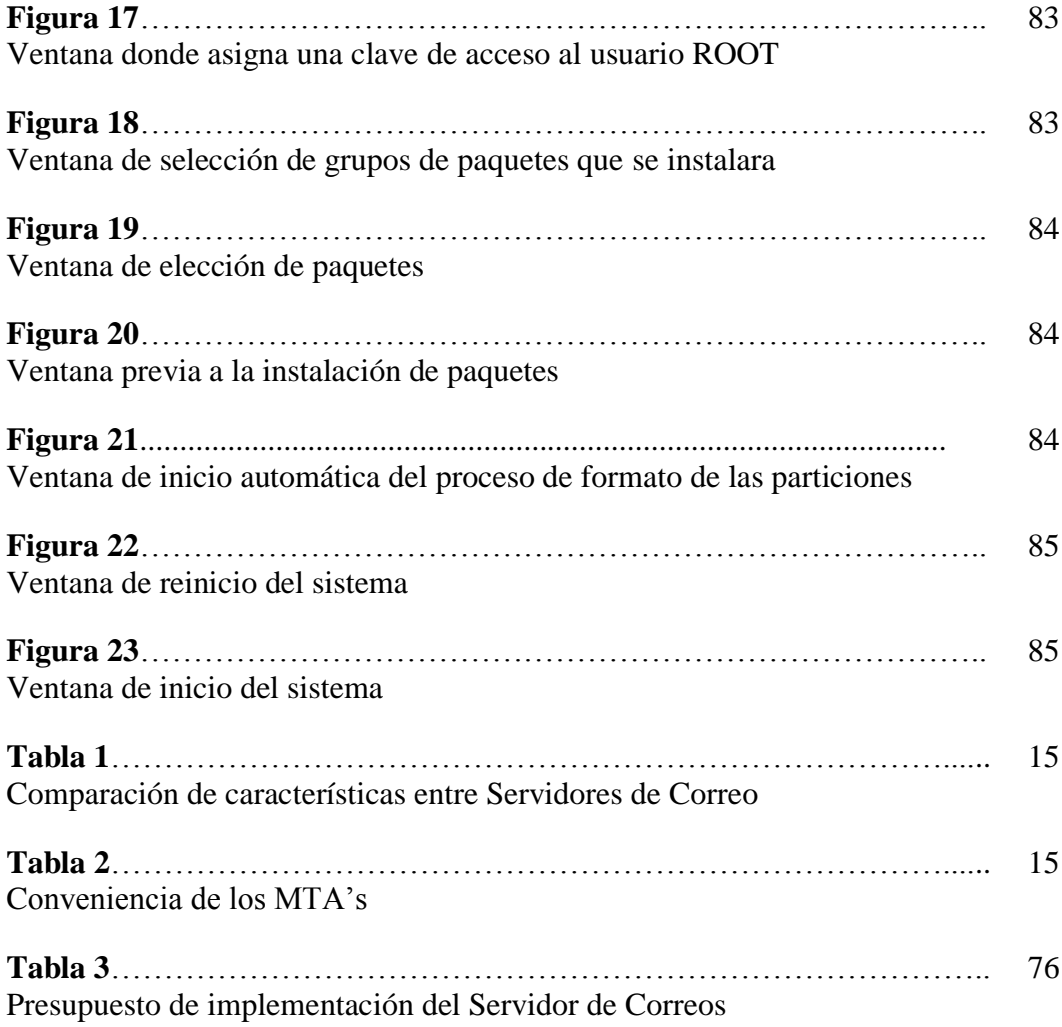

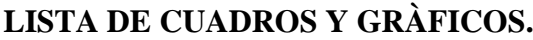

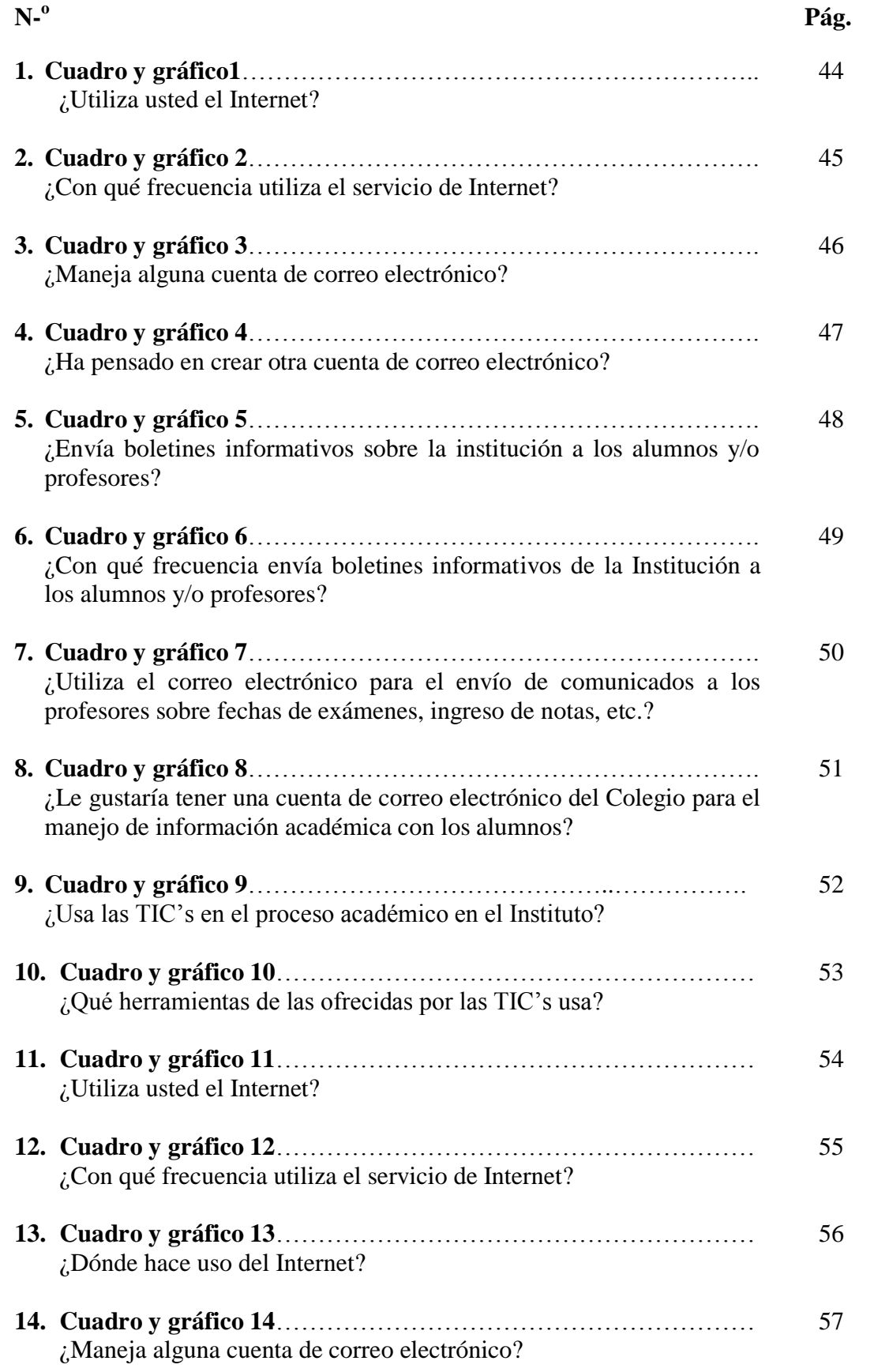

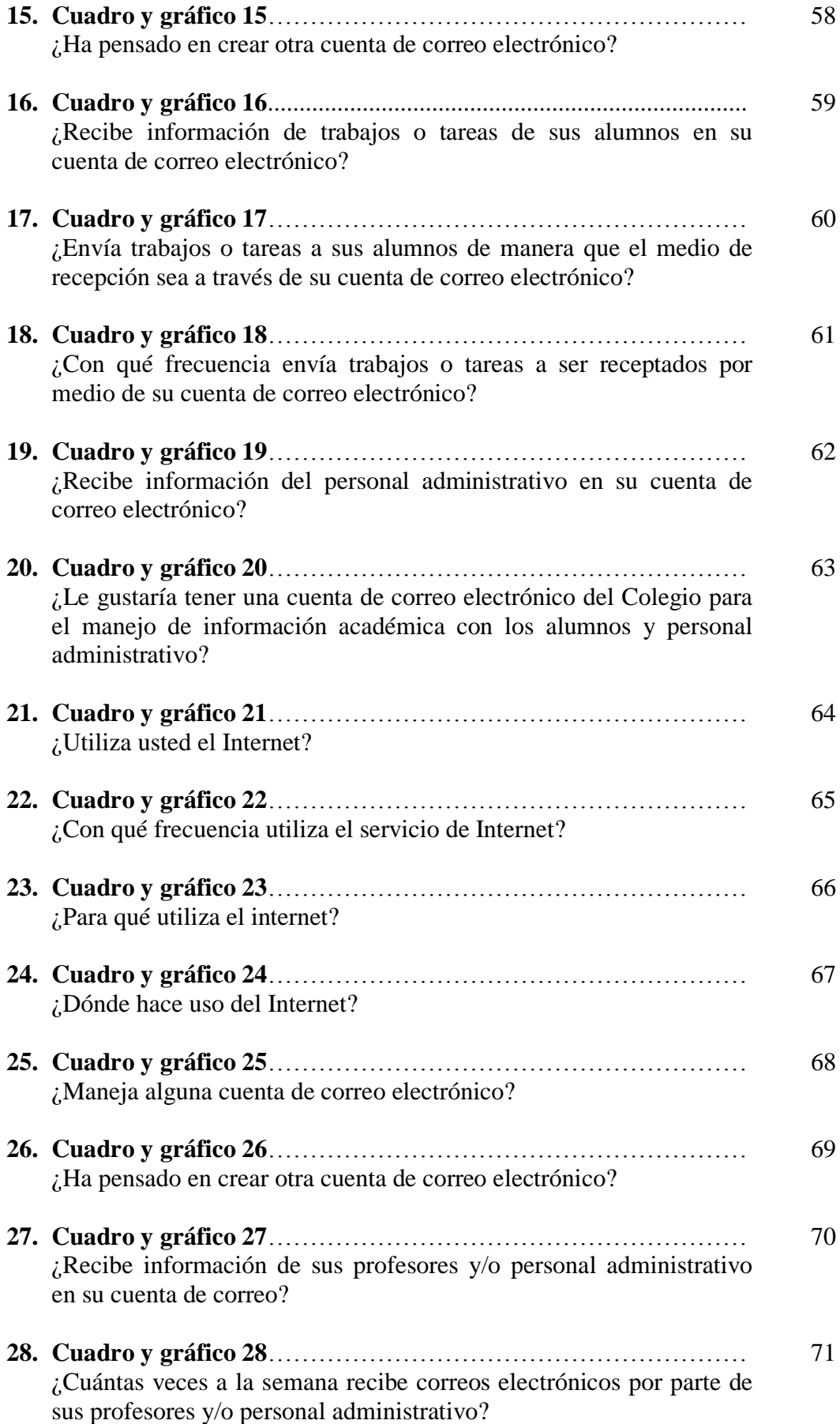

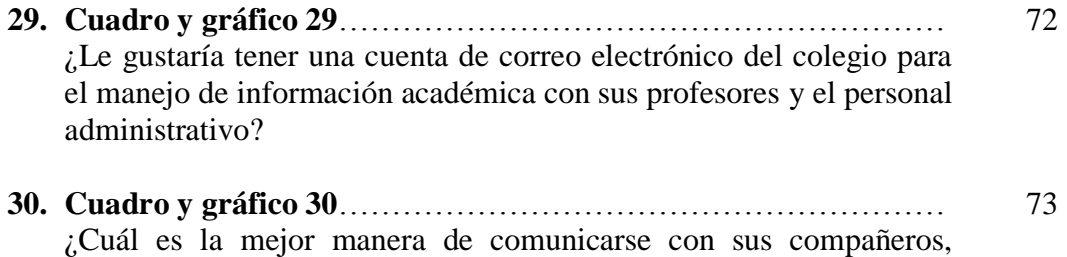

docentes o personal administrativo?

### **LISTA DE ANEXOS.**

- Anexo #1: Encuestas.
- Anexo #2: Manual del Administrador.
- Anexo #3: Carta Aval del Rector del Instituto Tecnológico Superior Angel Polibio Chaves para la implementación del servidor de correos.
- Anexo #4: Acta de entrega-recepción del servidor al Rector del plantel.
- Anexo #5: Certificado de satisfacción del buen funcionamiento del servidor.

#### **RESUMEN EJECUTIVO.**

Este trabajo de tesis tiene como objetivo principal proponer una solución para simplificar los procesos de comunicación en el Instituto Tecnológico Superior "Angel Polibio Chaves".

La investigación de la información se la realizó con el personal administrativo de la institución. También, con el personal docente y estudiantado del plantel educativo, en el centro-sur de la ciudad, en las calles Johson City y Sucre.

La recopilación y análisis de la información se las obtuvo a través de reuniones de trabajo con las autoridades de la institución, quienes nos proporcionaron todas las facilidades para llevar a cabo este proyecto. Además, se han realizado encuestas dirigidas al personal administrativo, docentes y estudiantes del plantel. Estas técnicas e instrumentos de recolección de datos permitieron determinar los instrumentos necesarios para la correcta implementación de nuestro servidor de correo electrónico.

Finalmente, como resultado de nuestro proyecto de investigación, hemos podido determinar que el servidor de correo electrónico cumple con todos los requerimientos y procesos establecidos, lo que nos llena de gran satisfacción al haber contribuido al mejoramiento en el proceso de comunicación, a través de correo electrónico utilizando como plataforma tecnológica software libre.

#### **INTRODUCCIÒN.**

Desde que el hombre tuvo uso de razón, buscó siempre la satisfacción de sus necesidades. Esto lo llevó a buscar nuevas formas y métodos para mejorar su diario vivir. En base a esta experiencia adquirida, las nuevas generaciones adoptaron estos métodos como alternativa para facilitar sus labores cotidianas.

Es así que la humanidad se vio en la necesidad de construir modelos y procesos de organización que simplifiquen su modo de vida, y llevar los primeros registros de tareas cotidianas. Desde entonces, empieza una época de cambio y perfeccionamiento en el conocimiento.

Para toda esta evolución ha sido imprescindible la comunicación como medio de interacción entre la colectividad. Este proceso ha permitido el entendimiento y ha ayudado a la humanidad en su proceso de desarrollo social, cultural y tecnológico.

En las últimas décadas, la comunicación ha sido objeto de innumerables estudios multidisciplinares, en los cuales se ha tratado de definir los alcances de este concepto en la era digital. El campo de la didáctica no se ha quedado atrás, por lo que son muchos los trabajos de investigación en este sector en los que se ha colocado como eje central la importancia de la nueva concepción de la comunicación para la enseñanza.

De hecho, todas las transformaciones que se han venido produciendo en este campo giran alrededor de este concepto de "comunicación", como el puente que une dos extremos a través del proceso de transmisión de un mensaje.

Si a todo esto añadimos los avances de las nuevas tecnologías, nace un escenario de extensiones inimaginables en el cual la comunicación se fortalece en su rol de timonel de las relaciones humanas que ejerce desde los inicios de la historia de la humanida

#### **CAPITULO I**

#### **1.1 Tema.**

Configuración e implementación de un servidor de correo utilizando herramientas Open Source en el Instituto Tecnológico Superior "Angel Polibio Chaves" del cantón Guaranda.

#### **1.2 Antecedentes.**

Internet se ha convertido en una herramienta indispensable en el mundo actual. La implementación de un servidor de correo en una institución es de vital importancia para el manejo de información privada. Esto necesita de un exhaustivo análisis e interpretación de la información para obtener un mejor resultado. En la actualidad se cuenta con herramientas comerciales y también con herramientas libres que facilita dicha implementación.

El Instituto Tecnológico Superior "Angel Polibio Chaves" no cuenta con un servidor de correo o con investigaciones referentes a este tema. Sin embargo, existen proyectos relacionados o similares en otras instituciones, lo cual nos sirve para el desarrollo del presente trabajo. Además, se cuenta con información disponible en el Internet, en libros, en revistas tecnológicas especializadas y en manuales de referencia.

#### **1.3 Planteamiento del problema.**

En el Instituto Tecnológico Superior "Angel Polibio Chaves", los estudiantes pueden realizar consultas e intercambiar información con los profesores y personal administrativo sobre sus inquietudes respecto a las asignaturas, actividades de la institución, etc., sólo en el horario de clases, lo que provoca que profesores y personal administrativo no puedan mantener la comunicación e intercambiar información con el alumnado fuera del período de clases.

En muchas instituciones educativas, esta brecha se ha reducido gracias a la ayuda de las nuevas tecnologías en la dinamización de los procesos de comunicación, lo cual ha permitido a los estudiantes, profesores y personal administrativo gestionar de mejor manera sus labores académicas o administrativas cotidianas. La inclinación a la utilización de herramientas OPEN SOURCE se ha incrementado en forma paulatina en los últimos años por parte de las instituciones. Estas herramientas presentan una nueva alternativa debido a su gratuidad, además de la flexibilidad, fortaleza y seguridad que brinda este sistema.

Debido al increíble avance de la tecnología y al desarrollo intelectual del ser humano, se decidió implementar un servidor de correo el cual permitirá a la comunidad estudiosa realizar consultas o pedir información a profesores y personal administrativo, dentro del período de clases y fuera de ella.

Entre los problemas que se han logrado detectar se destacan:

- Desconocimiento sobre la utilización y ventajas de las herramientas OPEN SOURCE.
- Estancamiento por parte del personal administrativo hacia nuevas alternativas de comunicación e intercambio de información.
- Falta de instrucción al personal docente y estudiantado en el manejo de herramientas de nueva generación y diferentes a las tradicionales.
- Falta de un medio de comunicación asíncrona que permita una mejora en el intercambio de información entre los involucradas.

En resumen, el personal docente y administrativo no aprovechan la facilidad que proveen las nuevas tecnologías que ya han sido probadas y aprovechadas en otras instituciones y que han dado excelentes resultados a la hora de manejar la información.

Como alternativa viable y dentro del proceso de mejoramiento tecnológico institucional, se hace imprescindible la implementación de un sistema de correo electrónico mediante la utilización de herramientas libres.

#### **1.4 Justificación.**

La configuración e implementación de un servidor de correo se hicieron principalmente para optimizar la comunicación y el intercambio de información entre todos quienes forman parte del Instituto Tecnológico Superior "Ángel Polibio Chaves". Para esto, se contó con la tecnología adecuada y colaboración de sus máximas autoridades, quienes han logrado comprender los beneficios que traerá consigo la implementación de un servidor de correo. De ahí, la importancia de esta herramienta informática.

El entorno social en el que nos desenvolvemos hace que, día a día, se busquen nuevas y mejores formas de comunicación, por lo que nuestra propuesta busca dar solución a dichas demandas en el campo de la educación, proponiendo la implementación de un servidor de correo electrónico para el mejoramiento del intercambio de información entre las personas que conforman la institución.

Además, el desarrollo de este proyecto, sumado al aporte académico obtenido en la Carrera de Ingeniería en Sistemas Computacionales, nos permitirá ser competitivos en el campo laboral, y contribuirá a enriquecer nuestra experiencia, todo esto puede ser de gran ayuda para trabajos posteriores.

El alumnado de los años superiores (1, 2 y 3 de bachillerato) y superior tecnológico, son quienes tienen mayor contacto con las nuevas TIC, lo cual se puede evidenciar con la carga horaria de informática que se le asigna a ellos.

#### **1.5 Objetivos.**

#### **1.5.1 Objetivo general.**

Implementar un servidor de correo, utilizando herramientas Open Source en el Instituto Tecnológico Superior "Angel Polibio Chaves" del cantón Guaranda.

#### **1.5.2 Objetivos específicos.**

- Realizar un análisis sobre las diferentes opciones en herramientas disponibles para la implementación de un servidor de correo.
- Recopilar la información necesaria sobre las herramientas OPEN SOURCE a utilizar.
- Incorporar herramientas adicionales al servidor para conseguir un sistema de correo electrónico totalmente funcional y de alto rendimiento que use un completo abanico de modernas tecnologías y protocolos que mejoren su eficiencia, robustez, flexibilidad y seguridad.

#### **1.6 Marco Teórico.**

#### **1.6.1 Marco Referencial.**

El presente trabajo se realizó en el Instituto Tecnológico Superior "Ángel Polibio Chaves" de la ciudad de Guaranda, en el periodo lectivo 2010 – 2011. Está ubicado en el centro-sur de la ciudad en las calles, Johnson City y Sucre.

### **1.6.1.1 Reseña histórica.**

- Su historia se remonta al 8 de noviembre de 1955, fecha en la cual se crea el Colegio Nacional Femenino "Angel Polibio Chaves". Se inició sus labores en el año lectivo 1955 – 1956 con primeros y segundos cursos, con 84 estudiantes y 7 docentes.
- El 25 de Septiembre de 1962, el Ministerio de Educación Pública emite un informe favorable para la creación del Colegio Normal. Inició sus labores en el año lectivo 1962 y 1963, con el Quinto Curso de Bachillerato en Ciencias de la Educación.
- EL Colegio toma un nuevo rumbo. Se realizaron gestiones en el Ministerio de Educación, y se logró la creación del Instituto Técnico Superior con especialidades en: Contabilidad Bancaria y Programación de Sistemas a partir del año lectivo 2000 – 2001, en jornada vespertina. Además, inicio sus labores en el

año lectivo 1998 – 1999 con las especialidades de Secretariado en español - 30 alumnos, y Programación de Sistemas - 34 alumnos.

#### **1.6.1.2 Estructura de la institución.**

Hoy en día, cuenta con una infraestructura amplia, moderna y funcional por lo que ha merecido la admiración y respeto de propios y extraños. Actualmente, funciona con las secciones diurna y nocturna, en la formación media y superior.

Especialidades que ofrece el Instituto en el nivel medio:

- **•** Físico Matemático.
- Químico Biólogo.
- Contabilidad.
- Administración en Sistemas.
- Sociales.

Especialidades que ofrece el Instituto en el nivel tecnológico superior:

• Informática.

#### **1.6.2 Marco Conceptual.**

#### **1.6.2.1 Licenciamientos.**

- **GNU** es un acrónimo recursivo que significa **GNU No es Unix** (**G**NU is **N**ot **U**nix). Este proyecto desarrollado con el objetivo de crear un sistema operativo completamente libre.
- **GPL** (acrónimo de **G**eneral **P**ublic **L**icence, que se traduce como Licencia Publica General), incorporada a Linux. La GPL tiene como objetivo garantizar al usuario la libertad de compartir y cambiar equipamiento lógico libre sin restricción alguna.

**AGPL** es una licencia copyleft derivada de la Licencia Pública General de GNU diseñada específicamente para asegurar la cooperación con la comunidad en el caso de software que corra en servidores de red.

#### **1.6.2.2 Recursos y conceptos utilizados.**

**Software:** Es la parte intangible, no es más que los programas o tareas que se ejecutan en el computador.

**Hardware:** Cuando decimos hardware nos referimos a la parte física como son los diferentes dispositivos monitor, teclado, disco duro, memoria, etc.

**"Red:** Es la conexión de uno o más equipos de cómputo para el intercambio de información pueden ser éstas a nivel local LAN (Local Área Network), a nivel ciudades MAN (Metropolitan Área Network) o a nivel mundial WAN (Wide Área Network).

**Protocolos:** Un protocolo es un conjunto de reglas usadas por computadoras para comunicarse unas con otras a través de una red. Un protocolo es una convención o estándar que controla o permite la conexión, comunicación, y transferencia de datos entre dos puntos finales."**<sup>1</sup>**

**"SMTP:** Protocolo simple de transferencia de correo está diseñado para transferir correo confiable y eficaz. Se utiliza ampliamente en instalaciones gubernamentales y educación, y también es el estándar utilizado por Internet para la transferencia de  $correro$ <sup>"2</sup>

**MTA:** El Agente de Transporte de Correos se refiere a los programas que se encargan de distribuir los mensajes generados en el sistema.

 $\overline{a}$ 

<sup>&</sup>lt;sup>1</sup>Mike Myers, Redes. Administración y Mantenimiento, Pág. 15 - 16

<sup>2</sup> http://www.freepops.org/es/smtp.shtml

**KDE:** Es un proyecto de [software libre](http://es.wikipedia.org/wiki/Software_libre) para la creación de un [entorno de escritorio](http://es.wikipedia.org/wiki/Entorno_de_escritorio) e infraestructura de desarrollo para diversos sistemas operativos como [GNU/Linux,](http://es.wikipedia.org/wiki/GNU/Linux) [Mac OS X,](http://es.wikipedia.org/wiki/Mac_OS_X) [Windows,](http://es.wikipedia.org/wiki/Windows) etc.

**GNOME:** Es un [entorno de escritorio](http://es.wikipedia.org/wiki/Entorno_de_escritorio) e infraestructura de desarrollo para [sistemas](http://es.wikipedia.org/wiki/Sistema_operativo)  [operativos](http://es.wikipedia.org/wiki/Sistema_operativo) [Unix](http://es.wikipedia.org/wiki/Unix) y derivados Unix como [GNU/Linux,](http://es.wikipedia.org/wiki/GNU/Linux) [BSD](http://es.wikipedia.org/wiki/BSD) o [Solaris;](http://es.wikipedia.org/wiki/Solaris_%28sistema_operativo%29) compuesto enteramente de [software libre.](http://es.wikipedia.org/wiki/Software_libre)

**IceWM:** Es un [gestor de ventanas](http://es.wikipedia.org/wiki/Gestor_de_ventanas) para el sistema gráfico [X Window,](http://es.wikipedia.org/wiki/X_Window) utilizado en [sistemas](http://es.wikipedia.org/wiki/Sistema_operativo) [Unix](http://es.wikipedia.org/wiki/Unix) y derivados. Es relativamente ligero en cuanto al uso de [memoria](http://es.wikipedia.org/wiki/Memoria_RAM)  [RAM](http://es.wikipedia.org/wiki/Memoria_RAM) y [CPU,](http://es.wikipedia.org/wiki/CPU) y viene con temas que imitan las interfaces de usuario de sistemas como [Windows 95,](http://es.wikipedia.org/wiki/Windows_95) [OS/2,](http://es.wikipedia.org/wiki/OS/2) [Motif,](http://es.wikipedia.org/w/index.php?title=Motif_%28widget_toolkit%29&action=edit&redlink=1) etc.

Gateway: Es un dispositivo que permite interconectar redes con protocolos y arquitecturas diferentes a todos los niveles de comunicación. Su propósito es traducir la información del protocolo utilizado en una red al protocolo usado en la red de destino.

**Virus informático:** Es un malware que tiene por objeto alterar el normal funcionamiento de la computadora, sin el permiso o el conocimiento del usuario. Los virus, habitualmente, reemplazan archivos ejecutables por otros infectados con el código de este.

**Herramientas Open Source:** Es aquel software o programa de libre distribución comercial, su código es abierto por lo que podemos modificarlo a nuestra conveniencia.

**Sendmail:** Es un popular agente de transporte de correo, cuya tarea consiste en encaminar los mensajes, correos de forma que estos lleguen a su destino.

**ClamAV:** Es un software antivirus Open Source (de licencia GPL) para las plataformas Windows, Linux y otros sistemas operativos semejantes a Unix.

**SpamAssassin:** Es un equipamiento lógico cuya función es identificar mensajes que pudieran ser sospechosos de ser correo masivo no solicitado.

**MailScanner:** Es un robusto servicio que se encarga de examinar el correo electrónico e identificar y etiquetar correo masivo no solicitado (Spam).

**SquirrelMail:** Es un interesante, extensible, funcional y robusto software para correo y que permite acceder al usuario a su correo electrónico desde el navegador de su predilección.

**Shorewall:** Es una robusta y extensible herramienta de alto nivel para la configuración de muros cortafuego.

**"Iptables:** Es el nombre de la herramienta de espacio de usuario a través de la cual los administradores crean reglas para cada filtrado de paquetes y módulos de NAT (Network AddressTranslation)."<sup>3</sup>

**"SSH** (Secure Shell): Es un conjunto de estándares y protocolos de red que permite establecer una comunicación a través de un canal seguro entre un cliente local y un servidor remoto."<sup>4</sup>

**[Webmin:](http://www.webmin.com/index.html)** Es un programa que nos permite desde una página web administrar casi completamente nuestro sistema Linux.

**Zimbra Collaboration Suite:** Es una solución de nueva generación, basado en estándares industriales y con aplicaciones de software libre de nivel corporativo, que ofrece tanto servicios de mensajería como colaboración, compatibilidad con la infraestructura existente y capacidad de crecimiento en situaciones futuras.

 $\overline{a}$ 

<sup>3</sup> http://es.wikipedia.org/wiki/Network\_Address\_Translation

<sup>4</sup> http://web.mit.edu/rhel-doc/4/RH-DOCS/rhel-rg-es-4/ch-ssh.html

#### **1.6.2.3 Servidores de Correo (MTA's) y su comparación.**

#### **1.6.2.3.1 Qmail.**

Qmail es un MTA para sistemas operativos tipo UNIX. Este servidor fue diseñado pensando en la seguridad de los usuarios, Además, su desempeño es considerado como excelente ya que este tiene la propiedad de enviar correo de forma paralela, llevando a cabo en un momento dado hasta 20 entregas simultáneas de correo. Una vez que Qmail ha aceptado un mensaje, garantiza que no se perderá.

Entre las características principales del servidor de correo Qmail están:

#### **a) Configuración.**

- Adaptación automática a su variante de UNIX: no es necesario trasladar la  $\bullet$ aplicación.
- Configuración automática para cada máquina.
- Instalación rápida: no hay una larga lista de decisiones que tomar.  $\bullet$

#### **b) Seguridad.**

- Separación nítida entre direcciones, ficheros y programas.
- División en cinco sistemas de confianza: seguridad en profundidad.

#### **c) Servicio SMTP.**

- Efectúa callback de ident/TAP, lo que puede ayudar a seguir la pista de ocultadores de direcciones o remitentes de publicidad masiva.
- Control de Relay (retransmisión): acaba con los reenvíos o retransmisiones que usuarios externos sin autorización hacen gracias a nuestra máquina.

#### **d) Gestión de colas.**

- Tratamiento instantáneo de los mensajes que se agregan a la cola.
- Encolamiento automático seguro (no se pierde correo en caso de que el sistema falle).
- Estadísticas de entrega detalladas.

Actualmente, Qmail no es una opción realista, ya que no apoya estándares modernos del correo como el direccionamiento con IPv6; no se mantiene; no es posible que algún otro lo mantenga; sus numerosas singularidades son cada vez más superadas, lo que hace que todas sus ventajas se vean opacadas por los demás servidores de correo.

Sin embargo, Qmail todavía es utilizado en algunos sitios en grandes cantidades, y hay gente inmóvil que cree fuertemente que el Qmail tiene el mejor código para trabajar.

### **1.6.2.3.2 Sendmail.**

El propósito de Sendmail es de transferir correo de forma segura entre hosts, usualmente usando el protocolo SMTP. Sin embargo, Sendmail es altamente configurable, permitiendo el control sobre casi cada aspecto del manejo de correos, incluyendo el protocolo utilizado. Muchos administradores de sistemas seleccionan Sendmail como su MTA debido a su poder y escalabilidad.

A pesar de ser un hecho que los centenares de millares de sitios de Sendmail están presentando actualmente vulnerabilidades remotamente explotables de la seguridad, éste ha evolucionado en algunos aspectos:

- Ha mejorado enormemente la seguridad y el funcionamiento en los últimos años, y ha adquirido nuevas características.
- Es instalado, por defecto, en la mayoría de los sistemas operativos del Unix comercial.
- Trabaja con poco o nada de modificación con las configuraciones por  $\bullet$ defecto.
- Es un nombre conocido de MTA.

Además, se pueden mencionar las siguientes características técnicas:

- Entrega inmediata de mensajes.
- Cambio de direccionamiento inmediato.
- Interacción con el DNS a través de registros MX. Las máquinas pueden ser renombradas o movidas, y la entrega de mensajes es procesada normalmente.
- Es el servidor de mail más popular de todo el mundo UNIX.  $\bullet$
- Permite el uso de "alias" entre los usuarios del sistema; lo posibilita (entre  $\bullet$ otras funciones) crear y mantener listas de correo entre grupos.
- Ejecución como agente de usuario (MUA). Aunque no posee interfaz de usuario, Sendmail también permite el envío directo de mails a través de su ejecutable.
- Uso de la plataforma de mensajería unificada confiable (TrUMP–Trusted Unified Messaging Platform).
- Soporte para autenticación.
- Soporte para ipv6.

#### **1.6.2.3.3 Postfix.**

Postfix, principalmente, surgió debido a la complejidad del otro gran servidor de correo SMTP. Postfix es un MTA que implementa todas las características de este tipo de aplicaciones y, además, sus funciones de núcleo son las mismas que ellas de cualquier otro, pero con la salvedad que Postfix fue construido poniendo especial atención a los siguientes puntos:

#### **a) Seguridad.**

El sistema Postfix no confía en ningún tipo de dato, comprobando siempre su fuente. Y si, además, lo configuramos para que trabaje en un entorno chroot, el riesgo se reduce.

#### **b) Simplicidad y Compatibilidad.**

Postfix está pensado para ponerlo en marcha desde cero en unos pocos minutos. Además, si el administrador quiere sustituir otro MTA como sendmail, Postfix puede utilizar los ficheros de configuración antiguos.

#### **c) Robusto y Estable.**

Postfix está escrito pensando en que ciertos componentes de la red de correo pueden fallar ocasionalmente.

Sus principales características son:

- La seguridad ha sido un condicionante desde el comienzo de su diseño.  $\bullet$
- El rendimiento se diseñó pensando que algún día habría sitios que necesitarán procesar gran cantidad de mensajes al día.
- Soporte para las tecnologías más usadas hoy día: LDAP, Bases de datos (MySQL), autentificación mediante SASL, LMTP, etc.
- Estricto cumplimiento de los estándares de correo electrónico.
- Soporte muy bueno para dominios virtuales.
- Facilidad de configuración.
- Abundante documentación, y de calidad.
- Fácil integración con antivirus.
- Uso sencillo de listas negras.
- Soporta direccionamiento con IPv6.  $\bullet$

#### **1.6.2.3.4 Exim.**

Exim es un servidor de mail muy poderoso que ha sido diseñado para manejar grandes cantidades de mail y para limitar spam en la red.

Expandir las capacidades del servidor es realmente fácil y la flexible estructura de configuración da una enorme cantidad de opciones para cada segmento de la organización.

Exim es uno de los más poderosos sistemas de mail Open Source disponibles. Si se lo compara con Sendmail debemos destacar la sencillez de su configuración.

Características:

- Gran flexibilidad en la selección de los caminos que pueden seguir los mensajes según su origen.
- "Presenta funcionalidades para control de spam, listas de bloqueo basados en DNS (DNSBLDNS-base[dBlackholeL](http://en.wikipedia.org/wiki/Black_hole_%28networking%29)ist, Block List, orBlacklist), virus, control de relay, usuarios y dominios virtuales y otros, que se configuran y mantienen en forma más o menos sencilla.
- Exim sigue el mismo enfoque de control descentralizado que Sendmail. No existe un proceso central que realice en forma general la gestión en la entrega de correos.
- Exim tiene algoritmos flexibles de re comprobación, aplicables a dirigir y a encaminar direcciones tan bien como a la entrega.
- Exim contiene encabezamiento y envoltura fácil de sobrescribir.
- Exim puede realizar entregas múltiples bajo del mismo canal SMTP después de que las entregas se hayan retrasado.
- Soporte de autenticación."<sup>5</sup>  $\bullet$

## **1.6.2.3.5 Zimbra.**

Zimbra ofrece lo mejor al tener tantas aplicaciones estables y seguras del software libre, soporte comercial y una visión muy orientada a las organizaciones. Estas son algunas de sus características más notables:

## **a) Para el administrador.**

• "Interface vía Web basada en AJAX (Asynchronous Java Script And XML) que permite definir la mayoría de los parámetros de configuración de los dominios y usuarios."<sup>6</sup>

 $\overline{a}$ 

<sup>5</sup> http://en.wikipedia.org/wiki/DNSBL

<sup>6</sup> http://es.wikipedia.org/wiki/AJAX

- Soporte a protocolos estándar (SMTP, POP3, LDAP, IMAP).
- Integración de servicios de antivirus y antispam.
- Visualización de las colas de trabajo y estadísticas de uso.
- Capacidad de migración desde otros servicios de correo (Sendmail) o de mensajería (MSExchange, Lotus Domino).
- Manejo de listas de distribución.

#### **b) Para el usuario.**

- Interface Web basada en AJAX, que ofrece una experiencia más funcional, cercana a la de un cliente de escritorio.
- Administración de agenda vía web, con soporte a colaboración con otros miembros de la organización.
- Edición de mensajes en formatos HTML (Hyper Text MarkupLanguage) y texto plano.
- Búsquedas de mensajes muy sofisticadas.
- Soporte a reenvíos (forward) y múltiples alias para cada cuenta.

#### **c) Para la empresa.**

- Costos de operación más bajos.
- Mejor imagen corporativa.

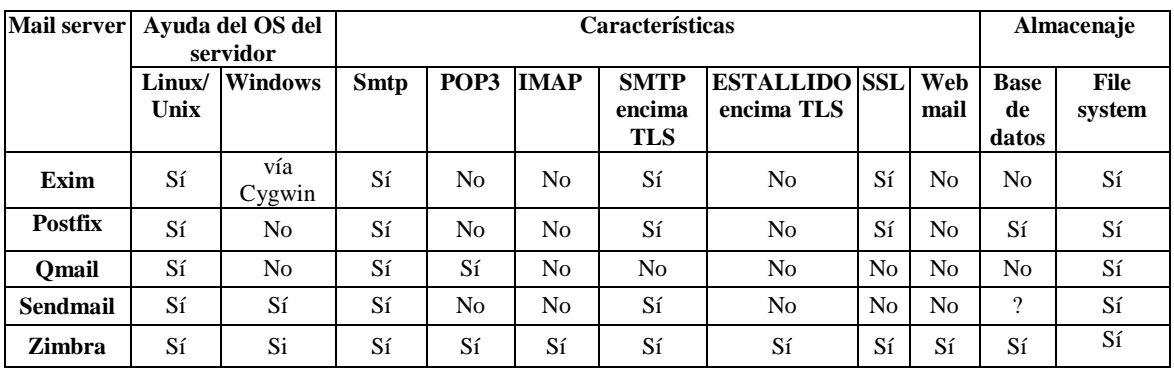

### **1.6.2.4 Comparación de características entre Servidores de Correo.**

**Tabla 1.** Comparación de características entre Servidores de Correo

**Fuente:** Autores del trabajo de tesis

### **1.6.2.5 Conveniencia de los Servidores de Correo MTA's.**

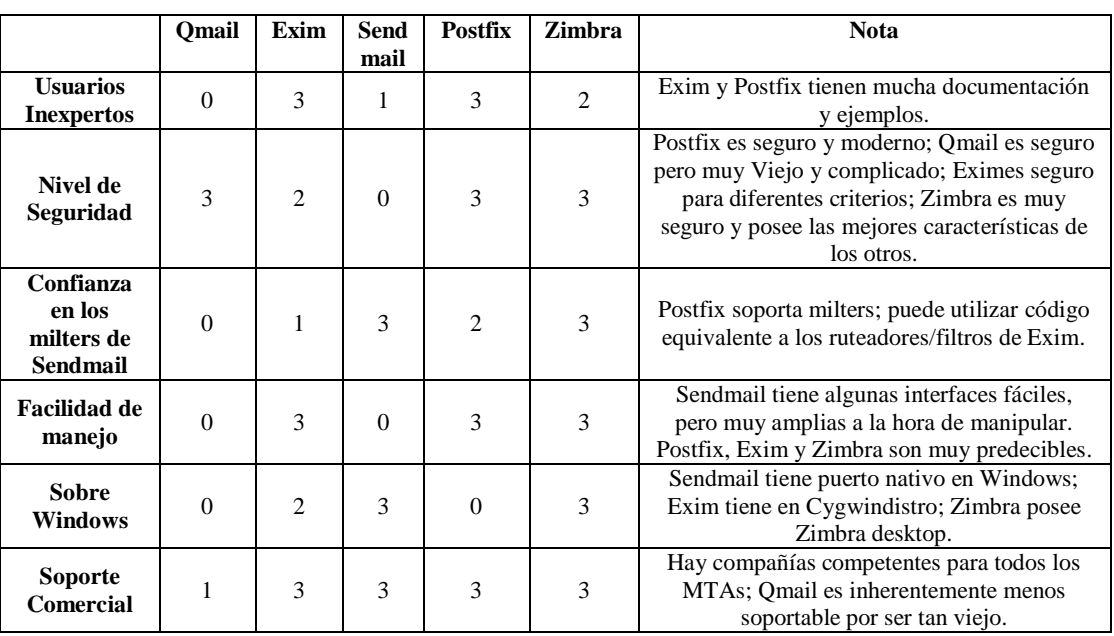

La Conveniencia de MTA de 0 (malo) a 3 (bueno)

**Tabla 2.** Conveniencia de los MTA's

**Fuente:** Autores del trabajo de tesis

#### **1.6.3 Marco Científico.**

#### **1.6.3.1 GNU/Linux.**

GNU/Linux es equipamiento lógico libre o Software Libre. Esto significa que el usuario tiene la libertad de redistribuir y modificar de acuerdo a necesidades específicas, siempre que se incluya el código fuente, como lo indica la Licencia Pública General GNU (acrónimo de GNU is Not Unix).

GNU/Linux no es equipamiento lógico gratuito (comúnmente denominado como Freeware), se trata de equipamiento lógico libre o Software Libre. La GPL tiene como objetivo garantizar al usuario la libertad de compartir y cambiar equipamiento lógico libre, es decir, asegurarse de que el equipamiento lógico siempre permanezca libre para todos los usuarios.

#### **1.6.3.1.1 Características de Linux.**

- Multitarea: La habilidad de ejecutar varios programas al mismo tiempo.
- Multiusuario: Muchos usuarios usando el mismo servidor al mismo tiempo.
- Multiplataforma: Las plataformas en las que en un principio se puede utilizar Linux son 386-, 486-. Pentium, Pentium Pro, Pentium II, Amiga y Atari, también existen versiones para su utilización en otras plataformas.
- Multiprocesador: Soporte para sistemas con más de un procesador está disponible para Intel y SPARC.
- Protección de la memoria entre procesos, de manera que uno de ellos no pueda colgar el sistema.
- Librerías compartidas de carga dinámica (DLL's) y librerías estáticas.
- Todo el código fuente está disponible, incluyendo el núcleo completo y todos los drivers, las herramientas de desarrollo y todos los programas de usuario.

#### **1.6.3.1.2 Componentes de Linux.**

**Núcleo (Kernel)**. Ejecuta programas, administra y gestiona recursos de hardware.

- **Shell**. Interface con el usuario. Desde éste se teclea órdenes y al dar ENTER se ejecutan. Presenta una interfaz gráfica GUI llamada X-Windows, el cual, posee un administrador de ventanas que pasa las órdenes al Shell y luego al núcleo. Existen varios tipos de consolas: Burne, c-shell, korne, etc. Los administradores de ventanas más populares son: KDE, GNOME, CLIGMENTH, ICEWM.
- **Sistemas de archivos**. Organiza sistemas de archivos y directorios. El sistema de archivos tiene más control y flexibilidad. Cada usuario puede ver sus archivos.
- **Utilidades**. Programas especializados para usos especiales en comunicaciones, editores de texto, mantenimiento, archivos

#### **1.6.3.2 Servidores.**

En informática, un servidor es un tipo de software que realiza ciertas tareas en nombre de los usuarios. El término servidor también ahora se utiliza para referirse al ordenador físico en el cual funciona ese software, una máquina cuyo propósito es proveer datos de modo que otras máquinas puedan utilizar esos datos. Un servidor sirve información a los ordenadores que se conecten a él. Cuando los usuarios se conectan a un servidor pueden acceder a programas, archivos y otra información del servidor.

#### **1.6.3.2.1 Servidor de correo.**

Un servidor de correo es una aplicación informática, cuya función es parecida al Correo postal. Sólo que en este caso, los correos que circulan lo hacen a través de nuestras redes de transmisión de datos a diferencia del correo postal. Por este medio sólo se pueden enviar adjuntos de ficheros de cualquier extensión y no bultos o paquetes al viajar la información en formato electrónico.

#### **1.6.3.2.2 Beneficios al instalar un servidor de correo electrónico en Linux.**

- No dependerá de los servicios gratuitos (Hotmail, Yahoo!, etc).
- Puede enviar correos masivos a grupos y garantizar que los mensajes son recibidos en las cuentas de los destinatarios
- Puede crear todas las cuentas de re direccionamiento que necesite.
- Puede crear todos los grupos de correo que necesite.
- El correo puede ser consultado a través de Internet o descargado a su PC.
- No necesita adquirir ningún software.
- Es muy fácil de manejar para el usuario o el administrador.

#### **1.6.3.3 Distribución CentOs.**

Es un clon a nivel binario de la distribución Linux Red Hat Enterprise Linux RHEL, compilado por voluntarios a partir del código fuente liberado por Red Hat.

Red Hat Enterprise Linux se compone de software libre y código abierto, pero se publica en formato binario usable (CD-ROM o DVD-ROM) solamente a suscriptores pagados. Como es requerido, Red Hat libera todo el código fuente del producto de forma pública bajo los términos de la Licencia pública general de GNU y otras licencias.

#### **Estándar de Jerarquía de Sistema de Ficheros.**

El estándar de jerarquía de ficheros (FHS) define los principales directorios y sus contenidos en GNU/Linux y otros sistemas operativos similares a Unix.

#### **Estructura de directorios.**

Todos los ficheros y directorios aparecen debajo del directorio raíz «/», aún si están almacenados en dispositivos físicamente diferentes. Algunos de estos son:

*/bin/* Mandatos binarios esenciales (cp, mv, ls, rm, etc.).

*/boot/* Ficheros utilizados durante el arranque del sistema (núcleo y discos RAM). */dev/* Dispositivos esenciales.

*/etc/*Ficheros de configuración utilizados en todo el sistema y que son específicos del anfitrión.

*/etc/opt/*Ficheros de configuración utilizados por programas alojados dentro de /opt/. */home/* (opcional) Directorios de inicios de los usuarios.

*/lib/*Bibliotecas compartidas esenciales para los binarios de /bin/, /sbin/ y el núcleo del sistema.

*/mnt/* Sistemas de ficheros montados temporalmente.

*/media/*Puntos de montaje para dispositivos de medios como unidades lectoras de discos compactos.

*/opt/* Paquetes de aplicaciones estáticas.

*/proc/* Sistema de ficheros virtual que documenta sucesos y estados del núcleo. Contiene principalmente ficheros de texto.

*/root/*Directorio de inicio del usuario root (super-usuario).

*/sbin/*Binarios de administración de sistema.

*/tmp/*Ficheros temporales.

*/srv/* Datos específicos de sitio servidos por el sistema.

*/usr/* Jerarquía secundaria para datos compartidos de solo lectura (**U**nix **s**ystem**r**esources). "Este directorio debe poder ser compartido para múltiples anfitriones y no debe contener datos específicos del anfitrión que los comparte.

*/var/* Ficheros variables, como son bitácoras, bases de datos, directorio raíz de servidores HTTP (Hypertext Transfer Protocol) y FTP (File Transfer Protocol), colas de correo, ficheros temporales, etc."<sup>7</sup>

#### **Usuarios y grupos.**

 $\overline{a}$ 

El control de los usuarios y grupos es un elemento clave en la administración de sistemas de Red Hat Enterprise Linux.

Los Usuarios pueden ser gente real, es decir, cuentas ligadas a un usuario físico en particular, o cuentas que existen para ser usadas por aplicaciones específicas.

Los Grupos son expresiones lógicas de organización, que reunen usuarios para un propósito común. Los usuarios dentro de un mismo grupo pueden leer, escribir o ejecutar archivos que pertenecen a ese grupo.

<sup>7</sup> http://es.wikipedia.org/wiki/Hypertext\_Transfer\_Protocol
"Cada usuario y grupo tiene un número de identificación único llamado identificador de usuario (UID) y un identificador de grupo (GID) respectivamente.

Un usuario que crea un archivo se convierte en el propietario, y el grupo propietario de ese archivo. Al archivo también se le asignan permisos separados de lectura, escritura y ejecución para el propietario del archivo, para el grupo y para cualquier otro usuario. Solamente el súper usuario (ROOT) puede cambiar el propietario de un archivo. Los permisos de acceso pueden ser cambiados tanto por el súper usuario como por el creador del archivo."<sup>8</sup>

## **1.6.3.4 Administración de paquetes.**

**1.6.3.4.1 "RPM** (RPM Package Manager) es un sistema de gestión de paquetería para distribuciones de GNU/Linux y está considerado en la Base Estándar para Linux (**L**inux **S**tandard **B**ase o **LSB**).

## **1.6.3.4.2 El uso de RPM.**

RPM tiene cinco modos de operación básicos (sin contar la construcción de paquetes): instalación, desinstalación, actualización, consulta y verificación.

## **1.6.3.4.3 Instalación de RPM.**

La instalación de un paquete es tan simple como teclear el siguiente comando en el intérprete de comandos de shell: rpm -ivh foo-1.0-1.i386.rpm.

## **1.6.3.4.4 Desinstalación de RPM.**

Desinstalar un paquete es tan simple como instalarlo. Teclee el siguiente comando en el intérprete de comandos de la shell: rpm -e foo.

l

<sup>8</sup> http://es.wikipedia.org/wiki/UID

#### **1.6.3.4.5 Actualización de RPM.**

Actualizar un paquete es parecido a instalarlo. Teclee el siguiente comando en un intérprete de comandos de la shell: rpm -Uvh foo-2.0-1.i386.rpm.

## **1.6.3.4.6 Consultas de RPM.**

La base de datos se almacena en /var/lib/rpm/ y se utiliza para solicitar información sobre los paquetes instalados, sus versiones, cualquier cambio ocurrido a los archivos del paquete desde su instalación, etc.

Para consultar esta base de datos utilice la opción -q. El comando rpm -q *nombredel-paquete* muestra el nombre del paquete, la versión y el número de lanzamiento del paquete instalado *nombre-del-paquete."<sup>9</sup>*

**1.6.3.4.7 "YUM** (Yellowdog Updater, Modified) permite conectarse a repositorios (Sitios en la red local o en Internet que cuentan con una lista de paquetes actualizados del sistema).

Los repositorios con que cuenta CentOS son:[base], [updates], [addons], [contrib], [centosplus], [extras], [testing].

#### **1.6.3.4.8 Ejemplo de uso de yum.**

*yuminstall paquete yumupdate paquete yumlist paquete yumremovepaquete"<sup>10</sup> .*

l

**<sup>9</sup>**Tom Adelstein, Bill Lubanovic; Administración de Sistemas Linux; Pag. 25

<sup>10</sup>**Tom Adelstein, Bill Lubanovic; Administración de Sistemas Linux; Pag. 49**

## **1.6.3.5 Berkeley Internet Name Domain (BIND).**

## **1.6.3.5.1 DNS.**

"DNS asocia nombres de hosts con sus respectivas direcciones IP. Así, los usuarios pueden utilizar el nombre de host cuando desean conectarse a otras máquinas en la red, sin tener que recordar las direcciones IP.

El uso de nombres de un dominio completamente cualificado (FQDN) y DNS brinda varias ventajas a los administradores de sistemas, y les ofrece flexibilidad a la hora de cambiar las direcciones IP para máquinas individuales sin afectar las peticiones a nombres en las máquinas.

## **Zonas de servidores de nombres.**

En Internet, el FQDN de un host se puede dividir en diversas secciones. Estas secciones son organizadas en orden jerárquico (como un árbol), con un tronco, ramas principales, ramas secundarias, etc."<sup>11</sup>

## **BIND como un servidor de nombres.**

BIND realiza la resolución de nombres a través del demonio */usr/sbin/named*. BIND. También, incluye una utilidad de administración llamada */usr/sbin/rndc*.

BIND almacena sus archivos de configuración en los siguientes lugares: */etc/named.conf.*

El archivo de configuración para el demonio named. directorio*/var/named/.*

l <sup>11</sup>http://es.wikipedia.org/wiki/FQDN

#### **1.6.3.5.2 /etc/named.conf.**

El archivo named.conf es una colección de declaraciones que utilizan opciones anidadas rodeadas por corchetes { }. Los administradores deben tener mucho cuidado cuando estén modificando *named.caching-nameserver.conf* para evitar errores sintácticos, puesto que hasta el error más pequeño puede impedir que el servicio named arranque.

### **1.6.3.5.3 Archivos de zona.**

Los archivos de zona contienen información sobre un espacio de nombres particulares. Estos son almacenados en el directorio de trabajo named, por defecto */var/named/*. Cada archivo de zona es nombrado de acuerdo a la opción file en la declaración *zone*.

### **1.6.3.5.3.1 Directivas de archivos de zona.**

Las directivas comienzan con el símbolo de dollar (\$) seguido del nombre de la directiva.

Las siguientes son directivas usadas a menudo:

#### **\$INCLUDE.**

Configura a named para que incluya otro archivo de zona en el archivo de zona donde se usa la directiva.

## **\$ORIGIN.**

Anexa el nombre del dominio a registros no cualificados, tales como aquellos con el nombre de host solamente.

#### **\$TTL.**

Ajusta el valor Time to Live (TTL) predeterminado para la zona. Este es el tiempo, en segundos, que un registro de recurso de zona es válido.

### **1.6.3.5.3.2 Registros de recursos de archivos de zona.**

El componente principal de un archivo de zona es su registro de recursos. Hay muchos tipos de registros de recursos de archivos de zona, como:

- **CNAME** Canonical Name (Nombre Canónico) Se usa para crear nombres de hosts adicionales, o alias, para los hosts de un dominio.
- **A** Address (Dirección) Este registro se usa para traducir nombres de hosts a direcciones IP.
- **NS** Name Server (Servidor de Nombres) Define la asociación que existe entre un nombre de dominio y los servidores de nombres que almacenan la información de dicho dominio.
- **MX** Mail Exchange (Intercambiador de Correo) Define el lugar donde se aloja el correo que recibe el dominio.
- **PTR** Pointer (Indicador) También conocido como 'registro inverso', funciona a la inversa del registro A, traduciendo IPs en nombres de dominio.
- **SOA** Start of authority –(Autoridad de la zona) Proporciona información sobre la zona.
- **HINFO** Host Information (Información del sistema informático) Descripción del host, permite que la gente conozca el tipo de máquina y sistema operativo al que corresponde un dominio.
- **TXT** Text -(Información textual) Permite a los dominios identificarse de modos arbitrarios.
- **LOC** Localización Permite indicar las coordenadas del dominio.
- **WKS** Generalización del registro MX para indicar los servicios que ofrece el dominio. Obsoleto en favor de SRV.
- **SRV** Servicios Permite indicar los servicios que ofrece el dominio.

## **1.6.3.5.3.3 Archivos de zona de resolución de nombres inversa.**

Se usa un archivo de zona de resolución inversa de nombres para traducir una dirección IP en un espacio de nombres particular en un FQDN. Se ve muy similar a un archivo de zona estándar, excepto que se usan registros de recursos PTR para enlazar las direcciones IP a un nombre de dominio completamente cualificado.

#### **1.6.3.6 Servidor HTTP Apache.**

El Servidor HTTP Apache es un servidor Web de tecnología Open Source sólido y para uso comercial desarrollado por Apache Software Foundation.

El archivo de configuración predeterminado instalado en el Servidor HTTP Apache funciona sin necesidad de modificarlo, en la mayor parte de los casos.

#### **1.6.3.6.1 Protocolo HTTP.**

"HTTP es el método utilizado para transferir o transportar información en la Red Mundial WWW (World Wide Web). Su propósito original fue el proveer una forma de publicar y recuperar documentos HTML."<sup>12</sup>

## **1.6.3.6.2 Directrices de configuración en httpd.conf.**

El archivo de configuración del Servidor HTTP Apache es /etc/httpd/conf/httpd.conf. El archivo httpd.conf está bien comentado y en gran parte es auto explicativo.

#### **1.6.3.7 Correo electrónico.**

El nacimiento del correo electrónico (email) ocurrió a principios de los años 60. El buzón era un archivo en el directorio principal de un usuario al cual sólo el mismo podía acceder. Las aplicaciones de correo primitivas anexaban nuevos mensajes de texto a la parte inferior de un archivo, y el usuario tenía que buscar a lo largo del archivo en constante crecimiento para encontrar un mensaje particular. Este sistema sólo era capaz de enviar mensajes a usuarios en el mismo sistema.

l

<sup>12</sup>http://es.wikipedia.org/wiki/World\_Wide\_Web

Hoy día los sistemas de correo electrónico basados en protocolos de red se han convertido en uno de los servicios más usados de la Internet. Red Hat Enterprise Linux ofrece muchas aplicaciones avanzadas para servir y acceder a correo electrónico.

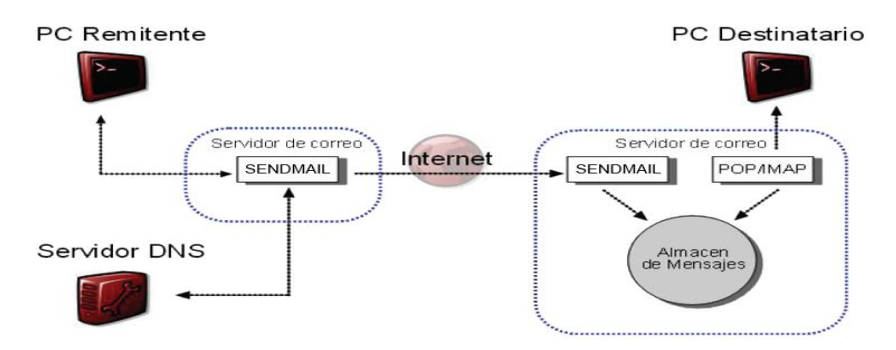

**Figura 1.** Esquema gráfico de un servidor de correo

## **1.6.3.7.1 Protocolos de correo electrónico.**

El correo electrónico es entregado usando una arquitectura cliente/servidor. Un mensaje de correo electrónico es creado usando un programa de correo cliente. Este programa, luego, envía el mensaje a un servidor. El servidor, luego, lo redirige al servidor de correo del recipiente, y allí se le suministra al cliente de correo del recipiente.

Los protocolos que se indican a continuación son los que más se utilizan para transferir correo electrónico.

#### **Protocolos de transporte de correo.**

La entrega de correo desde una aplicación cliente a un servidor, y desde un servidor origen al servidor destino es manejada por el Protocolo simple de transferencia de correo (Simple Mail Transfer Protocolo SMTP).

#### **SMTP.**

El objetivo principal del protocolo SMTP es transmitir correo entre servidores de correo. Para poder enviar correo, el cliente envía el mensaje a un servidor de correo saliente, el cual luego contacta al servidor de correo de destino para la entrega. Por esta razón, es necesario especificar un servidor SMTP, cuando se esté configurando un cliente de correo.

Bajo Linux, un usuario puede configurar un servidor SMTP en la máquina local para manejar la entrega de correo. Sin embargo, también es posible configurar servidores remotos SMTP para el correo saliente.

## **Protocolos de acceso a correo.**

Hay dos protocolos principales usados por las aplicaciones de correo cliente para recuperar correo desde los servidores: el Post Office Protocolo (POP) y el Internet Message Access Protocol (IMAP).

#### • **POP.**

POP es completamente compatible con estándares importantes de mensajería de Internet, tales como Multipurpose Internet Mail Extensions (MIME), el cual permite los anexos de correo.

POP funciona mejor para usuarios que tienen un sistema en el cual leer correo. También, funciona bien para usuarios que no tienen una conexión permanente a la Internet o a la red que contiene el servidor de correo.

Para añadir seguridad, es posible utilizar la encriptación Secure Socket Layer(SSL) para la autenticación del cliente y las sesiones de transferencias de datos.

#### **IMAP.**

IMAP lo utilizan principalmente los usuarios que acceden a su correo desde varias máquinas. El protocolo es conveniente, también, para usuarios que se estén conectando al servidor de correo a través de una conexión lenta, porque sólo la información de la cabecera del correo es descargada para los mensajes, hasta que son

abiertos, ahorrando de esta forma ancho de banda. El usuario también tiene la habilidad de eliminar mensajes sin verlos o descargarlos.

Por conveniencia, las aplicaciones cliente IMAP son capaces de hacer caché de los mensajes localmente, para que el usuario pueda hojear los mensajes previamente leídos cuando no se esté conectado directamente al servidor IMAP.

## **DOVECOT.**

Los demonios imap-login y pop3-login, los cuales implementan los protocolos IMAP y POP3 se encuentran incluidos en el paquete Dovecot. El uso de IMAP y POP se configura a través de Dovecot; por defecto, Dovecot ejecuta solamente IMAP.

#### **1.6.3.7.2 Clasificaciones de los programas de correo.**

#### **Agente de Transporte de Correo.**

Un Agente de Transporte de Correo (MTA) transfiere mensajes de correo electrónico entre hosts usando SMTP. Un mensaje puede involucrar varios MTAs a medida que este se mueve hasta llegar a su destino.

Linux instala dos MTAs, Sendmail y Postfix.

#### **Agente de entrega de correos.**

Un MTA invoca a un Agente de entrega de correos (MDA) para archivar el correo entrante en el buzón de correo del usuario. En muchos casos, el MDA es en realidad un Agente de entregas local (LDA), tal como mail o Procmail.

Cualquier programa que maneje la entrega de mensajes hasta el punto en que puede ser leído por una aplicación cliente de correos, se puede considerar un MDA.

#### **Agente de usuario de correo.**

Un agente de usuario de correo (MUA) es sinónimo con una aplicación cliente de correo. Un MUA permite a los usuarios leer y redactar mensajes de correo. Muchos MUAs son capaces de recuperar mensajes a través de los protocolos POP o IMAP, configurando los buzones de correo para almacenar mensajes y enviando los mensajes salientes a un MTA.

#### **1.6.3.7.3 Agentes de transporte de correo.**

Linux incluye dos tipos primarios de MTAs, Sendmail y Postfix. Sendmail es configurado como el MTA predeterminado aun, cuando es fácil cambiar el MTA predeterminado a Postfix.

#### **1.6.3.8 Sendmail.**

El propósito principal de Sendmail, como cualquier otro MTA, es el de transferir correo de forma segura entre hosts, usualmente usando el protocolo SMTP. Sin embargo, Sendmail es altamente configurable, permitiendo el control sobre casi cada aspecto del manejo de correos, incluyendo el protocolo utilizado. Muchos administradores de sistemas seleccionan Sendmail como su MTA debido a su poder y escalabilidad.

#### **Propósitos y limitaciones.**

Sendmail puede parecer la única aplicación necesitada para ejecutar un servidor de correo en una organización. Esto técnicamente es verdad, puesto que Sendmail puede colocar correo en los directorios de cada usuario y entregar el correo saliente para los usuarios. Sin embargo, la mayoría de los usuarios requieren normalmente mucho más que la entrega de correos. Ellos usualmente quieren interactuar con su correo usando un MUA, que utiliza POP o IMAP, para descargar sus mensajes a sus máquinas locales. O prefieren una interfaz tipo web para ganar acceso a sus buzones. Estas

otras aplicaciones pueden funcionar en conjunto con Sendmail, pero ellas existen en realidad por otras razones, y pueden operar separadamente una de la otra.

#### **Detener el correo basura.**

El correo basura se puede definir como correo no deseado e innecesario recibido por un usuario que nunca solicitó tal comunicación. Es un abuso costoso y molesto de las comunicaciones de Internet estándar.

Sendmail hace relativamente fácil bloquear nuevas técnicas de difusión de correo basura. Hasta bloquea por defecto muchos de los métodos comunes de difusión de correo basura.

Las principales características anti-spam disponibles en Sendmail son:

- Verificación de cabeceras.
- Retransmisión de rechazo (por defecto desde la versión 8.9).
- Acceso a bases de datos.
- Verificación de la información del remitente.

## **Uso de Sendmail con LDAP.**

Usando el Light weight Directory Access Protocol (LDAP) es una forma rápida y poderosa de encontrar información específica sobre un usuario particular desde un grupo mucho más grande. Por ejemplo, un servidor LDAP puede ser usado para buscar una dirección de correo particular desde un directorio corporativo usando el apellido del usuario. En este tipo de implementación, LDAP está bastante separado de Sendmail, con LDAP la información de usuario de forma jerárquica y Sendmail sólo recibiendo el resultado de las consultas de LDAP en mensajes de correo predireccionados.

## **1.6.3.9 ClamAv.**

ClamAV es un conjunto de herramientas antivirus, libre y de código fuente abierta, que tiene las siguientes características:

- Distribuido bajo los términos de la Licencia Publica General GNU versión 2.
- Cumple con las especificaciones de familia de estándares **POSIX** (**P**ortable **O**perating **S**ystem **I**nterface for UNI**X** o interfaz portable de sistema operativo para Unix).
- Exploración rápida.
- Detecta más de 720 mil virus, gusanos, troyanos y otros programas maliciosos.
- Capacidad para examinar contenido de ficheros ZIP, RAR, Tar, Gzip, Bzip2, MS OLE2, MS Cabinet, MS CHM y MS SZDD.
- Soporte para explorar ficheros comprimidos con UPX, FSG y Petite.
- Avanzada herramienta de actualización con soporte para firmas digitales y consultas basadas sobre DNS.

## **1.6.3.10 SpamAssassin.**

SpamAssassines un equipamiento lógico que utiliza un sistema de puntuación, basado sobre algoritmos de tipo genético, para identificar mensajes que pudieran ser sospechosos de ser correo masivo no solicitado, añadiendo cabeceras a los mensajes de modo que puedan ser filtrados por el cliente de correo electrónico o MUA (Mail User Agent).

Algunas de las ventajas de SpamAssassin con las que podemos contar son las siguientes:

- Fácil de instalar y configurar.
- Se puede integrar fácilmente con cualquier sistema de correo electrónico.
- Es de fácil administración y muy flexible.
- Puede filtrar mails tanto de entrada como de salida.

## **1.6.3.11 MailScanner.**

"MailScanner, un robusto servicio que se encarga de examinar el correo electrónico e identificar y etiquetar correo masivo no solicitado (Spam), así como también los fraudes electrónicos (Phishing). Combinado con ClamAv, un poderoso y versátil anti-virus libre para GNU/Linux y otros sabores de Unix, resultan una de las soluciones más robustas para la protección contra correo masivo no solicitado, fraudes electrónicos, virus, gusanos y troyanos desde el servidor de correo electrónico."<sup>13</sup>

MailScanner tiene las siguientes características:

- Distribuido bajo los términos de la Licencia Publica General GNU versión 2.
- Revisa el correo electrónico en busca de virus utilizando cualquier combinación de entre más de una docena de distintos programas anti-virus.
- Automáticamente actualiza todo los anti-virus instalados cada hora.
- Identifica alrededor del 95% del correo masivo no solicitado (Spam) utilizando diferentes técnicas, incluyendo altamente avanzadas técnicas de heurística (capacidad de un sistema para realizar de forma inmediata innovaciones positivas para sus fines).
- El correo identificado como peligroso puede ser etiquetado, rechazado, descartado, archivado o reenviado hacia otras direcciones para su inspección por los administradores.
- Puede eliminar el contenido gráfico de correo masivo no solicitado (Spam) de tipo pornográfico protegiendo a los usuarios de contenido obsceno.
- Verifica el correo electrónico en busca de conocidas vulnerabilidades para las más populares aplicaciones de correo electrónico y corrige automáticamente los mensajes durante el proceso cuando sea posible poniendo en cuarentena las secciones peligrosas de contenidas en los mensajes.
- Es altamente escalable. Un servidor puede procesar más de millón y medio de mensajes de correo por día.

l

<sup>13</sup>http://es.wikipedia.org/wiki/Spam

- Es robusto. Se protege a si mismo contra ataques de Denegación de Servicio (DoS) y fuga de recursos del sistema operativo.
- Es altamente configurable, proporciona a los Proveedores de Servicios de Internet (ISP o Internet ServiceProvidery Proveedores de Servicios de Aplicaciones (ASP o ApplicationServiceProvider) la posibilidad de utilizar miles de diferentes reglas y configuraciones para cualquier combinación de usuarios y dominios.
- Es fácil de instalar y configurar puesto que sus opciones predefinidas permiten trabajar al servicio de correo sin complicaciones.

## **1.6.3.12 SquirrelMail.**

SquirrelMail es un interesante, extensible, funcional y robusto software para correo y que permite acceder al usuario a su correo electrónico desde el navegador de su predilección.

SquirrelMail incluye toda la funcionalidad deseada para un cliente de correo como un robusto soporte MIME, libreta de direcciones y administración de carpetas.

## **Características.**

- Es un software que permite leer el correo mediante un navegador web.
- Utiliza los protocolos IMAP y SMTP embebidos.
- Dispone de una gran variedad de plugins.
- No requiere de Javascript.
- "No requiere de MySQL (sistemas de gestión de bases de datos multihilo)."<sup>14</sup>
- Cliente de correo altamente estable.
- "Muy sencillo de configurar e instalar. Script PERL."<sup>15</sup>
- Soporte multilenguaje.
- Escrito en HTML 4.0 y PHP4. Estándares.

 $\overline{a}$ <sup>14</sup>IanGilfillan, **La Biblia MySQL, Pag. 2**

<sup>&</sup>lt;sup>15</sup>Brawn, Martin C, Perl. Manual de referencia. Pag. 3

#### **1.6.3.13 Webmin.**

Webmin es un programa que nos permite desde una página web administrar casi completamente nuestro sistema Linux. A través de Webmin creamos data base, configuramos sendmail, revisamos los procesos que están corriendo y muchas otras cosas.

Si queremos utilizar Webmin, tenemos que instalar perl (un lenguaje de programación usado por Webmin) openssl (para acceder a las páginas de Webmin de modo seguro) y perl-Net-SSLeay, una extensión en perl para el uso de open ssl.

#### **1.6.3.14 Firewall.**

Un firewall es un hardware específico con un sistema operativo o una IOS que filtra el tráfico TCP/UDP/ICMP/../IP y decide si un paquete pasa, se modifica, se convierte o se descarta. Para que un firewall entre redes funcione como tal debe tener al menos dos tarjetas de red. Esta sería la tipología clásica de un firewall:

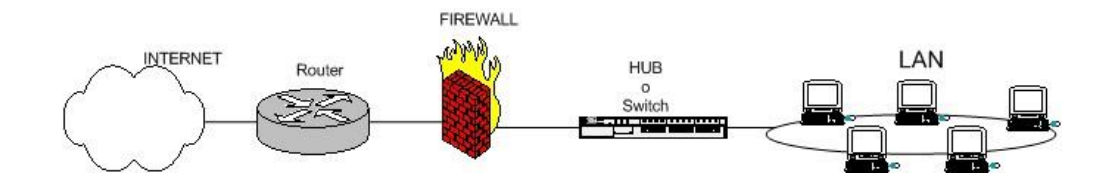

**Figura 2.** Esquema de firewall típico entre red local e Internet

Esquema típico de firewall para proteger una red local conectada a internet a través de un router. El firewall debe colocarse entre el router (con un único cable) y la red local (conectado al switch o al hub de la LAN).

#### **1.6.3.14.1 Shorewall.**

Shorewall (Shoreline Firewall) es una robusta y extensible herramienta de alto nivel para la configuración de muros cortafuego. Shorewall sólo necesita que se le proporcionen algunos datos en algunos ficheros de texto simple y éste creará las

reglas de cortafuegos correspondientes a través de iptables. Shorewall puede permitir utilizar un sistema como muro cortafuegos dedicados, sistema de múltiples funciones como puerta de enlace, dispositivo de encaminamiento y servidor.

## **1.6.3.14.2 Iptables.**

Iptables es el nombre de la herramienta de espacio de usuario a través de la cual los administradores crean reglas para cada filtrado de paquetes y módulos de NAT. Iptables es la herramienta estándar de todas las distribuciones modernas de GNU/Linux.

En el servidor la herramienta que utilizamos para implementar un firewall es Iptables.

## **Tablas.**

- *Filter,* cuando actúa como firewall.
- *Nat*, cuando actúa como router.
- *Mangle,* para alterar paquetes especiales.

Las tablas se designan con -t, y por default esta activa filter.

Para indicar por qué interfaz actuamos:

- -i interface (INPUT).
- -o interface (OUTPUT).

Para especificar el protocolo:

-p protocolo (tcp,udp,icmp)

Para especificar la dirección de origen o de destino:

- -d destino (dirección)
- -s origen.

Por puerto (udp y tcp):

- –dport (puerto destino)
- -sport (puerto origen)

Por tipo de mensaje icmp:

–icmp-type nombre (echo-reply, time-exceeded ...)

Por límites temporales

 $\bullet$  -m limit –limit $\lt$ ratio $>$ 

Por Banderas tcp:

–tcp-flags (syn, ack, fin, rst, urg, psh, all, none)

Por el estado de la conexión:

-m state (INVALID, ESTABLISHED, NEW, RELATED)

Mensajes icmp REJECT:

REJECT -reject-with tipo (icmp-net-unreachable, icmp-host-unreachable, icmpport-unreachable, icmp-proto-unreachable, icmp-net-prohibited, icmp-hostprohibited, tcp-reset).

Para generar LOG:

• LOG –log-level nivel –log-prefix

Negación de reglas.

Las reglas se pueden negar usando [!]

Listas de reglas.

- INPUT para la entrada
- OUTOUT para la salida
- FORWARD para lo que se redirija a otra máquina

Acciones Generales.

- ACCEPT para aceptar.
- DROP para rechazar.
- LOG para registrar.
- REJECT para enviar un icmp de rechazo.

## **1.6.3.15 Open SSH.**

Open SSH (Open Secure Shell) es un conjunto de aplicaciones que permiten realizar comunicaciones cifradas a través de una red, basado en el protocolo SSH, usando TCP por el puerto por default 22.

Se considera más segura que su contraparte propietaria debido a la constante auditoría que se realiza sobre el código fuente por parte de una gran comunidad de desarrolladores, una ventaja que brinda al tratarse de un proyecto de fuente abierta.

Open SSH incluye servicio y clientes para los protocolos SSH, SFTP y SCP.

#### **Protocolo SSH.**

SSH (Secure Shell) es un conjunto de estándares que permite establecer una comunicación a través de un canal seguro entre un cliente local y un servidor remoto. Utiliza una clave pública cifrada para autenticar el servidor remoto y, opcionalmente, permitir al servidor remoto autenticar al usuario. SSH provee confidencialidad e integridad en la transferencia de los datos utilizando criptografía y MAC (Message Authentication Codes, o Códigos de Autenticación de Mensaje). De modo predeterminado, escucha peticiones a través del puerto 22 por TCP.

### **Protocolo SFTP.**

SFTP (SSH File Transfer Protocol) provee funcionalidad de transferencia y manipulación de ficheros a través de un flujo confiable de datos. Comúnmente se utiliza con SSH para proveer a éste de transferencia segura de ficheros.

#### **Protocolo SCP.**

SCP (Secure Copy, o Copia Segura) es un protocolo seguro para transferir ficheros entre un anfitrión local y otro remoto, a través de SSH. SCP sólo implementa la transferencia de ficheros, pues la autenticación requerida es realizada a través de SSH.

## **1.6.3.16 Zimbra.**

La Suite de Colaboración Zimbra es un programa colaborativo creado por Zimbra Inc. Fue adquirida por Yahoo! Inc., en Septiembre de 2007, haciendo un acuerdo de mantener sus estándares de Software Abierto. Posee tanto el componente de servidor como su respectivo cliente.

Al igual que el programa de correo electrónico Exchange, de Microsoft, Zimbra permite a los empleados de oficina enviar, recibir, guardar y buscar los miles de mensajes procesados cada día.

#### **Componentes de Zimbra.**

Los componentes que hay dentro de una distribución de Zimbra son:

- Zimbra Core: contiene las utilidades, librerías, archivos de configuración etc. Este paquete se instalará por defecto en todos los servidores.
- Zimbra LDAP: Contiene el sistema de autentificación bajo OpenLDAP. Este componente lo instalaremos solo en el servidor de LDAP.
- Zimbra MTA: contiene el servidor de envío y recepción de correo en Postfix. También contiene el SpamAssassin y el antivirus. Lo instalaremos sólo en el servidor de MTA.
- Zimbra Store: contiene todos los buzones implementados con el Jetty, MySQL, Apache, etc. Lo instalaremos en el servidor de store.

Todo el conjunto de aplicaciones de terceros es:

- Apache + Tomcat (servidor Web).
- Clamay (antivirus).
- Spamassassin + DSpam (filtro de spam).
- Amavis-new (conector entre los antivirus y el servidor de correo).
- Jdk (Maquina Java).  $\bullet$
- MySQL (servidor de base datos).  $\bullet$
- OpenLdap (servidor de directorio).  $\bullet$
- Postfix (servidor de correo SMTP) y,  $\bullet$
- Cyrus (servidor de correo POP/IMAP).

## **El servidor Zimbra.**

Zimbra Server (o Zimbra Store) es el núcleo de Zimbra Collaboration Suite. Está diseñado sobre una arquitectura extremadamente estable y modular usando tecnologías de código abierto contrastadas. Este servidor incluye soporte para multitud de protocolos estándares que le permiten interactuar con los clientes de software más populares.

Zimbra es un servidor muy rápido y eficiente que, además, permite escalar de manera horizontal, pues cada host incluye su propio almacén de buzones de correo y de datos de configuración. Zimbra puede crecer añadiendo más máquinas con subdominios diferentes y mantener una gestión centralizada dentro del mismo dominio principal.

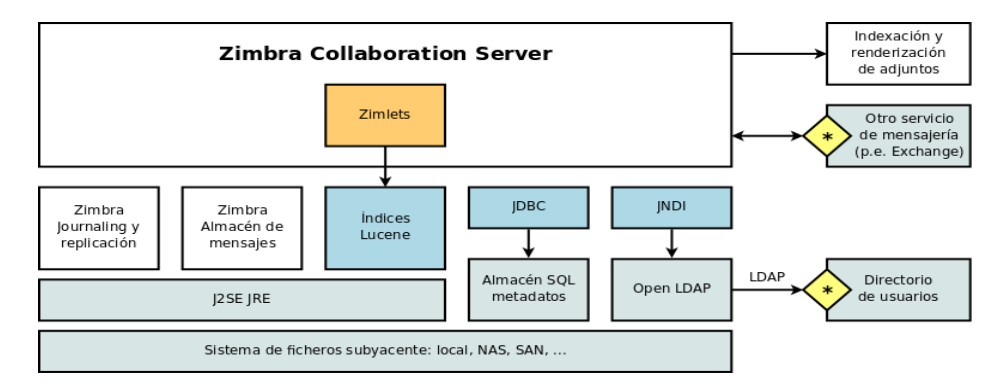

**Figura 3.** Servidor Zimbra

## **El cliente web.**

Zimbra incorpora un cliente web que hace un uso extensivo de AJAX (Asynchronous Java script and XML) y que se ejecuta en la mayoría de los navegadores web más habituales, como Firefox, Safari e Internet Explorer.

El cliente web de Zimbra ofrece unas avanzadas funcionalidades, casi al mismo nivel que una aplicación de escritorio, pero con la ventaja de poder utilizarlo desde cualquier lugar y desde casi cualquier navegador. Su gestor de correo permite, entre otros:

- Agrupar los correos por conversación, ahorrando así espacio en la pantalla.
- Construir, de manera gráfica, búsquedas avanzadas y guardarlas para su posterior reutilización.
- Etiquetar contenidos.
- Ver documentos adjuntos sin necesitar ninguna aplicación externa.

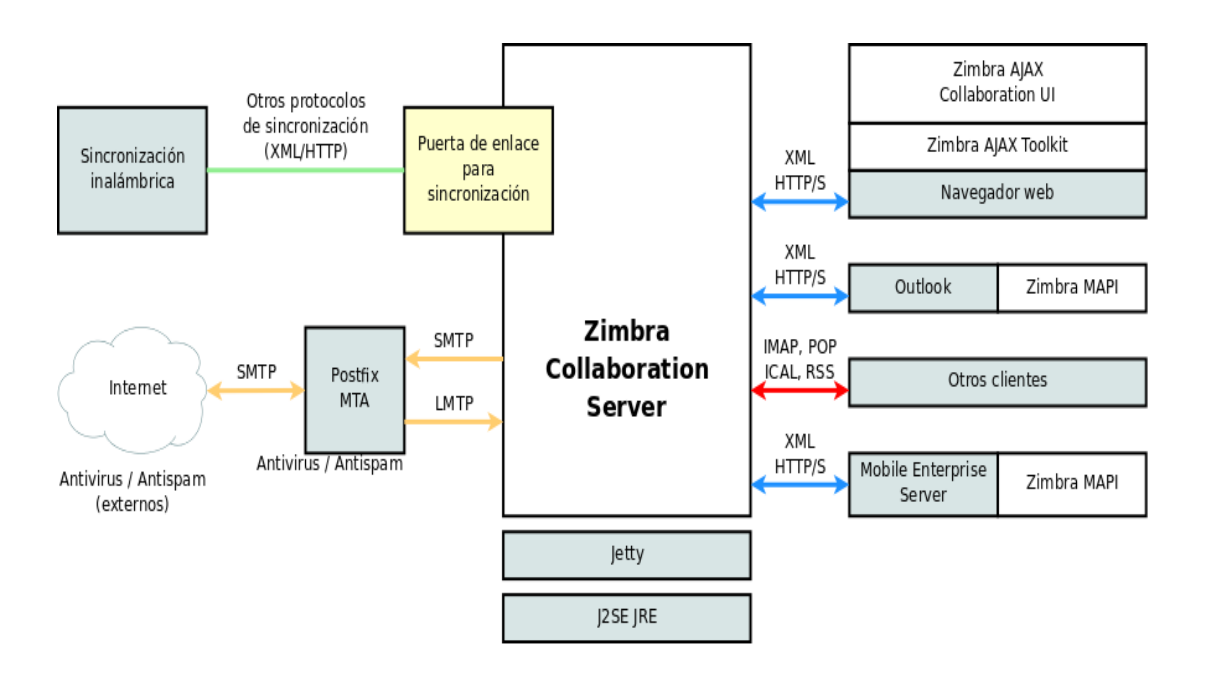

**Figura 4.** Cliente Web Zimbra

# **CAPÍTULO II METODOLOGÍA Y ANÁLISIS DE INFORMACIÓN.**

#### **2.1 Metodología.**

#### **2.1.1 Métodos de la investigación.**

### **2.1.1.1 Método Cuali-cuantitativo.**

La presente investigación está sujeta a un enfoque cualitativo, ya que nos permitirá realizar la obtención y recolección de la información que nos sirve para el análisis correspondiente, lo cual nos ayuda a optar por la mejor alternativa de solución al problema de intercambio de información fuera del periodo de clases.

La investigación, también, tiene un enfoque cuantitativo ya que nos permite la tabulación de la información de una manera óptima, debido a que se posee un universo muy considerable. Además buscamos resultados rápidos y óptimos y que sean medibles a corto plazo.

#### **2.1.2 Tipo de investigación.**

De campo, ya que se obtiene la información de primera mano a través de los instrumentos de recolección de datos utilizando encuestas a los estudiantes, maestros y personal administrativo del Instituto Tecnológico Superior "Angel Polibio Chaves".

Bibliográfico, se realiza recurriendo a las fuentes de investigación secundarias que nos permite elaborar una base teórica como: fuentes bibliográficas, fuentes electrónicas, páginas webs, libros, manuales, monografías y demás artículos publicados.

#### **2.1.3 Técnicas e Instrumentos para la obtención de datos.**

Para la obtención de la información se utilizaron las siguientes técnicas:

**Encuesta:** Se realizaron preguntas a los estudiantes, docentes y personal administrativo sobre la eficacia de la metodología de compartir información. Para ello se planificaron reuniones con todos los actores dentro del establecimiento.

**Observación:** Esto nos ayudó a obtener información real, mediante el sentido de la vista, y pudimos ir anotando aspectos esenciales a tomar en cuenta para el desarrollo del trabajo.

**Internet:** Se empleó para investigar el marco teórico y los pasos a seguir para la configuración e implementación del servidor de correo.

#### **2.1.4 Procesamiento de los datos.**

El ámbito de la investigación es local, dentro del Instituto Tecnológico Superior "Angel Polibio Chaves". La población con la que se trabajó fue: el personal docente, administrativo y estudiantes de la institución. Para esto sé aplicó el muestreo probabilístico para determinar el número de entrevistados. Se les solicitó que llenen el cuestionario de investigación para, en base a la tabulación de los datos, poder determinar las necesidades internas de la institución. La población estudiantil en el Instituto Tecnológico Superior "Angel Polibio Chaves", en el periodo 2010 – 2011, es de 1453 habitantes. No se tomó en cuenta a los estudiantes de octavo a décimo años de básica, por el reducido contacto con las TIC, debido al número bajo de horas clase que tienen de informática, por lo cual se redujo la población a 813 habitantes. En los cursos anteriormente mencionados, la población es de 640, distribuidos de la siguiente manera; **octavo:** 6 paralelos de 40 estudiantes en cada uno. **Noveno:** 5 paralelos de 40 estudiantes en cada uno, y **décimo:** 5 paralelos de 40 estudiantes en cada uno. Se elige una muestra significativa. Fueron encuestados al azar en la institución para determinar sus requerimientos.

La fórmula que se aplicó para hallar la muestra en poblaciones de menos de 30.000 habitantes es la siguiente:

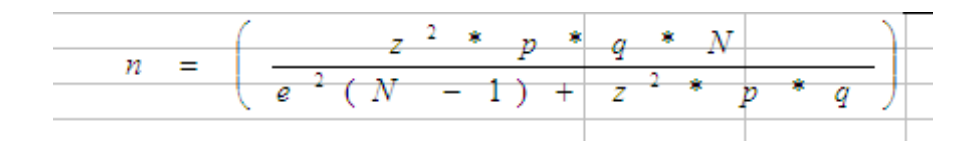

En donde:

- z = Margen de confiabilidad expresado en desviaciones estándar.
- p = Probabilidad de que un evento ocurra.
- q = Probabilidad de que un evento no ocurra.
- e = Error de estimación.
- N = Población o universo a investigar.
- N 1 Factor de conversión.

$$
n = \frac{(2)^{2} * (0,5) * (0,5) * (813)}{(0.05)^{2} (813 - 1) + 2(0.5 * 0.5)}
$$
  

$$
n = \frac{4(0.25) * (813)}{0.0025 * (812) + 4(0.25)} = \frac{1(813)}{2.03 + 1}
$$
  

$$
n = \frac{813}{3.03} = 268
$$

Se tuvo que encuestar a 268 estudiantes de la institución

## **Muestra:**

Se tomaron en cuenta las siguientes cantidades de personas para aplicar la encuesta:

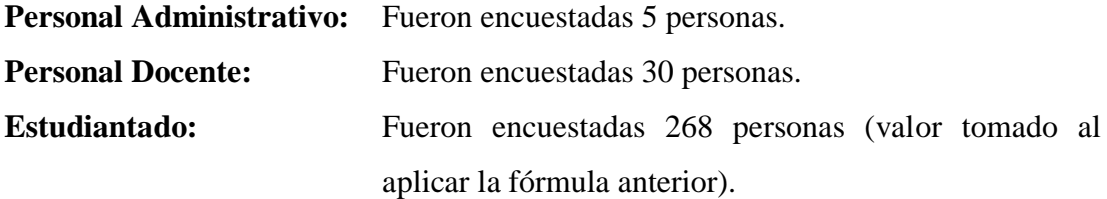

En total fueron encuestadas 303 personas, forma por la cual se pudo determinar los requerimientos de la institución.

# **Encuesta dirigida al personal administrativo del Instituto Tecnológico "Angel Polibio Chaves".**

**Objetivo:** Conocer si el personal administrativo del ITSAPCH hace uso del correo electrónico como herramienta de trabajo en la comunicación de información dentro del plantel.

## **1.- ¿Utiliza usted el Internet?**

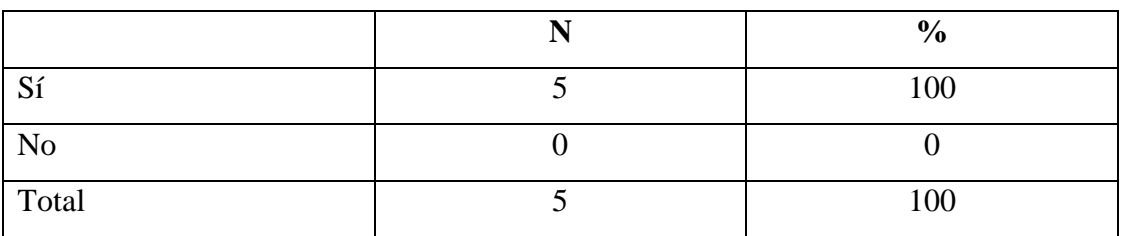

## **CUADRO 1**

**FUENTE:** Encuestas realizadas al personal administrativo del Instituto Tecnológico Superior "Angel Polibio Chaves".

**ELABORADO POR:** Egresados de la Escuela de Sistemas.

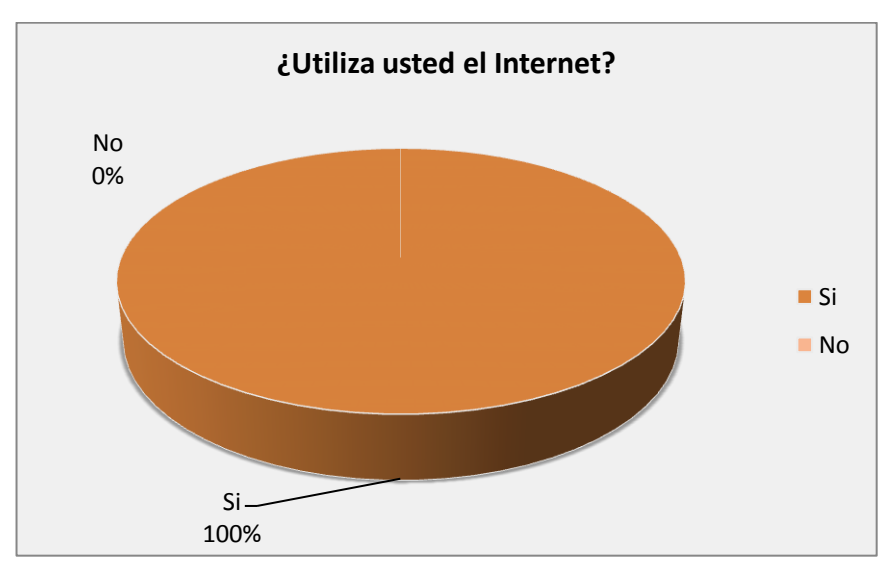

## **GRÀFICO Nº 1**

**FUENTE:** Encuestas realizadas al personal administrativo del Instituto Tecnológico Superior "Angel Polibio Chaves".

**ELABORADO POR:** Egresados de la Escuela de Sistemas.

**Análisis:** De la investigación obtenida, se pudo determinar que el total del personal administrativo del Instituto Tecnológico Superior "Angel Polibio Chaves" utiliza el servicio de internet.

### **2.- ¿Con qué frecuencia utiliza el servicio de Internet?**

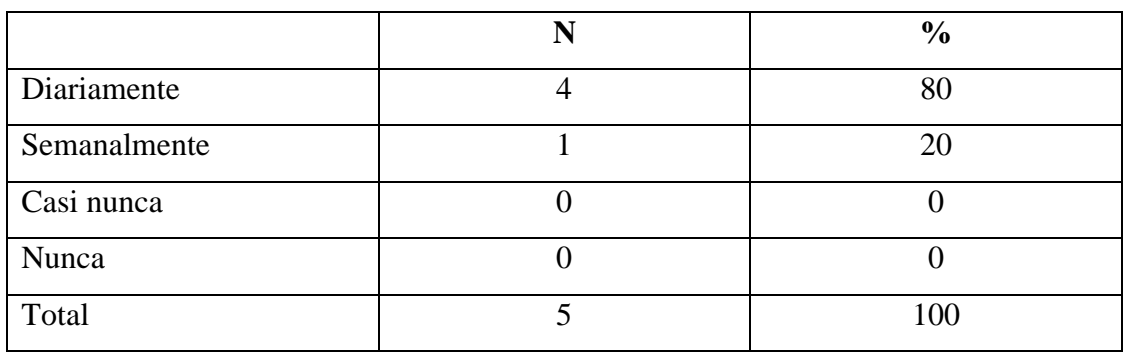

#### **CUADRO 2**

**FUENTE:** Encuestas realizadas al personal administrativo del Instituto Tecnológico Superior "Angel Polibio Chaves".

**ELABORADO POR:** Egresados de la Escuela de Sistemas.

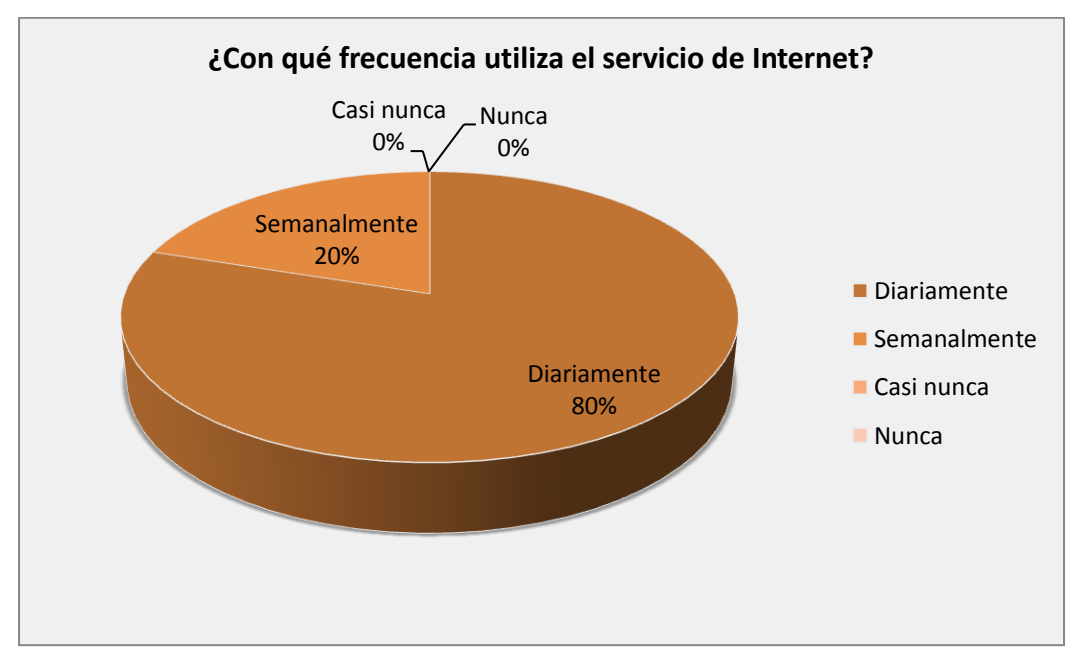

## **GRÀFICO Nº 2**

**FUENTE:** Encuestas realizadas al personal administrativo del Instituto Tecnológico Superior "Angel Polibio Chaves".

**ELABORADO POR:** Egresados de la Escuela de Sistemas.

**Análisis:** Mediante las encuestas realizadas, se pudo concluir que la mayoría del personal administrativo del Instituto Tecnológico Superior "Angel Polibio Chaves" utiliza diariamente el servicio de internet, y el resto lo utiliza semanalmente.

## **3.- ¿Maneja alguna cuenta de correo electrónico?**

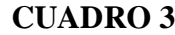

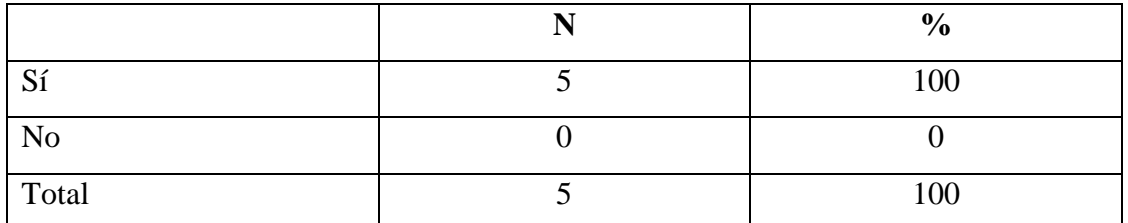

**FUENTE:** Encuestas realizadas al personal administrativo del Instituto Tecnológico Superior "Angel Polibio Chaves".

**ELABORADO POR:** Egresados de la Escuela de Sistemas.

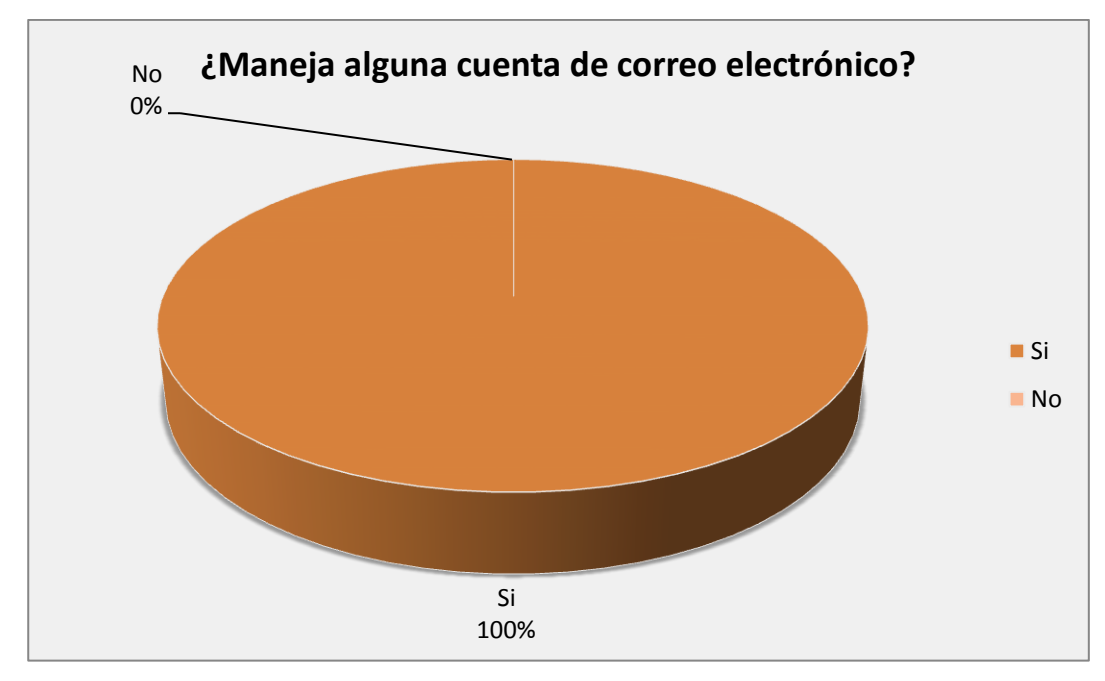

## **GRÀFICO Nº 3**

**FUENTE:** Encuestas realizadas al personal administrativo del Instituto Tecnológico Superior "Angel Polibio Chaves".

**ELABORADO POR:** Egresados de la Escuela de Sistemas.

**Análisis:** De los resultados obtenidos, al aplicar las encuestas, se confirma que 5 de 5 administrativos del Instituto Tecnológico Superior "Angel Polibio Chaves" manejan alguna cuenta de correo electrónico.

### **4.- ¿Ha pensado crear otra cuenta de correo electrónico?**

.

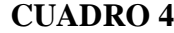

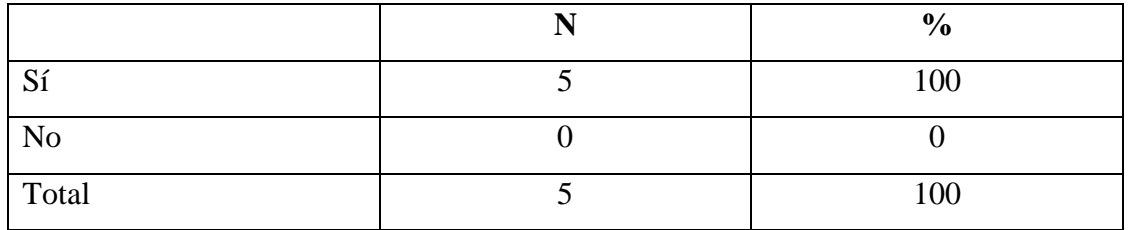

**FUENTE:** Encuestas realizadas al personal administrativo del Instituto Tecnológico Superior "Angel Polibio Chaves".

**ELABORADO POR:** Egresados de la Escuela de Sistemas.

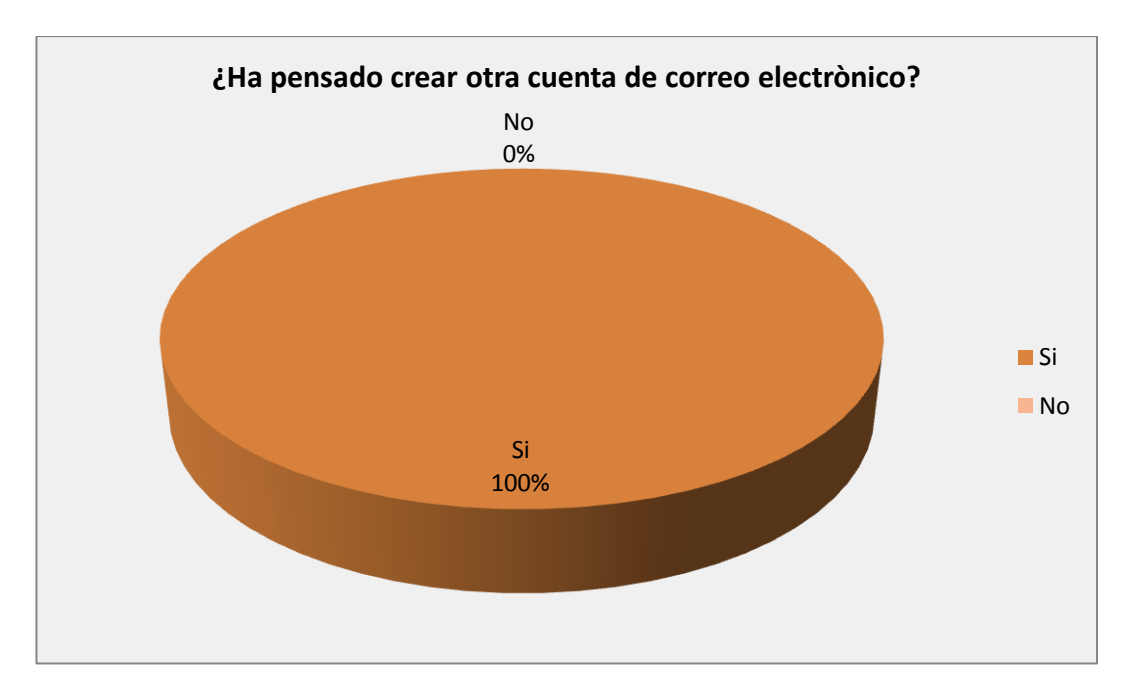

## **GRÀFICO Nº 4**

**FUENTE:** Encuestas realizadas al personal administrativo del Instituto Tecnológico Superior "Angel Polibio Chaves".

**ELABORADO POR:** Egresados de la Escuela de Sistemas.

**Análisis:** De la investigación lograda, se pudo indicar que el 5 de 5 administrativos del Instituto Tecnológico Superior "Angel Polibio Chaves" han pensado en crear otra cuenta de correo electrónico.

**5.- ¿Envía boletines informativos sobre la institución a los alumnos y/o profesores?**

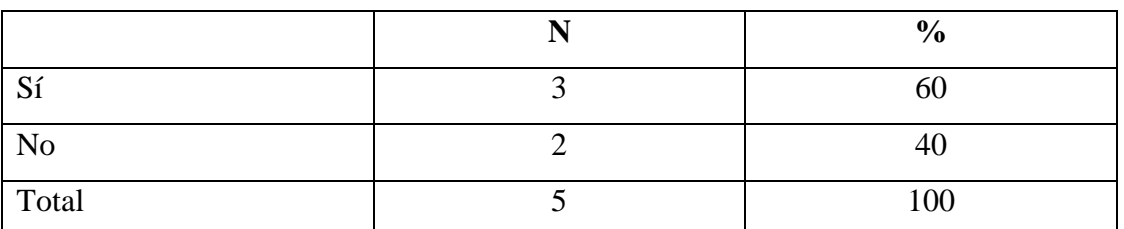

#### **CUADRO 5**

**FUENTE:** Encuestas realizadas al personal administrativo del Instituto Tecnológico Superior "Angel Polibio Chaves".

**ELABORADO POR:** Egresados de la Escuela de Sistemas.

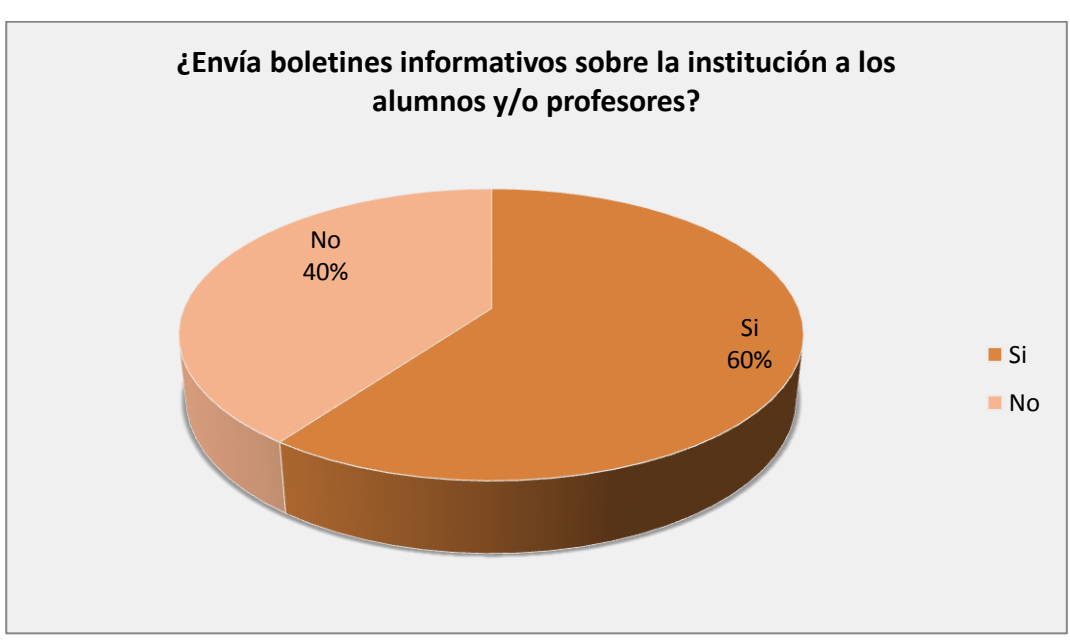

## **GRÀFICO Nº 5**

**FUENTE:** Encuestas realizadas al personal administrativo del Instituto Tecnológico Superior "Angel Polibio Chaves".

**ELABORADO POR:** Egresados de la Escuela de Sistemas.

**Análisis:** De la encuesta se pudo determinar que el 60% del personal administrativo del Instituto Tecnológico Superior "Angel Polibio Chaves" envía boletines informativos a estudiantes y/o profesores acerca de temas institucionales, y el 40% de ellos no lo hacen.

**6.- ¿Con qué frecuencia envía boletines informativos de la Institución a los alumnos y/o profesores?**

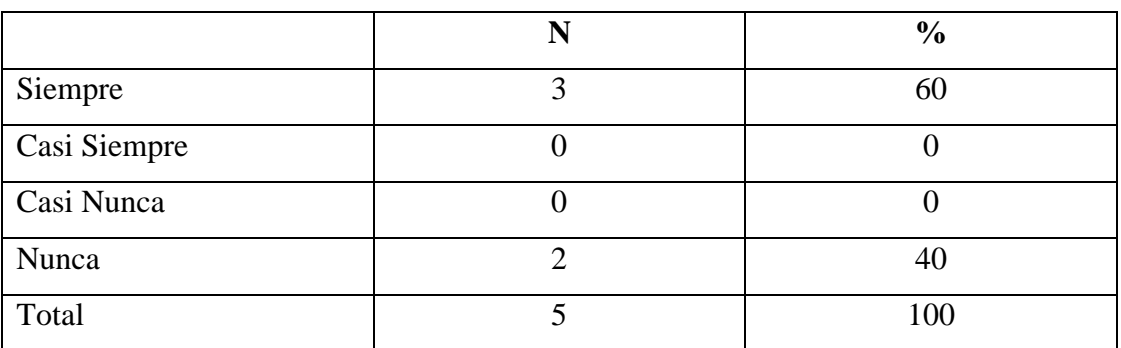

#### **CUADRO 6**

**FUENTE:** Encuestas realizadas al personal administrativo del Instituto Tecnológico Superior "Angel Polibio Chaves".

**ELABORADO POR:** Egresados de la Escuela de Sistemas.

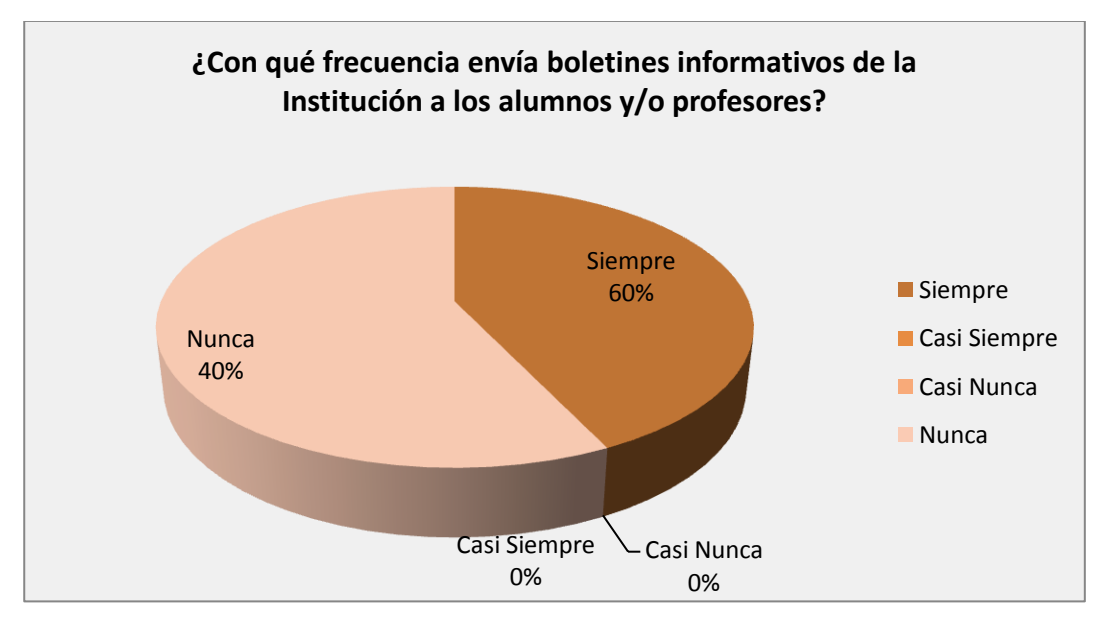

## **GRÀFICO Nº 6**

**FUENTE:** Encuestas realizadas al personal administrativo del Instituto Tecnológico Superior "Angel Polibio Chaves".

**ELABORADO POR:** Egresados de la Escuela de Sistemas.

**Análisis:** De los datos recolectados se concluyó que el 60% del personal administrativo del Instituto Tecnológico Superior "Angel Polibio Chaves" envía boletines informativos a estudiantes y/o profesores con mayor frecuencia, y el 40% de ellos no lo hacen.

**7.- ¿Utiliza el correo electrónico para el envío de comunicados a los profesores sobre fechas de exámenes, ingreso de notas, etc.?**

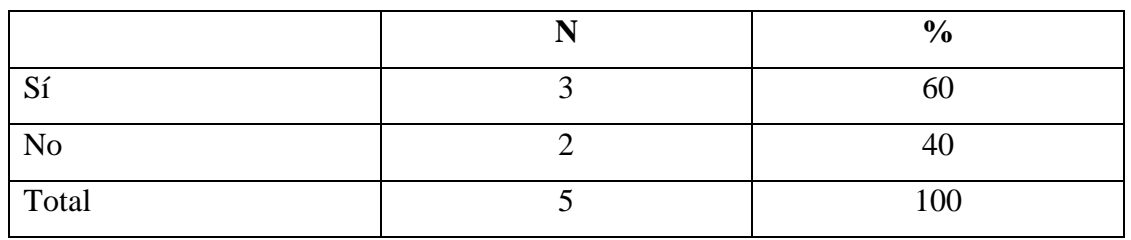

#### **CUADRO 7**

**FUENTE:** Encuestas realizadas al personal administrativo del Instituto Tecnológico Superior "Angel Polibio Chaves".

**ELABORADO POR:** Egresados de la Escuela de Sistemas.

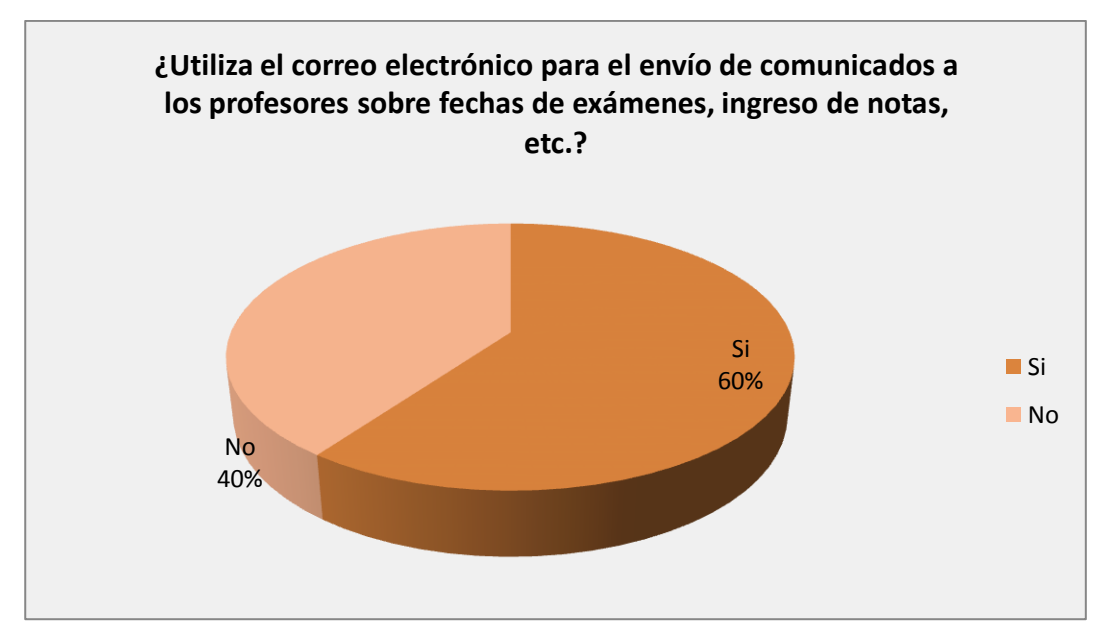

## **GRÀFICO Nº 7**

**FUENTE:** Encuestas realizadas al personal administrativo del Instituto Tecnológico Superior "Angel Polibio Chaves".

**ELABORADO POR:** Egresados de la Escuela de Sistemas.

**Análisis:** De la información del gráfico, determinamos que sólo el 60% del personal administrativo del Instituto Tecnológico Superior "Angel Polibio Chaves", casi siempre, utiliza el correo electrónico para el envío de comunicados a los profesores sobre fechas de exámenes, ingresos de notas.

**8.- ¿Le gustaría tener una cuenta de correo electrónico del Colegio para el manejo de información académica con los alumnos?**

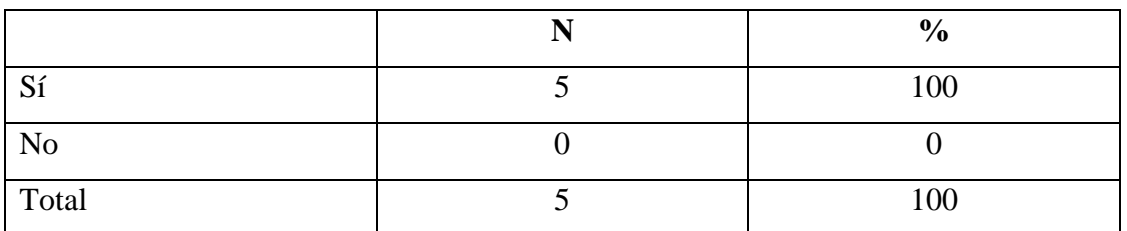

#### **CUADRO 8**

**FUENTE:** Encuestas realizadas al personal administrativo del Instituto Tecnológico Superior "Angel Polibio Chaves".

**ELABORADO POR:** Egresados de la Escuela de Sistemas.

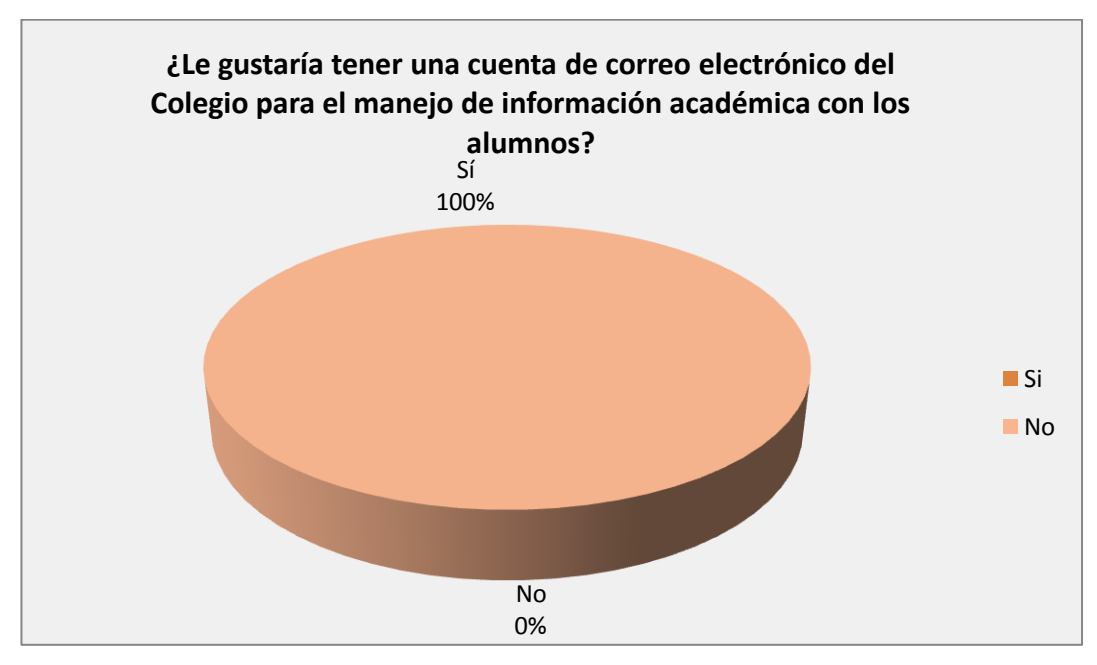

## **GRÀFICO Nº 8**

**FUENTE:** Encuestas realizadas al personal administrativo del Instituto Tecnológico Superior "Angel Polibio Chaves".

**ELABORADO POR:** Egresados de la Escuela de Sistemas.

**Análisis:** Al observar los datos obtenidos, concluimos que a 5 de 5 administrativos del Instituto Tecnológico Superior "Ángel Polibio Chaves" les gustaría tener una cuenta de correo electrónico del Colegio para el manejo de información académica.

# **Encuesta dirigida a los docentes del Instituto Tecnológico "Angel Polibio Chaves"**

**Objetivo:** Conocer si los profesores del ITSAPCH hacen uso del correo electrónico como medio de comunicación, y saber qué herramientas informáticas son las que manejan en el proceso académico.

**1.- ¿Usa las TIC's en el proceso académico en el Instituto?**

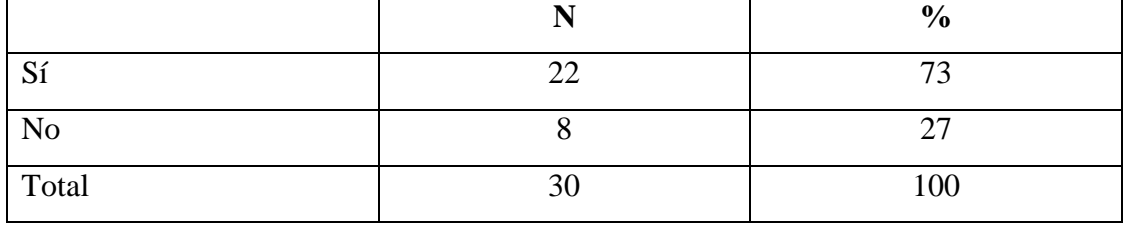

## **CUADRO 9**

**FUENTE:** Encuestas realizadas a los docentes del Instituto Tecnológico Superior "Angel Polibio Chaves".

**ELABORADO POR:** Egresados de la Escuela de Sistemas.

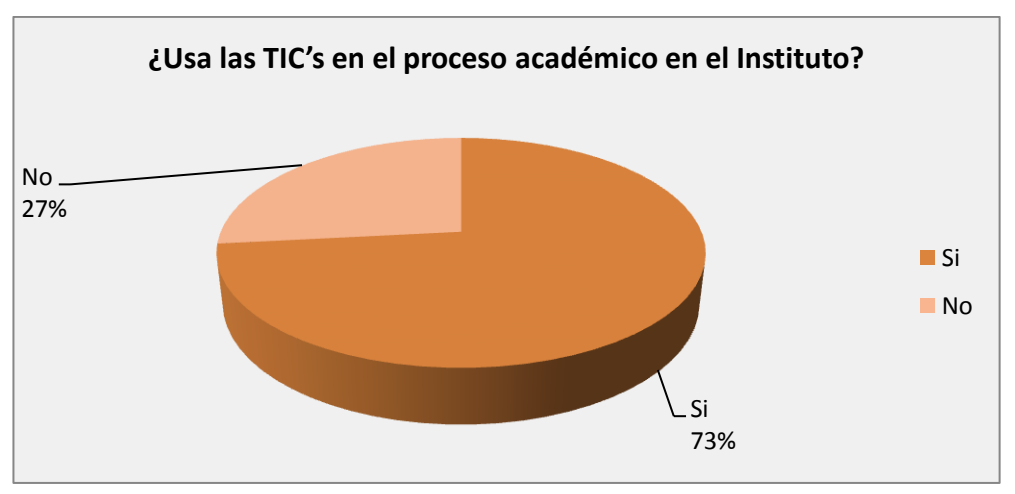

## **GRÀFICO Nº 9**

**FUENTE:** Encuestas realizadas a los docentes del Instituto Tecnológico Superior "Angel Polibio Chaves".

**ELABORADO POR:** Egresados de la Escuela de Sistemas.

**Análisis:** Al interpretar los resultados obtenidos, decimos que el 73% de los docentes del Instituto Tecnológico Superior "Angel Polibio Chaves" usa las TIC's en el proceso académico, en el Instituto, mientras que el 27% no las usan.

## **2.- ¿Qué herramientas de las ofrecidas por las TIC's usa?**

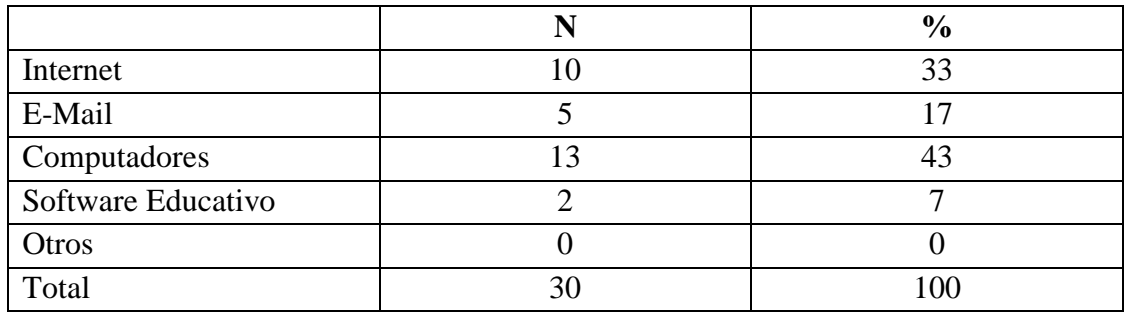

#### **CUADRO 10**

**FUENTE:** Encuestas realizadas a los docentes del Instituto Tecnológico Superior "Angel Polibio Chaves".

**ELABORADO POR:** Egresados de la Escuela de Sistemas.

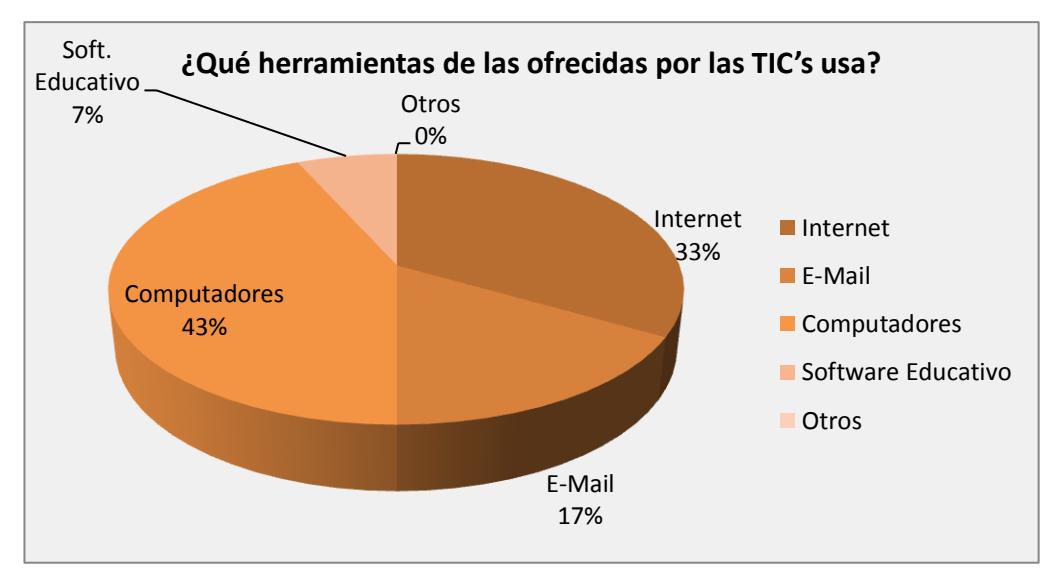

## **GRÀFICO Nº 10**

**FUENTE:** Encuestas realizadas a los docentes del Instituto Tecnológico Superior "Angel Polibio Chaves".

**ELABORADO POR:** Egresados de la Escuela de Sistemas.

**Análisis:** Mediante las encuestas realizadas, concluimos que el 33% de los docentes del Instituto Tecnológico Superior "Angel Polibio Chaves" usa internet, el 17% usa e-mail, el 43% usa computadores, el 7% usa Software Educativo como herramienta ofrecida por las TIC's.

## **3.- ¿Utiliza usted el Internet?**

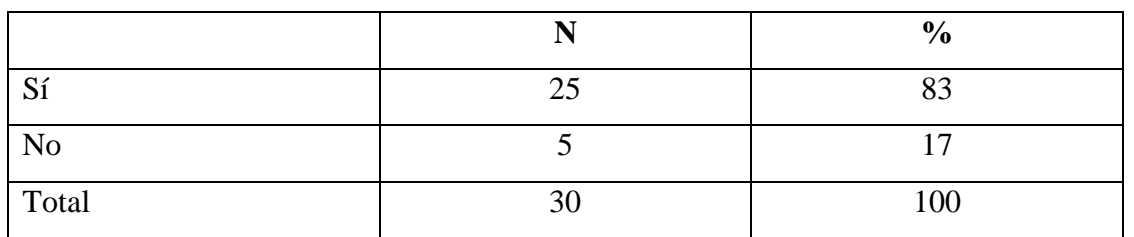

### **CUADRO 11**

**FUENTE:** Encuestas realizadas a los docentes del Instituto Tecnológico Superior "Angel Polibio Chaves".

**ELABORADO POR:** Egresados de la Escuela de Sistemas.

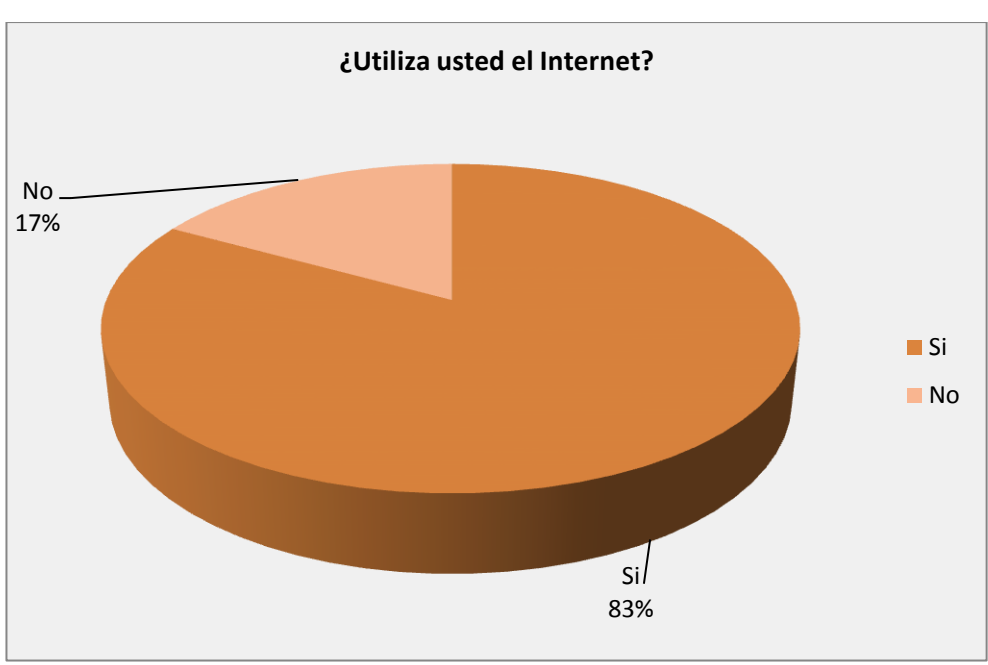

## **GRÀFICO Nº 11**

**FUENTE:** Encuestas realizadas a los docentes del Instituto Tecnológico Superior "Angel Polibio Chaves".

**ELABORADO POR:** Egresados de la Escuela de Sistemas.

**Análisis:** De la investigación obtenida, podemos precisar que el 83% de los docentes del Instituto Tecnológico Superior "Angel Polibio Chaves" utiliza el servicio de internet, mientras que el 17% no lo hacen.

## **4.- ¿Con qué frecuencia utiliza el servicio de Internet?**

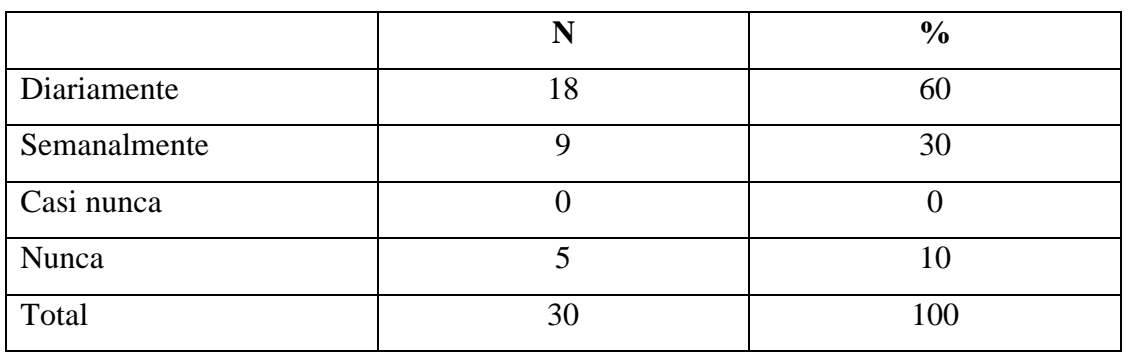

#### **CUADRO 12**

**FUENTE:** Encuestas realizadas a los docentes del Instituto Tecnológico Superior "Angel Polibio Chaves".

**ELABORADO POR:** Egresados de la Escuela de Sistemas.

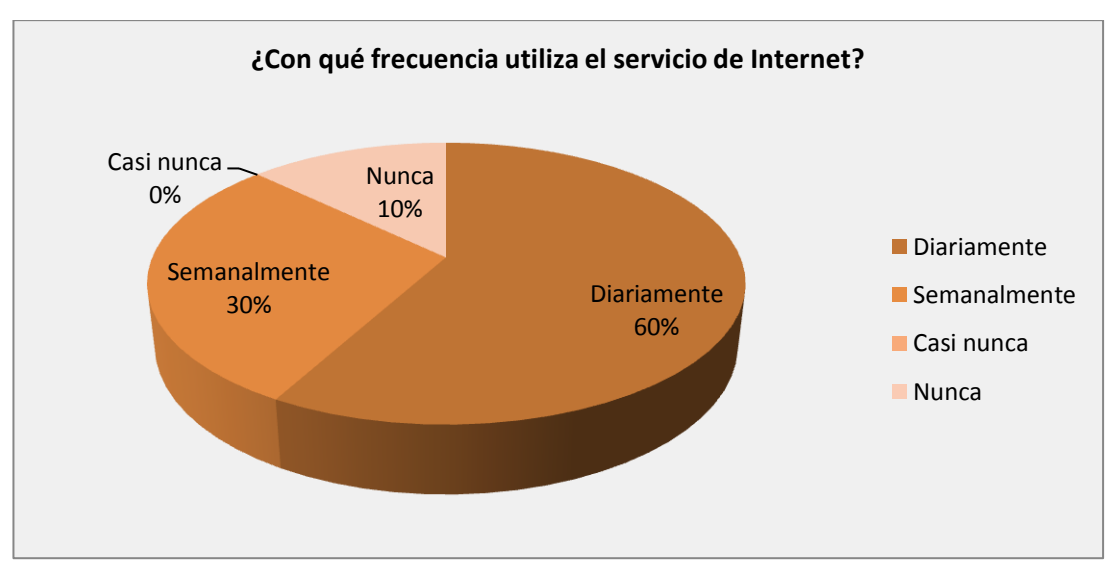

## **GRÀFICO Nº 12**

**FUENTE:** Encuestas realizadas a los docentes del Instituto Tecnológico Superior "Angel Polibio Chaves".

**ELABORADO POR:** Egresados de la Escuela de Sistemas.

**Análisis:** Al tabular las encuestas realizadas, notamos que el 60% de los docentes del Instituto Tecnológico Superior "Angel Polibio Chaves" utiliza diariamente el servicio de internet, el 30% lo hace semanalmente y el 10% nunca.
## **5.- ¿Dónde hace uso del Internet?**

.

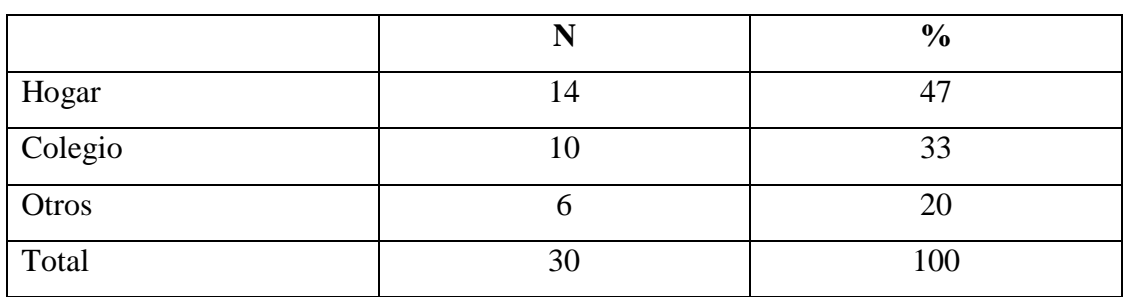

#### **CUADRO 13**

**FUENTE:** Encuestas realizadas a los docentes del Instituto Tecnológico Superior "Angel Polibio Chaves".

**ELABORADO POR:** Egresados de la Escuela de Sistemas.

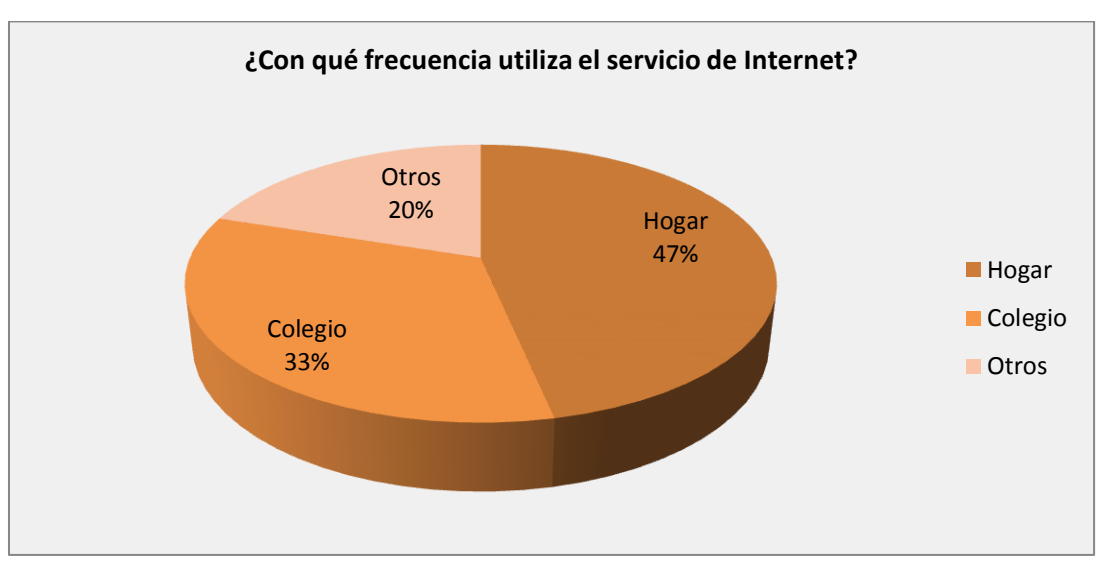

## **GRÀFICO Nº 13**

**FUENTE:** Encuestas realizadas a los docentes del Instituto Tecnológico Superior "Angel Polibio Chaves".

**ELABORADO POR:** Egresados de la Escuela de Sistemas.

**Análisis:** De la investigación obtenida, determinamos que el 47% de los docentes del Instituto Tecnológico Superior "Angel Polibio Chaves" hace uso del servicio de internet en sus domicilios, el 33% de ellos, en la Institución y el 20% nunca.

## **6.- ¿Maneja alguna cuenta de correo electrónico?**

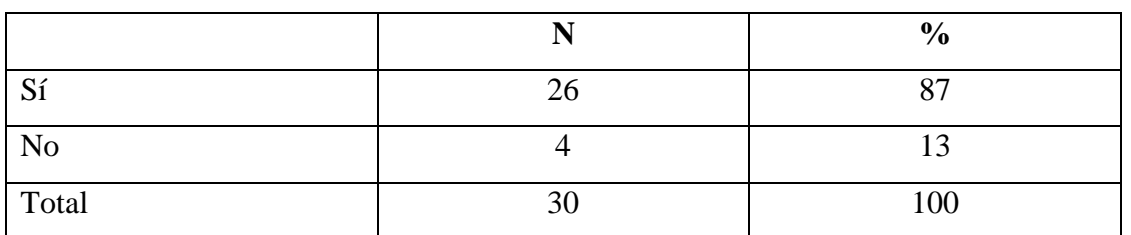

## **CUADRO 14**

**FUENTE:** Encuestas realizadas a los docentes del Instituto Tecnológico Superior "Angel Polibio Chaves".

**ELABORADO POR:** Egresados de la Escuela de Sistemas.

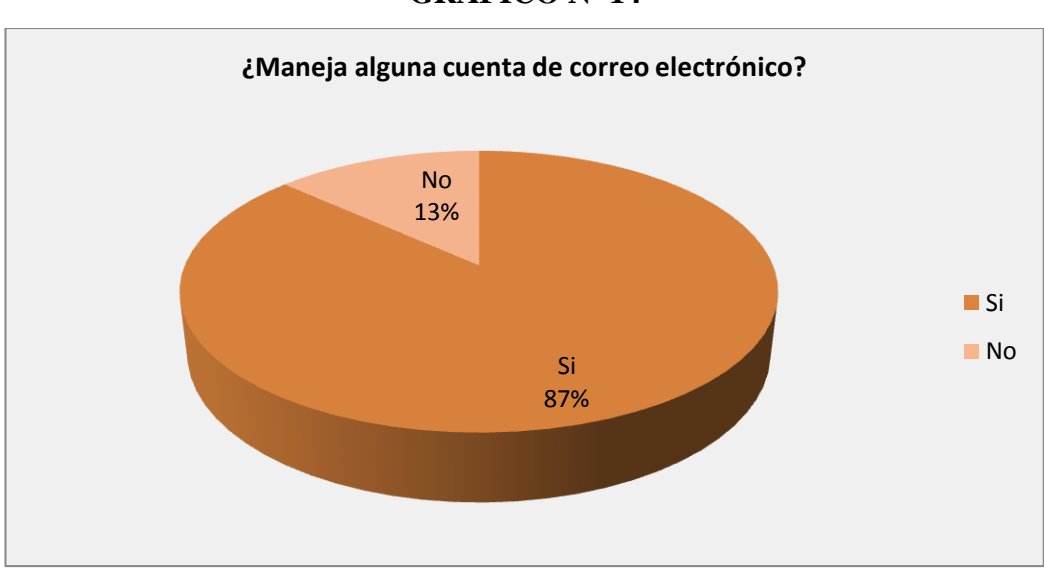

## **GRÀFICO Nº 14**

**FUENTE:** Encuestas realizadas a los docentes del Instituto Tecnológico Superior "Angel Polibio Chaves".

**ELABORADO POR:** Egresados de la Escuela de Sistemas.

**Análisis:** Al observar el gráfico, concluimos que el 87% de los docentes del Instituto Tecnológico Superior "Angel Polibio Chaves" maneja alguna cuenta de correo electrónico, y que el 13% de ellos no.

## **7.- ¿Ha pensado crear otra cuenta de correo electrónico?**

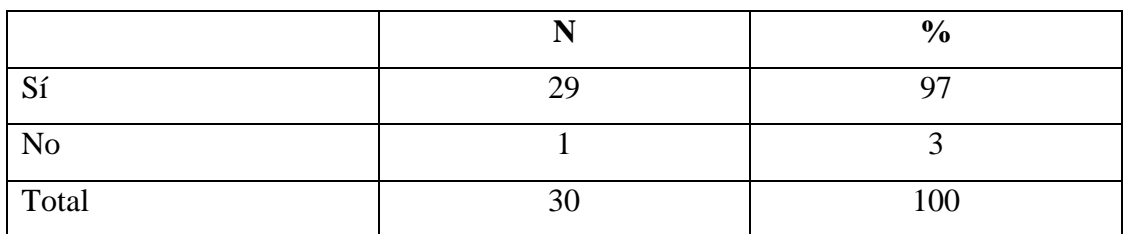

## **CUADRO 15**

**FUENTE:** Encuestas realizadas a los docentes del Instituto Tecnológico Superior "Angel Polibio Chaves".

**ELABORADO POR:** Egresados de la Escuela de Sistemas.

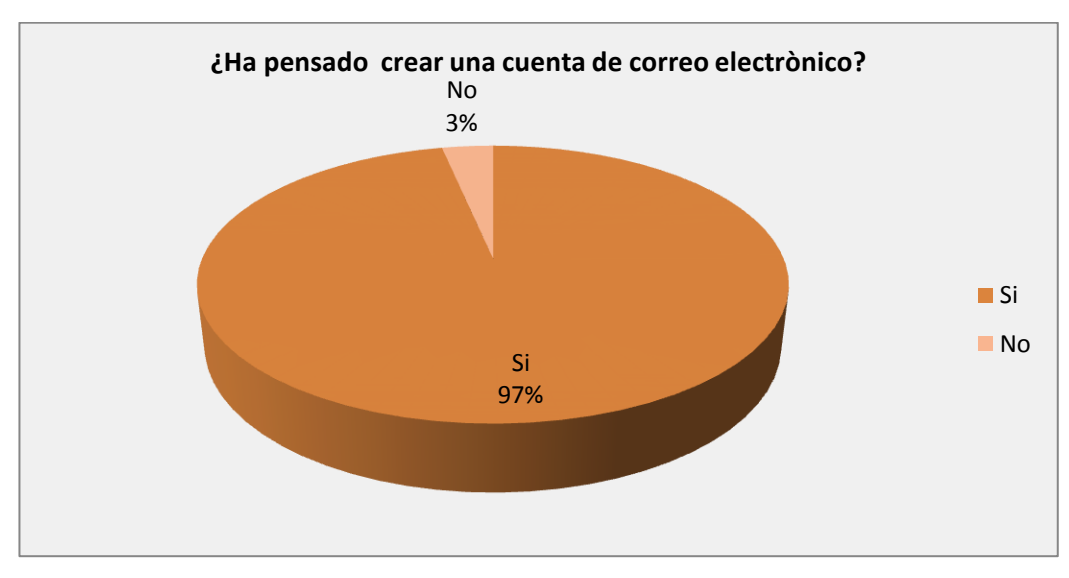

## **GRÀFICO Nº 15**

**FUENTE:** Encuestas a los docentes del Instituto Tecnológico Superior "Angel Polibio Chaves".

**ELABORADO POR:** Egresados de la Escuela de Sistemas.

**Análisis:** Con las encuestas aplicadas, se ha podido determinar que un número mayor de los docentes del Instituto Tecnológico Superior "Angel Polibio Chaves" ha pensado crear otra cuenta de correo electrónico, mientras que un número menor de ellos no.

**8.- ¿Recibe información de trabajos o tareas de sus alumnos en su cuenta de correo electrónico?**

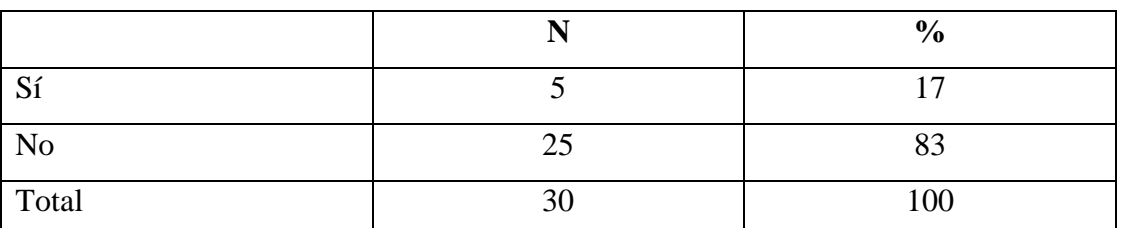

## **CUADRO 16**

**FUENTE:** Encuestas realizadas a los docentes del Instituto Tecnológico Superior "Angel Polibio Chaves".

**ELABORADO POR:** Egresados de la Escuela de Sistemas.

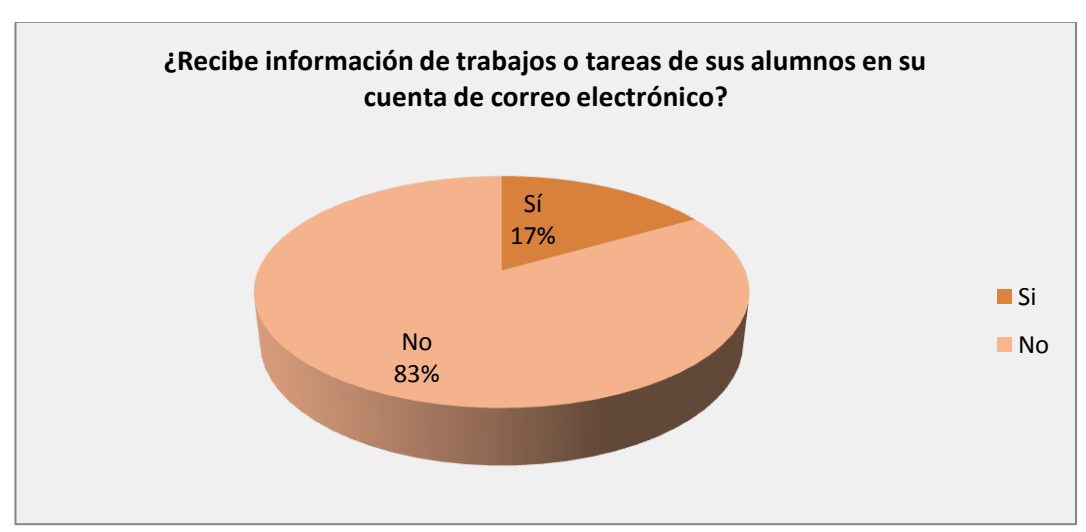

## **GRÀFICO Nº 16**

.

**FUENTE:** Encuestas realizadas a los docentes del Instituto Tecnológico Superior "Ángel Polibio Chaves".

**ELABORADO POR:** Egresados de la Escuela de Sistemas.

**Análisis:** De los resultados obtenidos entendemos que el 17% de los docentes del Instituto Tecnológico Superior "Angel Polibio Chaves" reciben información de trabajos o tareas de sus alumnos en su cuenta de correo electrónico, mientras que el 83% de ellos no lo hacen.

**9.- ¿Envía trabajos o tareas a sus alumnos, de manera que el medio de recepción sea a través de su cuenta de correo electrónico?**

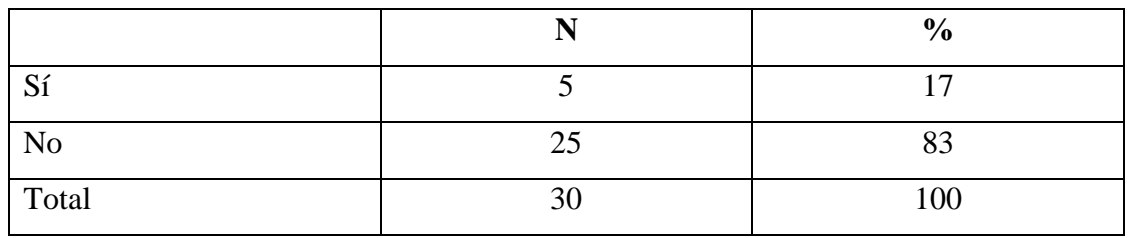

## **CUADRO 17**

**FUENTE:** Encuestas realizadas a los docentes del Instituto Tecnológico Superior "Angel Polibio Chaves".

**ELABORADO POR:** Egresados de la Escuela de Sistemas.

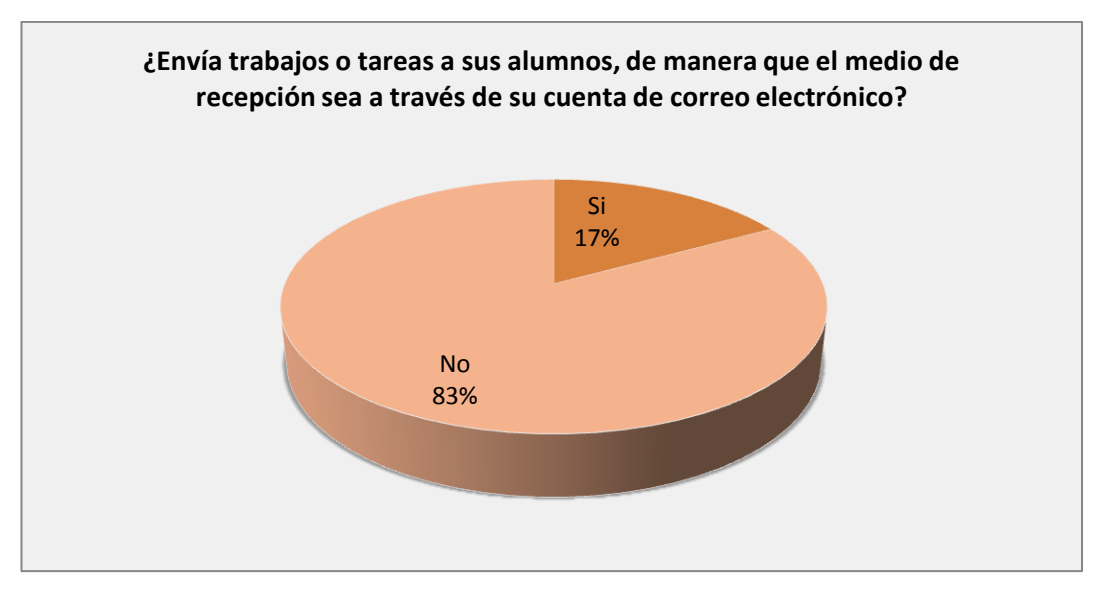

## **GRÀFICO Nº 17**

**FUENTE:** Encuestas realizadas a los docentes del Instituto Tecnológico Superior "Angel Polibio Chaves".

**ELABORADO POR:** Egresados de la Escuela de Sistemas.

**Análisis:** Con las encuestas aplicadas a los estudiantes, hemos podido observar que el 17% de los docentes del Instituto Tecnológico Superior "Angel Polibio Chaves" envía trabajos para ser receptados por medio de su cuenta de correo electrónico, y el 83% de ellos no lo hace.

**10.- ¿Con qué frecuencia envía trabajos o tareas a ser receptados por medio de su cuenta de correo electrónico?**

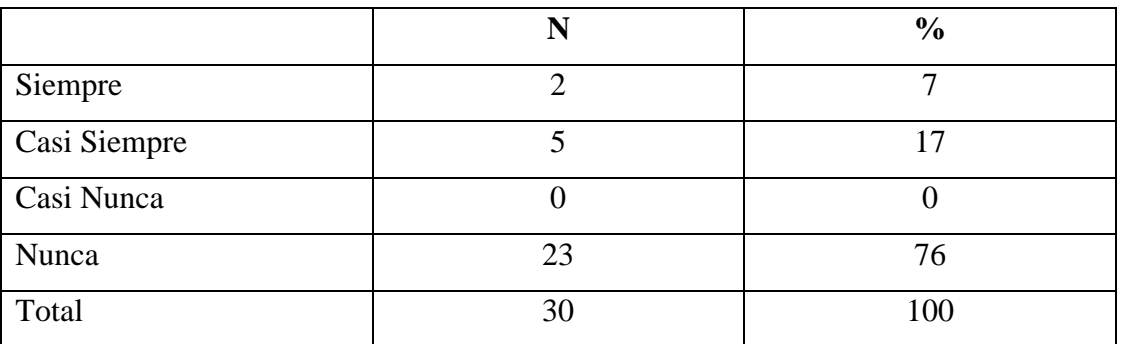

#### **CUADRO 18**

**FUENTE:** Encuestas realizadas a los docentes del Instituto Tecnológico Superior "Angel Polibio Chaves".

**ELABORADO POR:** Egresados de la Escuela de Sistemas.

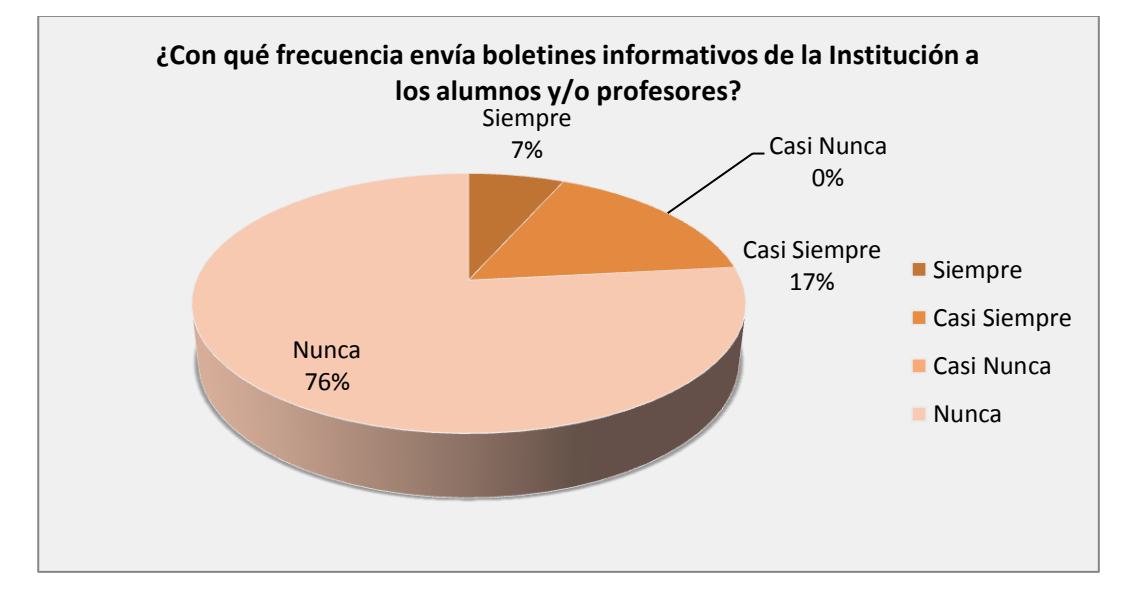

## **GRÀFICO Nº 18**

**FUENTE:** Encuestas realizadas a los docentes del Instituto Tecnológico Superior "Angel Polibio Chaves".

**ELABORADO POR:** Egresados de la Escuela de Sistemas.

**Análisis:** Se determinó que el 7% de los docentes del Instituto Tecnológico Superior "Angel Polibio Chaves" siempre envía trabajos, con más frecuencia, el 17% lo hace casi siempre, y 76% de ellos nunca.

**11.- ¿Recibe información del personal administrativo en su cuenta de correo electrónico?**

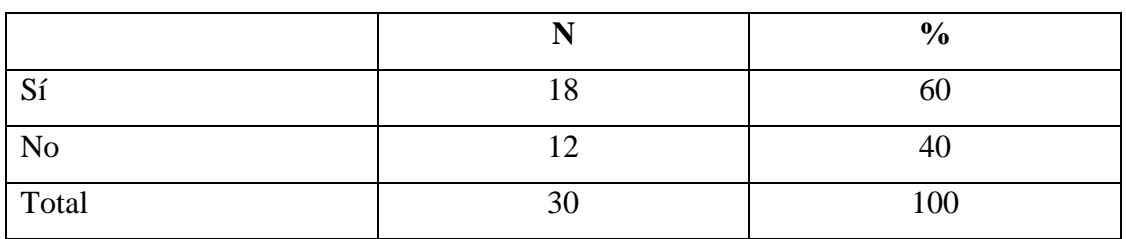

#### **CUADRO 19**

**FUENTE:** Encuestas realizadas a los docentes del Instituto Tecnológico Superior "Angel Polibio Chaves".

**ELABORADO POR:** Egresados de la Escuela de Sistemas.

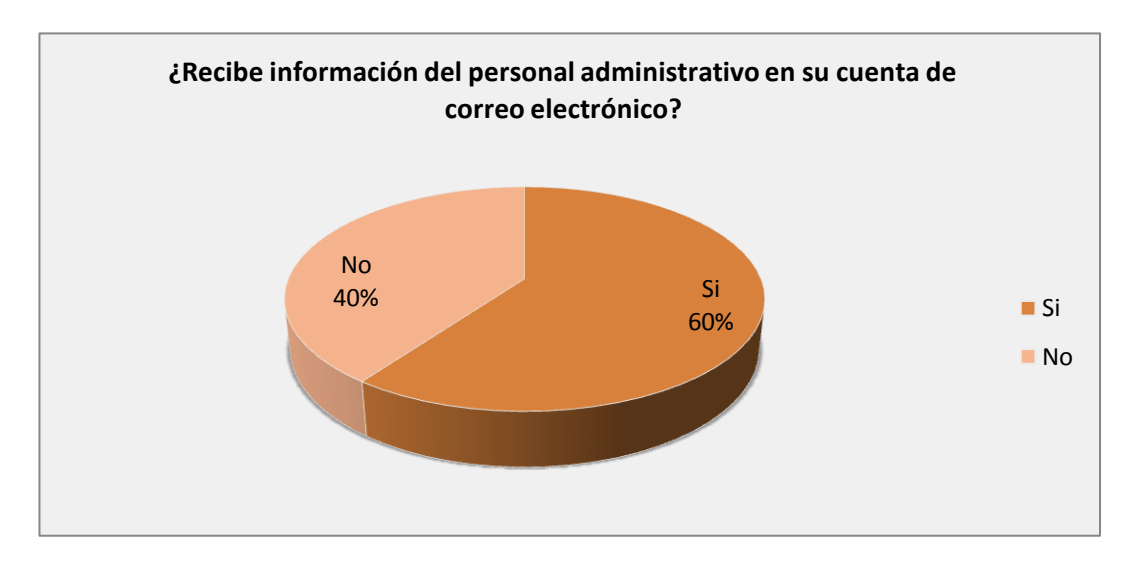

# **GRÀFICO Nº 19**

**FUENTE:** Encuestas realizadas a los docentes del Instituto Tecnológico Superior "Angel Polibio Chaves".

**ELABORADO POR:** Egresados de la Escuela de Sistemas.

**Análisis:** Al tabular los datos obtenidos determinamos, que más de la mitad de los docentes del Instituto Tecnológico Superior "Angel Polibio Chaves" recibe información del personal administrativo en sus cuentas de correo electrónico, mientras que el resto de ellos no lo hacen.

**12.- ¿Le gustaría tener una cuenta de correo electrónico del Colegio para el manejo de información académica con los alumnos y personal administrativo?**

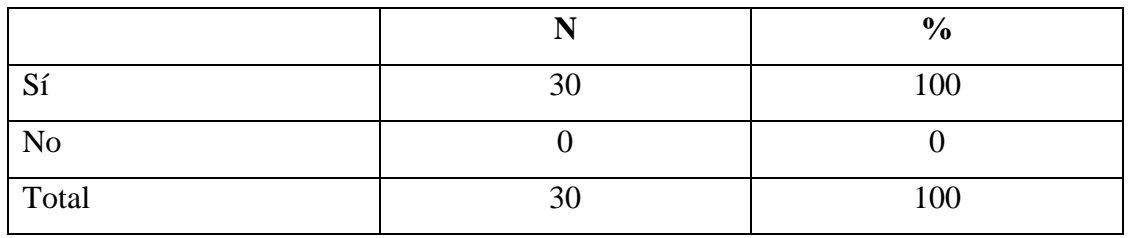

#### **CUADRO 20**

**FUENTE:** Encuestas realizadas a los docentes del Instituto Tecnológico Superior "Angel Polibio Chaves".

**ELABORADO POR:** Egresados de la Escuela de Sistemas.

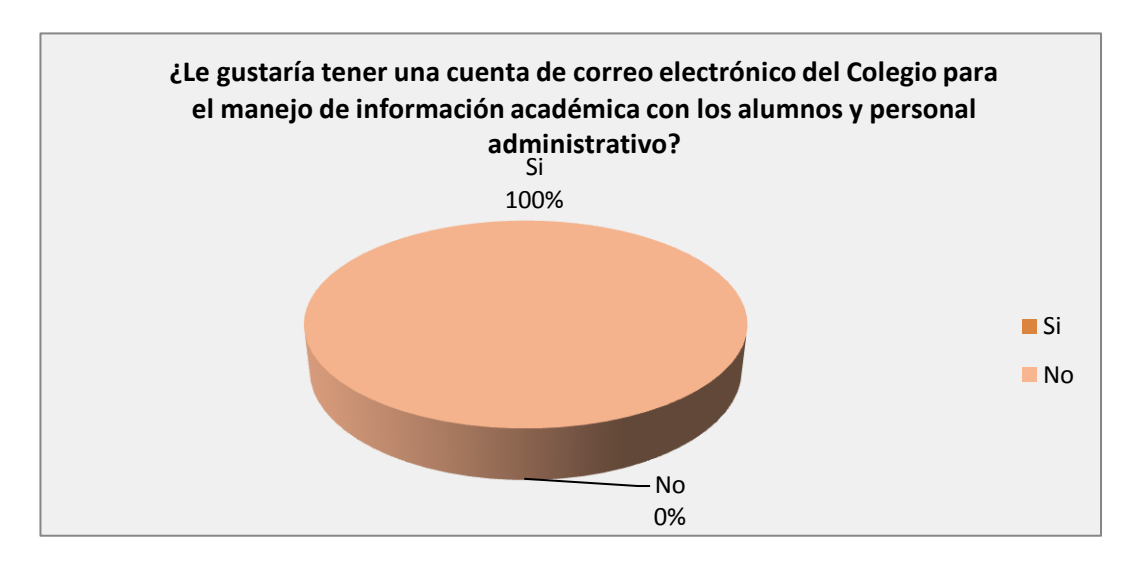

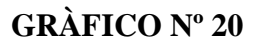

**FUENTE:** Encuestas realizadas a los docentes del Instituto Tecnológico Superior "Angel Polibio Chaves".

**ELABORADO POR:** Egresados de la Escuela de Sistemas.

**Análisis:** De la investigación, se pudo determinar que, en su totalidad, a los docentes del Instituto Tecnológico Superior "Angel Polibio Chaves" le gustaría tener una cuenta de correo electrónico del Colegio para el manejo de información académica con los alumnos.

# **Encuesta dirigida a los estudiantes del Instituto Tecnológico "Angel Polibio Chaves"**

**Objetivo:** Conocer si los estudiantes del ITSAPCH hacen uso del correo electrónico, como medio de comunicación, su frecuencia y la cantidad de información académica que reciben por este medio.

## **1.- ¿Utiliza usted el Internet?**

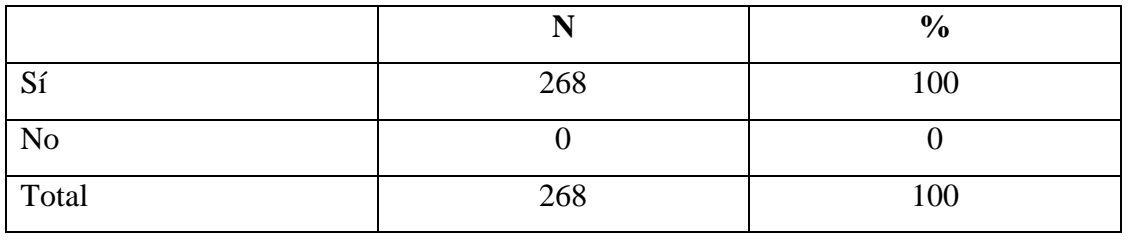

## **CUADRO 21**

**FUENTE:** Encuestas realizadas a los estudiantes del Instituto Tecnológico Superior "Angel Polibio Chaves".

**ELABORADO POR:** Egresados de la Escuela de Sistemas.

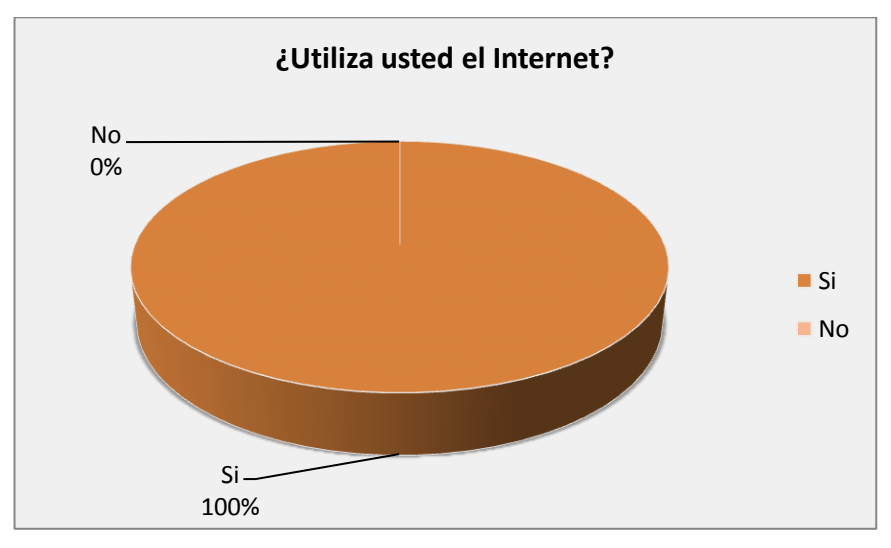

# **GRÀFICO Nº 21**

**FUENTE:** Encuestas realizadas a los estudiantes del Instituto Tecnológico Superior "Angel Polibio Chaves".

**ELABORADO POR:** Egresados de la Escuela de Sistemas.

**Análisis:** Al observar el gráfico, entendemos que el 100% de los estudiantes del Instituto Tecnológico Superior "Angel Polibio Chaves" utiliza el servicio de internet.

## **2.- ¿Con qué frecuencia utiliza el servicio de Internet?**

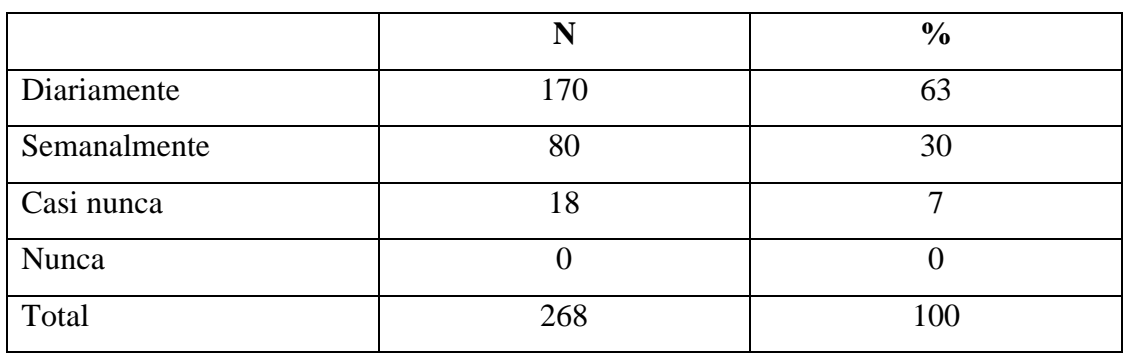

#### **CUADRO 22**

**FUENTE:** Encuestas realizadas a los estudiantes del Instituto Tecnológico Superior "Angel Polibio Chaves".

**ELABORADO POR:** Egresados de la Escuela de Sistemas.

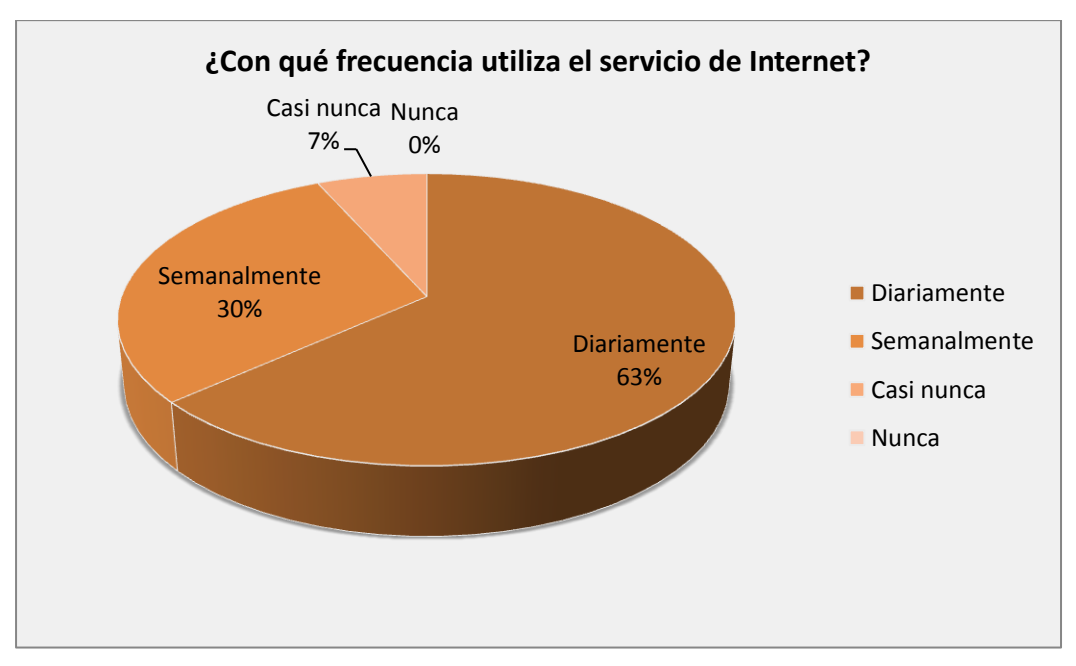

## **GRÀFICO Nº 22**

**FUENTE:** Encuestas realizadas a los estudiantes del Instituto Tecnológico Superior "Angel Polibio Chaves".

**ELABORADO POR:** Egresados de la Escuela de Sistemas.

**Análisis:** Mediante las encuestas realizadas, concluimos que el 63% de los estudiantes del Instituto Tecnológico Superior "Angel Polibio Chaves" utiliza, diariamente, el servicio de internet, el 30%, semanalmente, mientras que el 7%, casi nunca.

## **3.- ¿Para qué utiliza el internet?**

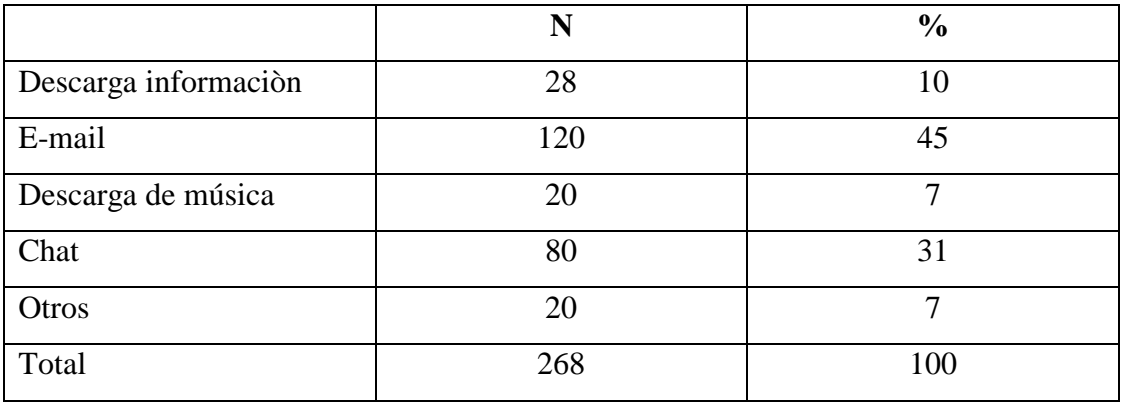

#### **CUADRO 23**

**FUENTE:** Encuestas realizadas a los estudiantes del Instituto Tecnológico Superior "Angel Polibio Chaves".

**ELABORADO POR:** Egresados de la Escuela de Sistemas.

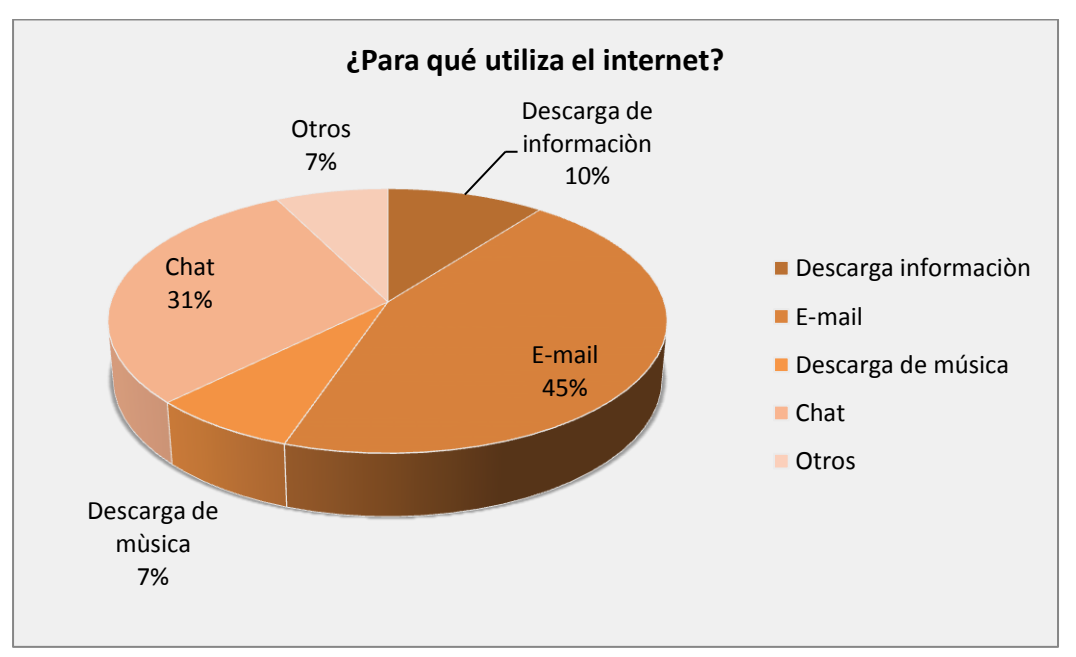

## **GRÀFICO Nº 23**

**FUENTE:** Encuestas realizadas a los estudiantes del Instituto Tecnológico Superior "Ángel Polibio Chaves".

**ELABORADO POR:** Egresados de la Escuela de Sistemas.

**Análisis:** De las encuestas ejecutadas, hemos observado que el 31% de los estudiantes del Instituto Tecnológico Superior "Angel Polibio Chaves" utiliza el internet para Chat, el 45% para e-mail, el 10% para descarga de información, el 7% para descarga de música, y el 7% para otros fines.

## **4.- ¿Dónde hace uso del Internet?**

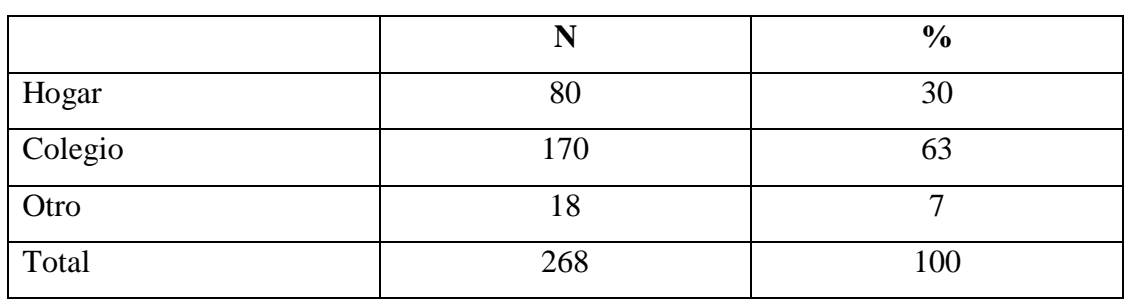

## **CUADRO 24**

**FUENTE:** Encuestas realizadas a los estudiantes del Instituto Tecnológico Superior "Angel Polibio Chaves".

**ELABORADO POR:** Egresados de la Escuela de Sistemas.

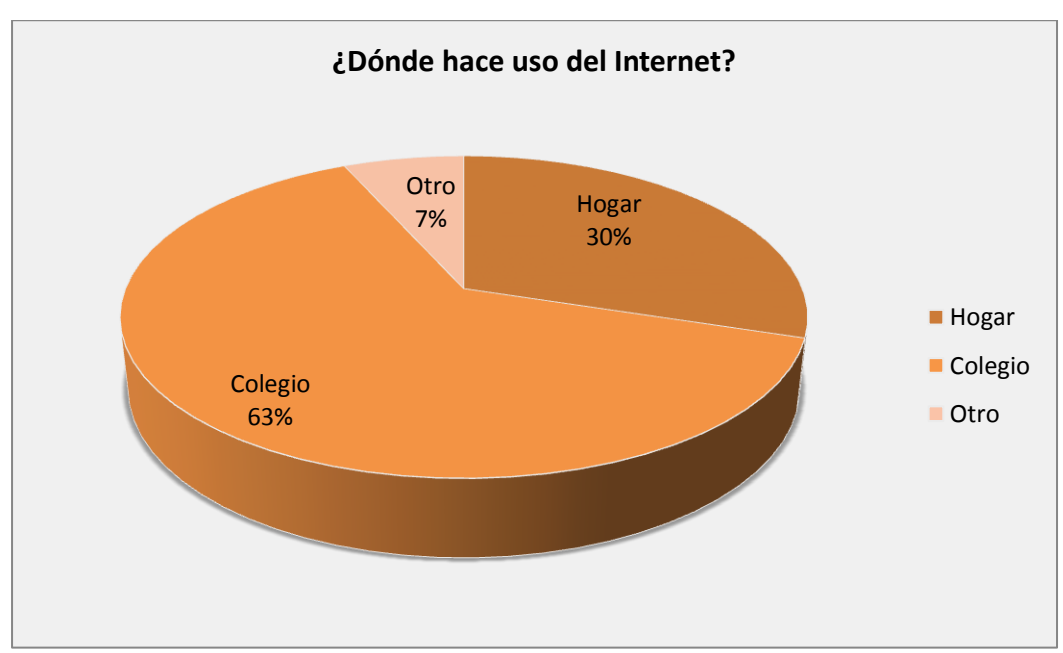

# **GRÀFICO Nº 24**

**FUENTE:** Encuestas realizadas a los estudiantes del Instituto Tecnológico Superior "Angel Polibio Chaves".

**ELABORADO POR:** Egresados de la Escuela de Sistemas.

**Análisis:** De los datos obtenidos, mediante las encuestas realizadas, afirmamos que el 63% de los estudiantes del Instituto Tecnológico Superior "Angel Polibio Chaves" utiliza el internet en el Colegio, el 30% en el hogar, y el 7% en otros lugares.

## **5.- ¿Maneja alguna cuenta de correo electrónico?**

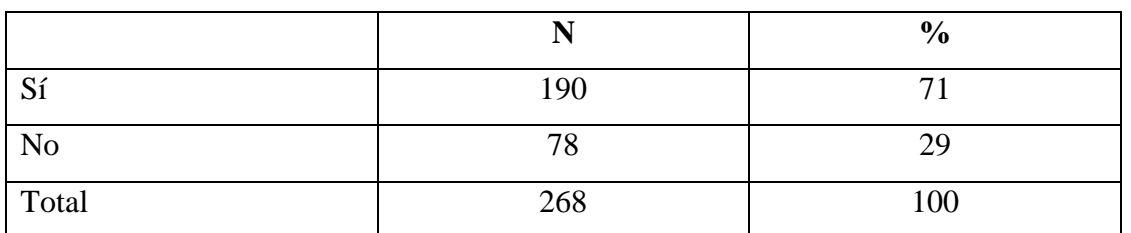

## **CUADRO 25**

**FUENTE:** Encuestas realizadas a los estudiantes del Instituto Tecnológico Superior "Angel Polibio Chaves".

**ELABORADO POR:** Egresados de la Escuela de Sistemas.

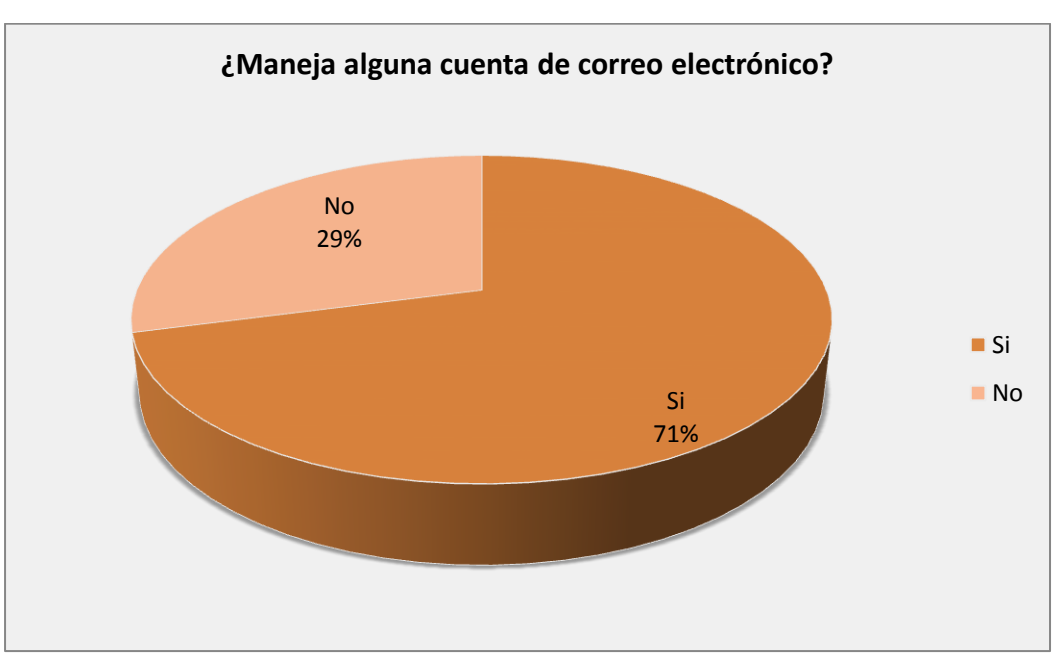

## **GRÀFICO Nº 25**

**FUENTE:** Encuestas realizadas a los estudiantes del Instituto Tecnológico Superior "Angel Polibio Chaves".

**ELABORADO POR:** Egresados de la Escuela de Sistemas.

**Análisis:** Al observar los datos recolectados, precisamos que la mayoría de los estudiantes del Instituto Tecnológico Superior "Angel Polibio Chaves" maneja alguna cuenta de correo electrónico, mientras que el resto no.

### **6.- ¿Ha pensado crear otra cuenta de correo electrónico?**

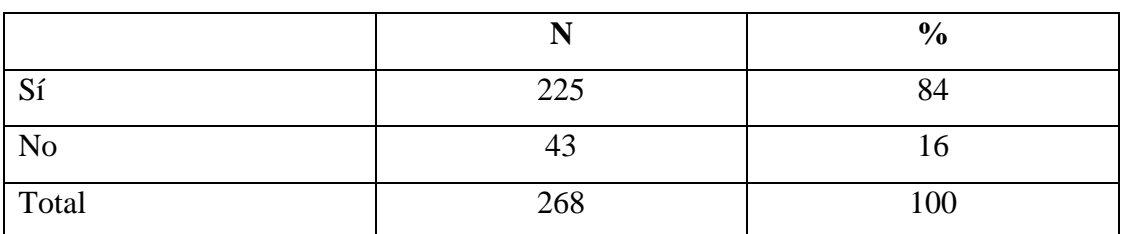

## **CUADRO 26**

**FUENTE:** Encuestas realizadas a los estudiantes del Instituto Tecnológico Superior "Angel Polibio Chaves".

**ELABORADO POR:** Egresados de la Escuela de Sistemas.

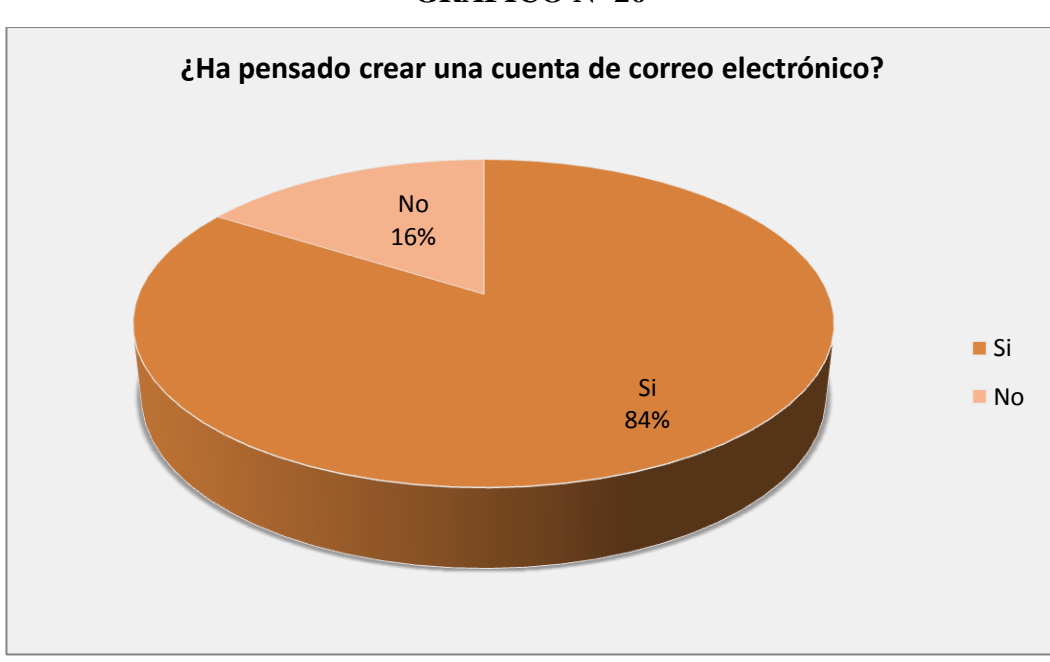

## **GRÀFICO Nº 26**

**FUENTE:** Encuestas realizadas a los estudiantes del Instituto Tecnológico Superior "Angel Polibio Chaves".

**ELABORADO POR:** Egresados de la Escuela de Sistemas.

**Análisis:** Al observar el gráfico, inducimos que, casi en su totalidad, los estudiantes del Instituto Tecnológico Superior "Angel Polibio Chaves" han pensado crear otra cuenta de correo electrónico, mientras que la minoría no.

**7.- ¿Recibe información de sus profesores y/o personal administrativo en su cuenta de correo?**

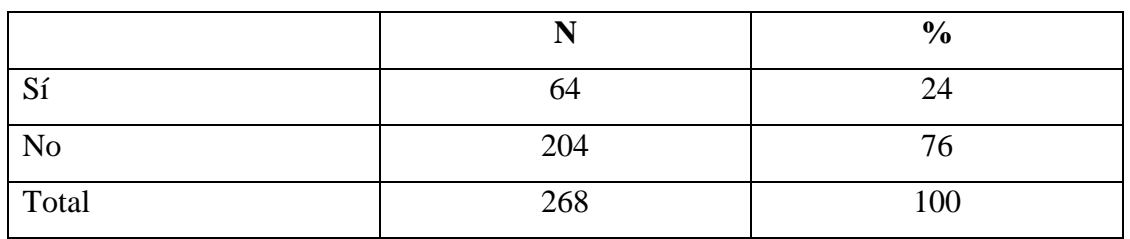

#### **CUADRO 27**

**FUENTE:** Encuestas realizadas a los estudiantes del Instituto Tecnológico Superior "Angel Polibio Chaves".

**ELABORADO POR:** Egresados de la Escuela de Sistemas.

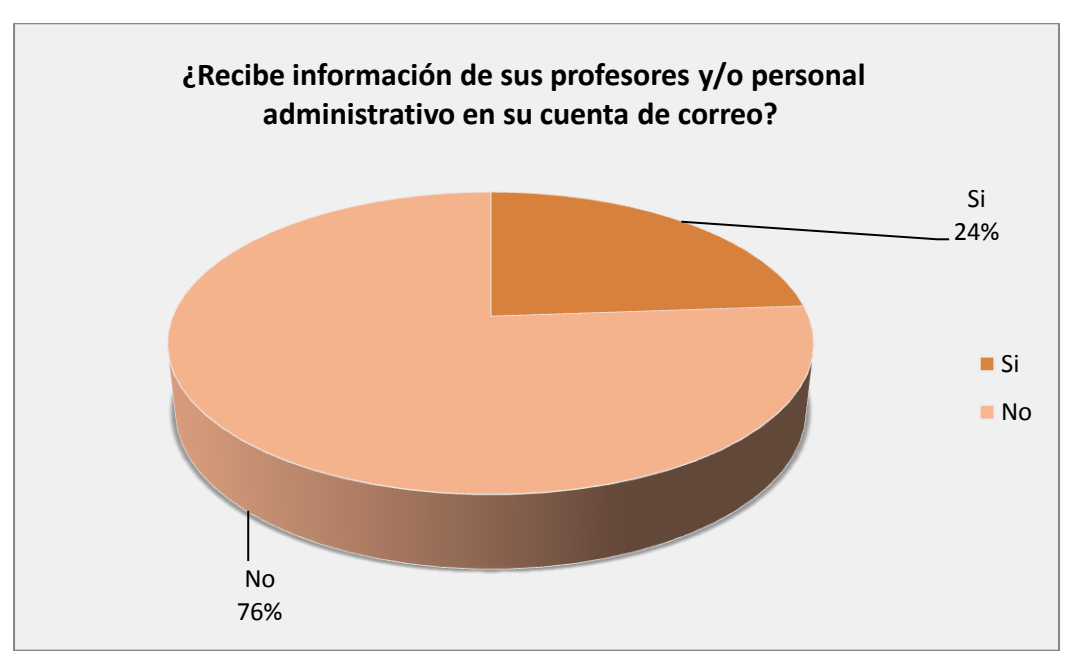

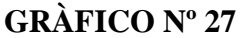

**FUENTE:** Encuestas realizadas a los estudiantes del Instituto Tecnológico Superior "Angel Polibio Chaves".

**ELABORADO POR:** Egresados de la Escuela de Sistemas.

**Análisis:** De los datos tabulados, se ha podido determinar que el 24% de los estudiantes del Instituto Tecnológico Superior "Angel Polibio Chaves" recibe información de sus profesores y/o del personal administrativo en su cuenta de correo, mientras que el 76%.

**8.- ¿Cuántas veces a la semana recibe correos electrónicos por parte de sus profesores y/o personal administrativo?**

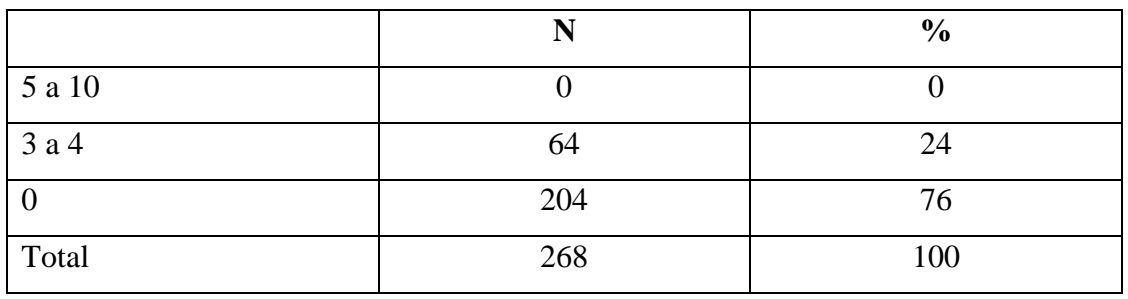

#### **CUADRO 28**

**FUENTE:** Encuestas realizadas a los estudiantes del Instituto Tecnológico Superior "Angel Polibio Chaves".

**ELABORADO POR:** Egresados de la Escuela de Sistemas.

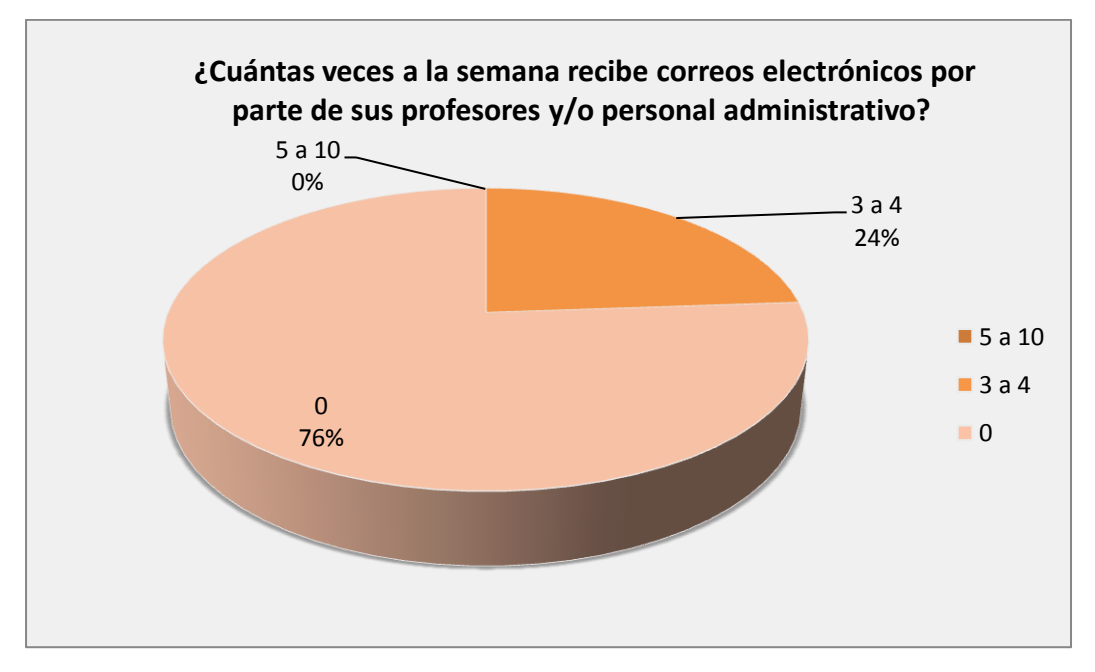

## **GRÀFICO Nº 28**

**FUENTE:** Encuestas realizadas a los estudiantes del Instituto Tecnológico Superior "Angel Polibio Chaves".

**ELABORADO POR:** Egresados de la Escuela de Sistemas.

**Análisis:** Por medio de la investigación, se puede determinar que el 24% de los estudiantes del Instituto Tecnológico Superior "Angel Polibio Chaves" recibe información de sus profesores y/o del personal administrativo, de 3 a 4 veces a la semana, mientras que el 76% no.

**9.- ¿Le gustaría tener una cuenta de correo electrónico del colegio para el manejo de información académica con sus profesores y el personal administrativo?**

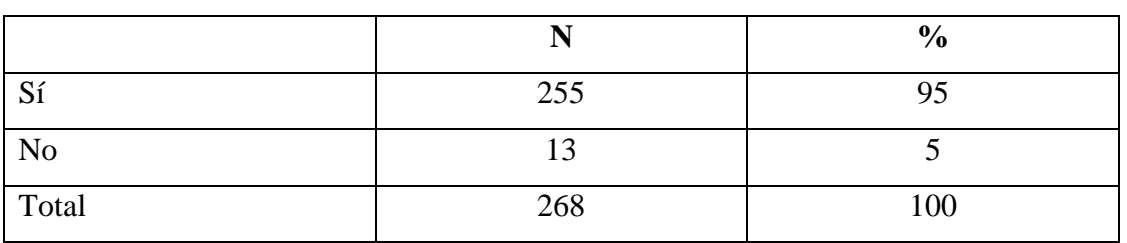

#### **CUADRO 29**

**FUENTE:** Encuestas realizadas v del Instituto Tecnológico Superior "Angel Polibio Chaves".

**ELABORADO POR:** Egresados de la Escuela de Sistemas.

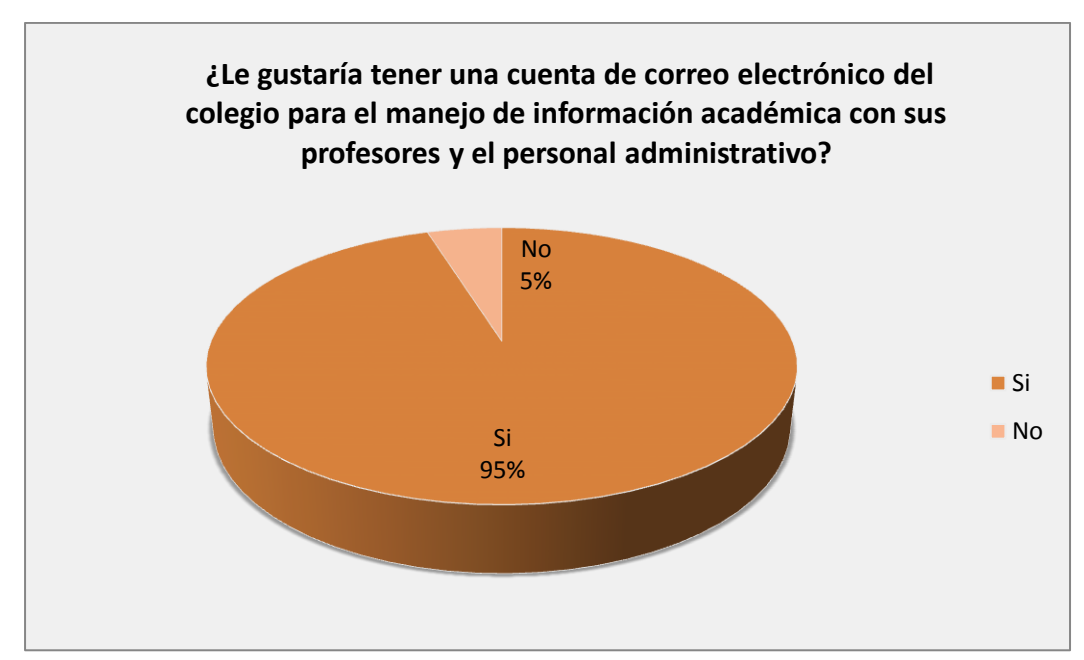

## **GRÀFICO Nº 29**

**FUENTE:** Encuestas realizadas a los estudiantes del Instituto Tecnológico Superior "Angel Polibio Chaves".

**ELABORADO POR:** Egresados de la Escuela de Sistemas.

**Análisis:** A través de los datos obtenidos, concluimos que a la mayoría de los estudiantes del Instituto Tecnológico Superior "Angel Polibio Chaves" les gustaría tener una cuenta de correo electrónico del colegio para el manejo de información académica con sus profesores y personal administrativo, mientras que a una mínima parte no.

**10.- ¿Cuál es la mejor manera de comunicarse con sus compañeros, docentes o personal administrativo?**

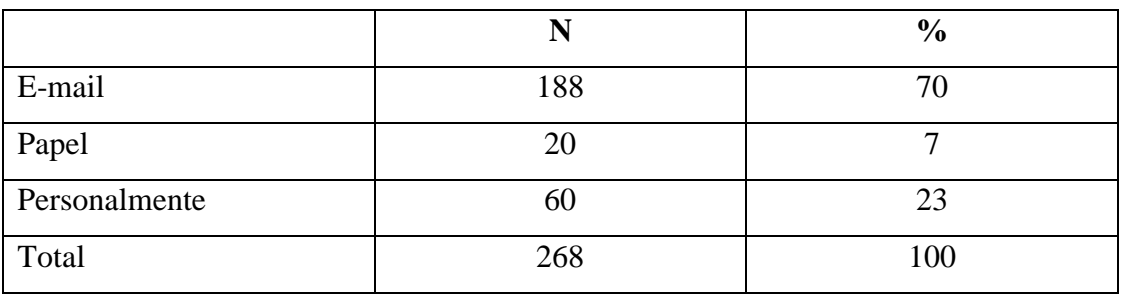

#### **CUADRO 30**

**FUENTE:** Encuestas realizadas a los estudiantes del Instituto Tecnológico Superior "Angel Polibio Chaves".

**ELABORADO POR:** Egresados de la Escuela de Sistemas.

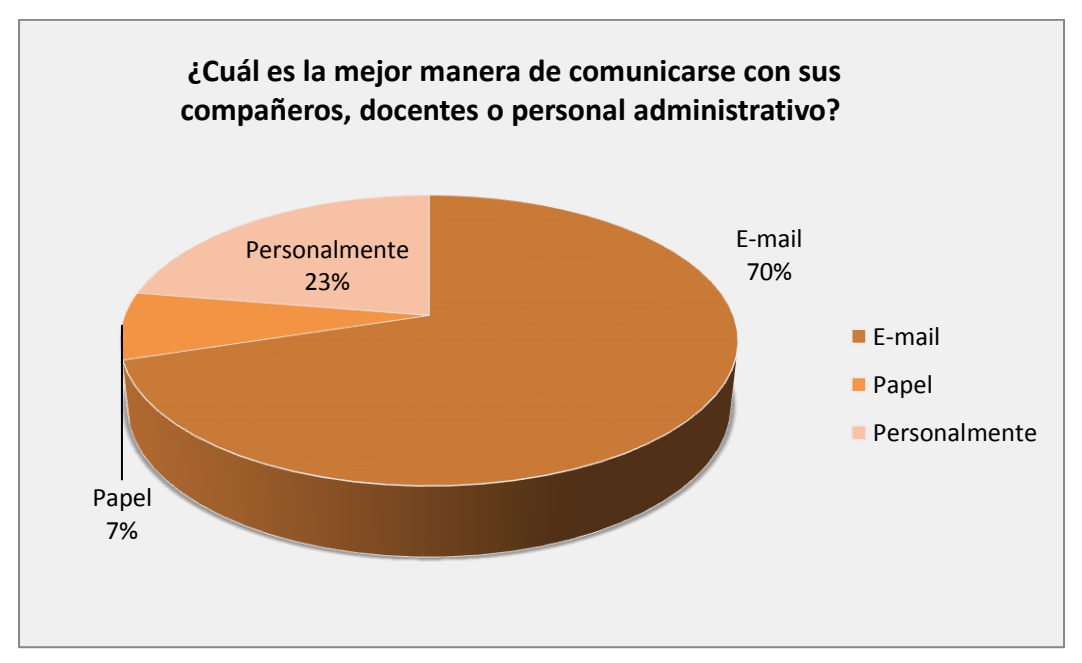

**GRÀFICO Nº 30**

**FUENTE:** Encuestas realizadas a los estudiantes del Instituto Tecnológico Superior "Angel Polibio Chaves".

**ELABORADO POR:** Egresados de la Escuela de Sistemas.

**Análisis:** Al observar el gráfico, hemos podido determinar que el 70% de 100 estudiantes del Instituto Tecnológico Superior "Angel Polibio Chaves" se comunica con sus compañeros y profesores por medio de e-mail, el 23% de 100 estudiantes lo hace personalmente y un 7% de 100estudiantes prefiere hacerlo mediante papel.

#### **2.2 Análisis de la Información.**

El Instituto Tecnológico Superior "Angel Polibio Chaves" del cantón Guaranda no cuenta con un servidor de correo que permita la transferencia de información ágil, oportuna y segura entre el personal administrativo, docente y estudiantil.

Al realizar un análisis generalizado de los resultados obtenidos a través de la tabulación de los datos, se puede determinar que el manejo del servicio de internet y correo electrónico es muy popular en la mayoría de personas, por lo que hace posible la vialidad del desarrollo de este proyecto.

Además, la institución cuenta con un amplio universo de personas que requiere de este servicio útil a implementarse, aprovechando de mejor manera los recursos tecnológicos y servicios que estos nos brindan.

## **2.3Estudio de Factibilidad.**

## **2.3.1 Técnica y Tecnología.**

Para la implementación del servidor de correo para el Instituto Tecnológico Superior "Angel Polibio Chaves", se pone a disposición de los investigadores todos los materiales y herramientas necesarias, como computadores, dominio, internet y toda la información necesaria. Además, se cuenta con la buena disposición del rector y su personal administrativo.

## **Software.**

Debido a que el desarrollo del proyecto se efectuará con software libre, éste no representará mayor inconveniente para los desarrolladores como para la Institución. A continuación, se lista el software necesario.

- 1. CentOs, como sistema operativo.
- 2. Sendmail, como un agente de transporte de correo.
- 3. ClamAV, antivirus Open Source para identificar y bloquear [virus](http://es.wikipedia.org/wiki/Virus_inform%C3%A1tico) en el sistema.
- 4. MailScanner, sistema antimalware, antispam compatible con una amplia gama de MTA's.
- 5. IPTables, para el control del código del núcleo de GNU/Linux, mejorando filtración de paquetes de red.
- 6. SSH, herramienta que nos permite conectarnos a equipos remotos para llevar a cabo tareas administrativas.
- 7. ZIMBRA, que cuenta con una [interfaz de programación de aplicaciones](http://es.wikipedia.org/wiki/Interfaz_de_programaci%C3%B3n_de_aplicaciones) basado en [SOAP](http://es.wikipedia.org/wiki/SOAP) para toda su funcionalidad y actúa como servidor [IMAP](http://es.wikipedia.org/wiki/IMAP) y [POP3](http://es.wikipedia.org/wiki/POP3) de [correo](http://es.wikipedia.org/wiki/Correo_electr%C3%B3nico)  [electrónico.](http://es.wikipedia.org/wiki/Correo_electr%C3%B3nico)

## **Hardware.**

El Instituto Tecnológico Superior "Ángel Polibio Chaves" cuenta con la infraestructura adecuada, además de equipos de cómputo con las características necesarias para el desarrollo del proyecto y su posterior implantación.

## **2.3.2 Recursos Humanos.**

#### **Recursos humanos.**

Entre los recursos humanos para realizar este proyecto, se cuenta con:

**Tutor:** Lic. Edgar Rivadeneira.

**Autores:** Washington Caspi. Stevan Flores.

**ITS "Ángel Polibio Chaves":** Autoridades.

# **2.3.3 Económica y financiera.**

# **Implementación.**

| Descripción                   | <b>Cantidad</b> | <b>Costo Unitario</b> | <b>Total</b> |
|-------------------------------|-----------------|-----------------------|--------------|
|                               |                 |                       |              |
| Computador (Servidor)         | 1               | 1000.00               | 1000.00      |
| Contratación de la IP pública | 6 meses         | 67.00                 | 402.00       |
| Contratación del Dominio      | 1 año           | 9.70                  | 9.70         |
| Personal informático          | $\overline{2}$  | 400                   | 800.00       |
| Tarjeta de red adicional      | 1               | 20.00                 | 20.00        |
| Patch cord                    | $\overline{2}$  | 7.00                  | 14.00        |
| Uso de Internet               | 100 horas       | 0.80                  | 80.00        |
| Foto Copias                   | 2000 copias     | 0.03                  | 60.00        |
| Otros o imprevistos           |                 |                       | 200.00       |
| <b>TOTAL:</b>                 |                 |                       | 2585.70      |

**Tabla 3.** Presupuesto de implementación del Servidor de Correos

## **2.4 Diseño.**

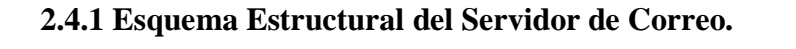

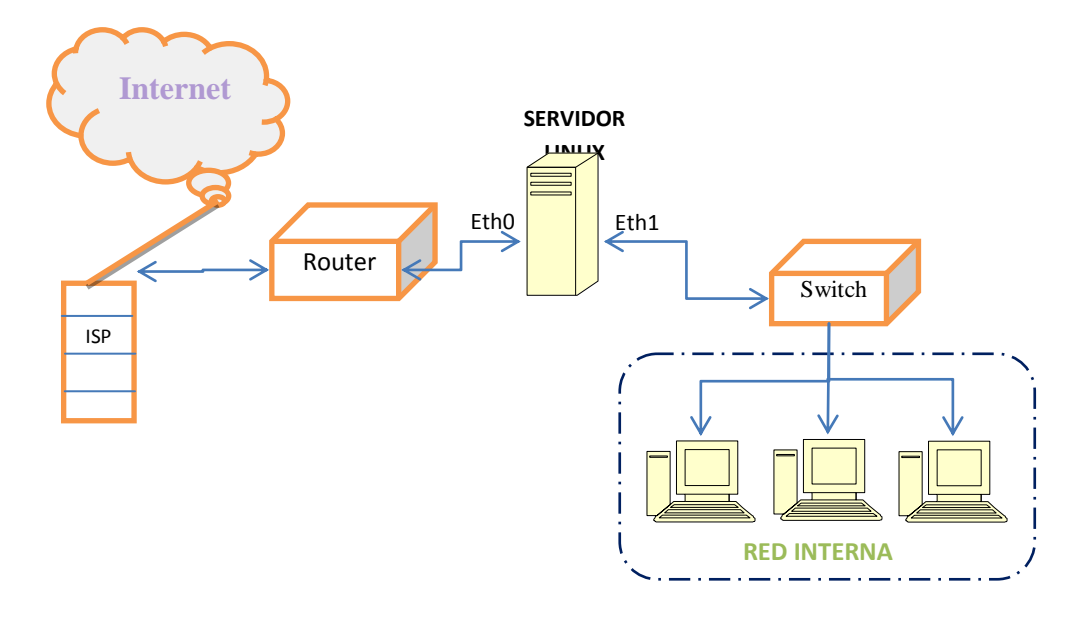

**Figura 5.** Estructural del Servidor de Correo

**2.4.2 Equipos de cómputo existentes en el ITSAPCH, su distribución y acceso al servidor.**

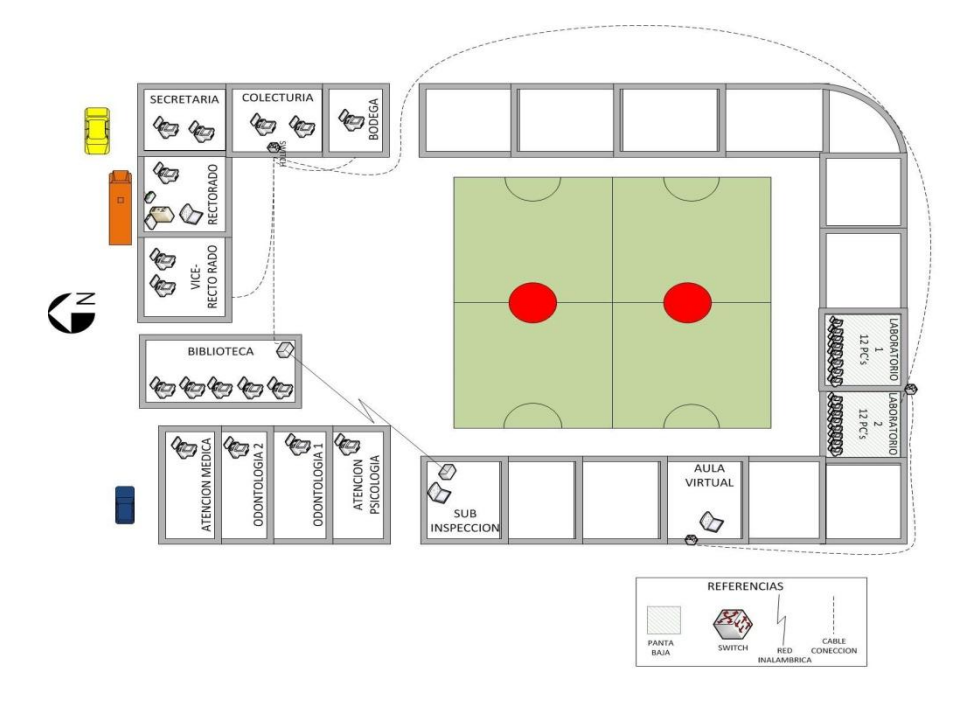

**Figura 6.** Plano de la red y equipos de cómputo existentes en el ITSAPCH

## **2.5 Desarrollo.**

Por la comparación realizada de servidores de correo en el capítulo anterior, se ha optado por la implementación de la Suite Zimbra, ya que ésta lleva integrada muchas funcionalidades, y es más sencilla su administración. Además, brinda al usuario una interfaz amigable, predecible y personalizable.

**Chat:** Zimbra brinda al usuario sistemas de comunicación rápida en tiempo real por medio de una interfaz similar al Messenger. Sumado a todo esto, Zimbra es una herramienta muy completa y nueva.

## **2.5.1 Instalación del Sistema Operativo Linux CentOs 5.4.**

Luego de insertar **disco DVD** de instalación de **CentOS 5.4,** se escoge el modo gráfico, como asistente para la instalación.

Seleccionamos **«Spanish»,** como idioma para ser utilizado durante la instalación.

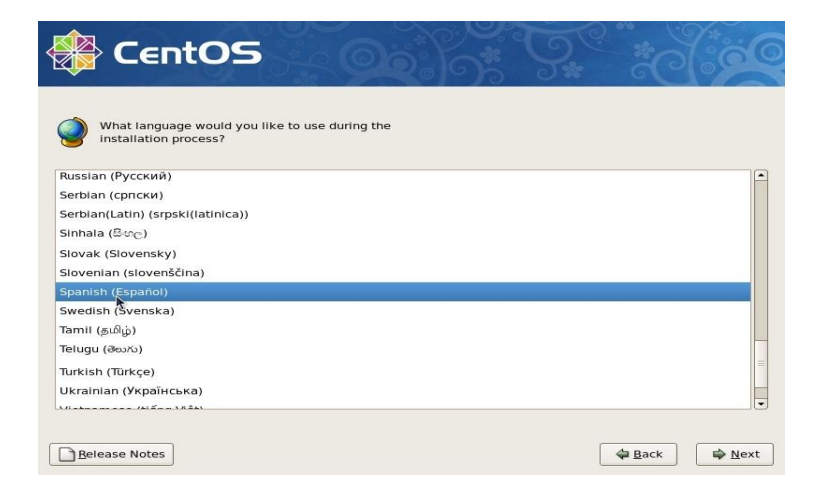

**Figura 7.** Ventana de selección de idioma de la instalación

Seleccionamos el mapa de teclado que corresponda al dispositivo utilizado. El **«Español»,** para nuestro caso.

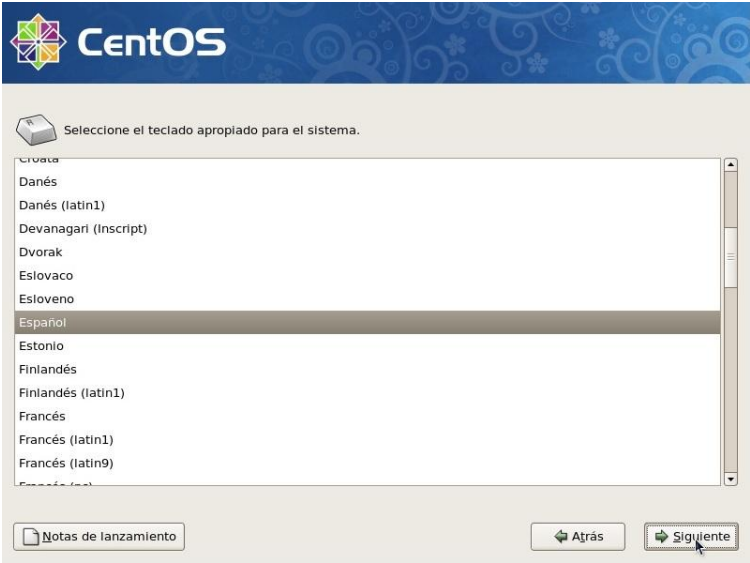

**Figura 8.** Ventana de elección del idioma de teclado

Se particionó el disco utilizando la opción **<<Suprimir particiones en dispositivos seleccionados y crear diseño predeterminado>>**.

La herramienta de particiones muestra el espacio disponible. Clic en el botón **«Nuevo»**.

| <b>CentOS</b>                                                      |                                                             |             |           |                |             |       |            |           |
|--------------------------------------------------------------------|-------------------------------------------------------------|-------------|-----------|----------------|-------------|-------|------------|-----------|
|                                                                    |                                                             |             |           |                |             |       |            |           |
|                                                                    |                                                             |             |           |                |             |       |            |           |
|                                                                    | Disco /dev/sda (8189 MB) (Modelo: VMware, VMware Virtual S) |             |           |                |             |       |            |           |
| $s$ sda $2$<br>18087 MB                                            |                                                             |             |           |                |             |       |            |           |
|                                                                    |                                                             |             |           |                |             |       |            |           |
|                                                                    |                                                             |             |           |                |             |       |            |           |
| Nuevo                                                              | Modificar<br>Eliminar                                       | 10000000000 | Reiniciar |                | <b>RAID</b> |       | <b>LVM</b> |           |
|                                                                    |                                                             |             |           |                |             |       |            |           |
| Dispositivo                                                        | Punto de Montaje/<br>RAID/Volumen                           | Tipo        | Formato   | Tamaño<br>(MB) | Inicio      | Fin   |            |           |
| ▽ Grupos de volumen LVM                                            |                                                             |             |           |                |             |       |            |           |
| $\triangledown$ VolGroup00                                         |                                                             |             |           | 8064           |             |       |            |           |
| LogVol01                                                           |                                                             | swap        |           | 1024           |             |       |            |           |
| LogVol00                                                           |                                                             | $ext{3}$    |           | 7040           |             |       |            |           |
| $\nabla$ Discos duros                                              |                                                             |             |           |                |             |       |            |           |
| Esconder el dispositivo RAID/los miembros del grupo de volumen LVM |                                                             |             |           |                |             |       |            |           |
|                                                                    |                                                             |             |           |                |             |       |            |           |
|                                                                    |                                                             |             |           |                |             |       |            |           |
| Notas de lanzamiento                                               |                                                             |             |           |                |             | Atrás |            | Siguiente |

**Figura 9.** Ventana de particionamiento

Asignamos 100 MB a la partición /boot y definimos ésta como partición primaria, ya que la tabla de particiones lo permitió.

Clic otra vez en el botón **«Nuevo»** y procedemos a crear la siguiente partición.

| CentOS <sub>5</sub>          |                                                                         |               |         |                |            |        |   |            |
|------------------------------|-------------------------------------------------------------------------|---------------|---------|----------------|------------|--------|---|------------|
|                              |                                                                         |               |         |                |            |        |   |            |
|                              | Disco /dev/hda (4095 MB) (Modelo: QEMU HARDDISK)<br>hefree<br>1(3992 MB |               |         |                |            |        |   |            |
| Nuevo                        | Modificar                                                               | Eliminar      |         | Reinician      |            | RAID   |   | <b>LVM</b> |
| Dispositivo                  | Punto de Montaje/<br>RAID/Volumen                                       | Tipo          | Formato | Tamano<br>(MB) | Inicio Fin |        |   |            |
| ▽ Discos duros<br>V /dev/hda | <b>/boot</b>                                                            | ext3          |         | 102            | ı.         | 13     |   |            |
|                              |                                                                         |               |         | 3993           |            | 14 522 |   |            |
| /dev/hda1<br>Libre           |                                                                         | Espacio libre |         |                |            |        | k |            |

**Figura 10.** Ventana de creación de particiones

Se asigna a la partición el resto del espacio disponible menos lo que tenga calculado asignar para la partición de intercambio (200% de la memoria física, o cuanto baste para 2 GB).

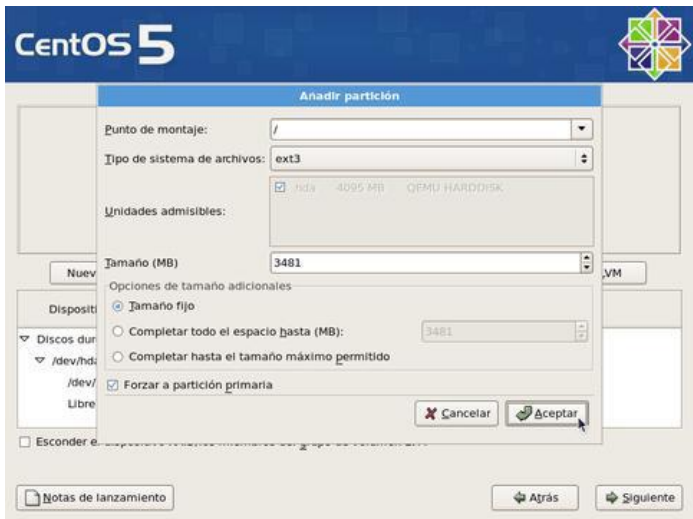

**Figura 11.** Ventana de partición de intercambio

La partición para la memoria de intercambio no requiere punto de montaje. Seleccionamos en el campo de **«Tipo de sistema de archivos»** la opción **«swap»**, asignamos el 200% de la memoria física (o cuanta basta para 2 GB). Por tratarse de la última partición de la tabla.

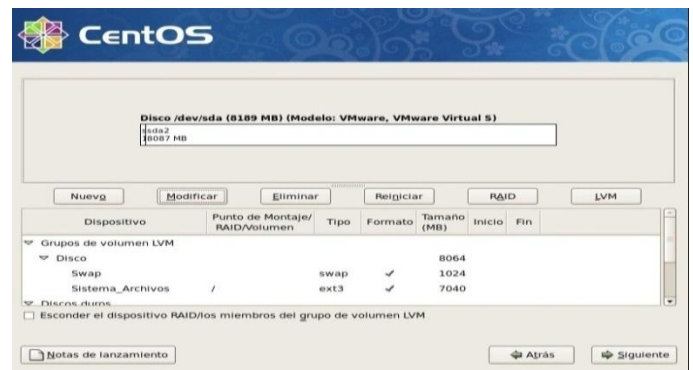

**Figura 12.** Ventana de partición para la memoria de intercambio

A continuación, se ingresa a la configuración del gestor de arranque. Por motivos de seguridad, y, principalmente, con la finalidad de impedir que alguien, sin autorización y con acceso físico al sistema, pueda iniciar el sistema en nivel de ejecución 1, o cualquiera otro, clic en la casilla **«Usar la contraseña del gestor de arranque**.

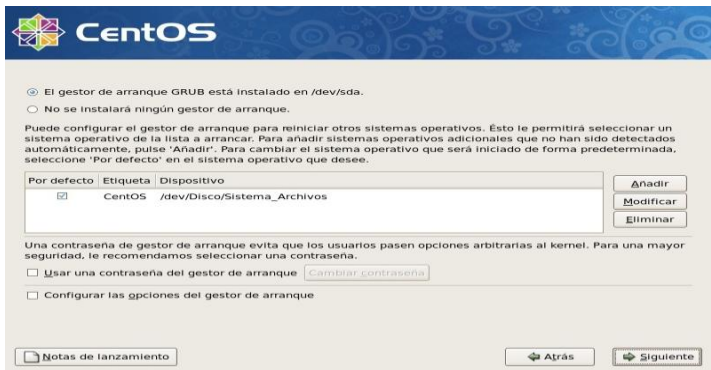

Para configurar los parámetros de red del sistema, clic sobre el botón **«Modificar»**  para la interfaz eth0.

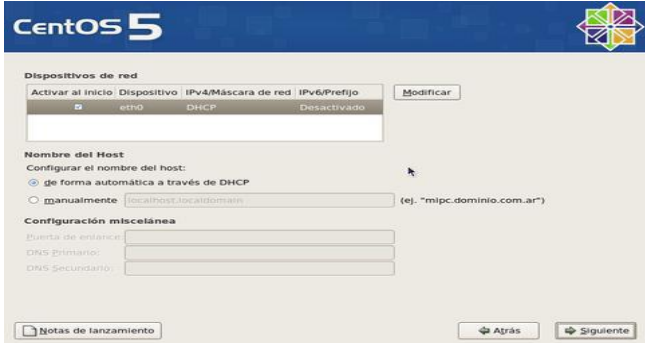

**Figura 13.** Pantalla para configurar los parámetros de red

En la ventana emergente para modificar la interfaz eth0, desactivamos la casilla **«Configurar usando DHCP»** y especificamos la dirección IP (186.42.191.x) y máscara de subred (255.255.255.0) que utilizará en adelante el sistema. Si no utilizamos IPv6, desactivamos la casilla.

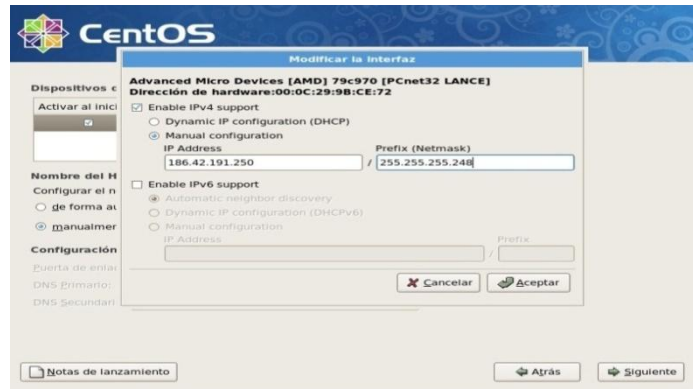

**Figura 14.** Ventana emergente para modificar la interfaz eth0

Se asigna un nombre de anfitrión (HOSTNAME) para el sistema. Se recomienda que dicho nombre sea un **FQDN** (**F**ully**Q**ualified**D**omain**N**ame) resuelto al menos en un DNS local. Definimos, además, en esta misma pantalla, la dirección IP de la puerta de enlace y las direcciones IP de los servidores DNS de los que disponemos. Para nuestro caso, nuestro dominio es **itsapch.org**.

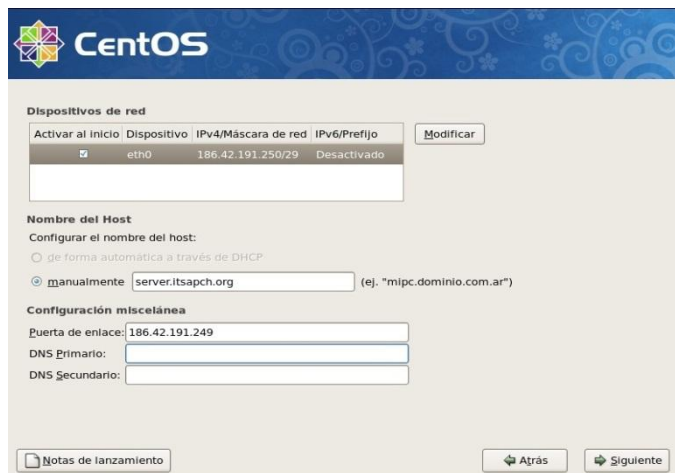

**Figura 15.** Ventana donde definimos la dirección IP de la puerta de enlace

Seleccionamos la casilla **«El sistema horario usará UTC»**, que significa que el reloj del sistema utilizará **UTC** (**T**iempo **U**niversal **C**oordinado), y es la zona horaria de referencia, respecto a la cual se calculan todas las otras zonas del mundo. Clic con el ratón sobre la región que corresponda en el mapa mundial.

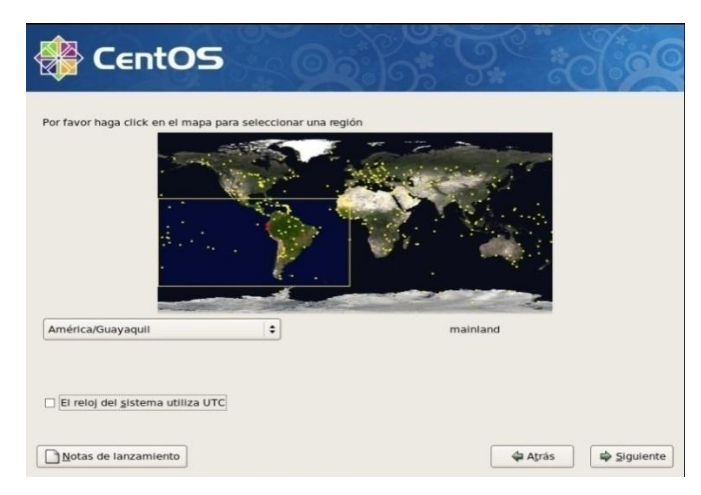

**Figura 16.** Ventana de elección del sistema horario que usará

Se asigna una clave de acceso al usuario **root**. Debemos escribirla dos veces a fin de verificar que ésta coincide con lo que realmente se espera.

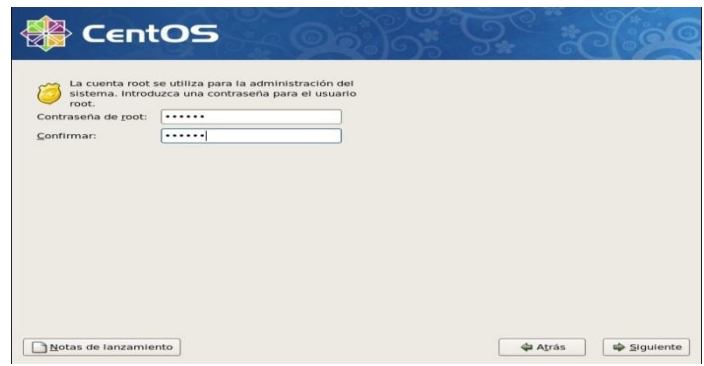

**Figura 17.** Ventana donde asigna una clave de acceso al usuario ROOT

En la siguiente pantalla se selecciona los grupos de paquetes que instalaremos en el sistema.

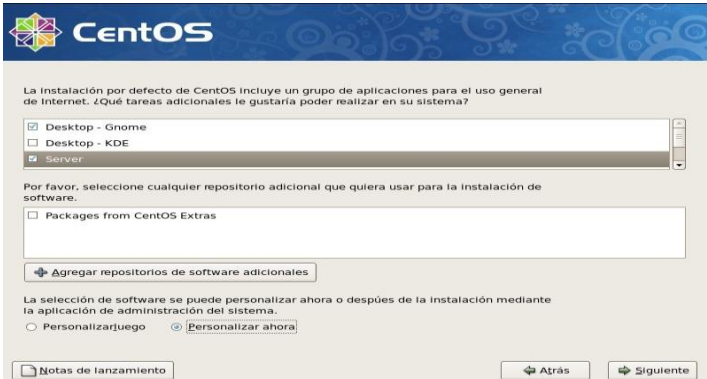

**Figura 18.** Ventana de selección de grupos de paquetes que instalaremos en el sistema

Añadimos o eliminamos a nuestra conveniencia. Lo recomendado, sobre todo si se trata de un servidor, es realizar una instalación con el mínimo de paquetes,

desactivando todas las casillas para todos los grupos de paquetes, con la finalidad de instalar posteriormente los paquetes que integren el servidor de correo.

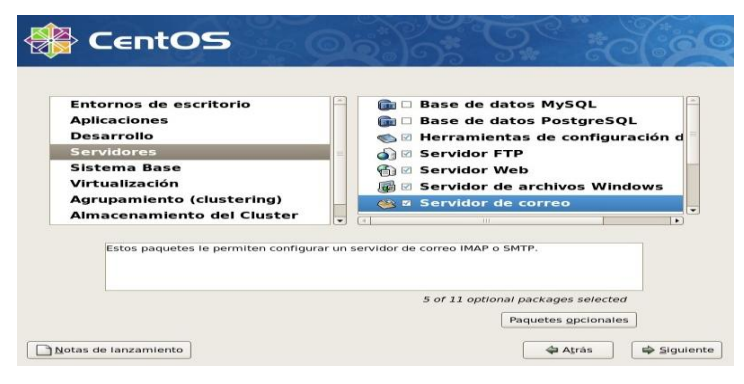

**Figura 19.** Ventana de elección de paquetes

Antes de iniciar la instalación sobre el disco duro, el sistema nos informa respecto a que se guarda un registro del proceso en sí en el fichero **/root/install.log**.

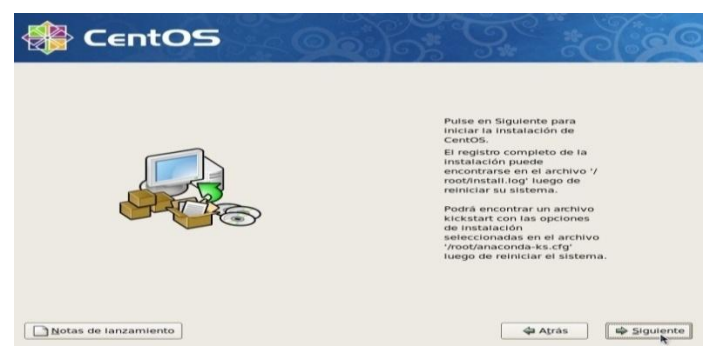

**Figura 20.** Ventana previa a la instalación de paquetes

Se iniciará de forma automática el proceso de formato de las particiones que hayamos creado para instalar el sistema operativo. Dependiendo de la capacidad del disco duro, este proceso puede demorar algunos minutos.

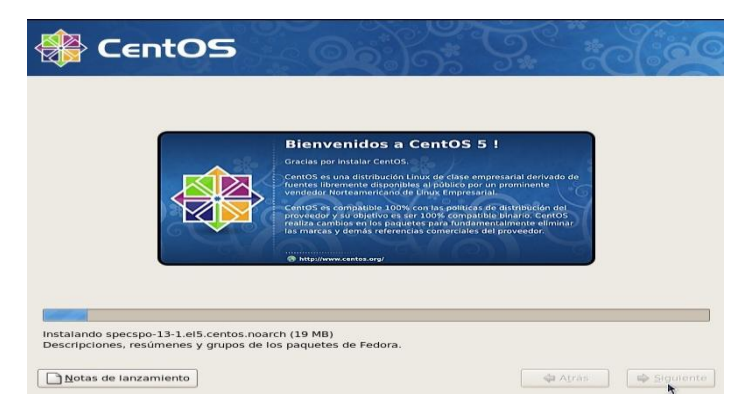

**Figura 21.** Ventana de inicio automática del proceso de formato de las particiones

Al completarse la instalación, el sistema se reiniciará.

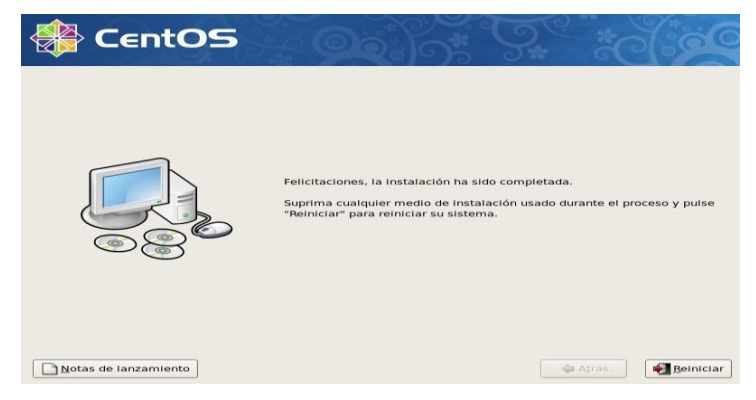

**Figura 22.** Ventana de reinicio

A continuación se muestra el inicio del sistema, y la comprobación de servicios del mismo.

| INIT: Entering runlevel: 5<br>Iniciando mestransd:<br>Activando interfaz eth0: | Configuración del nombre de la máquina server itsapch.org: [<br>Configurando gestor de volúmenes lógicos:<br>/dev/Disco/Sistema Archivos: clean, 84738/1802240 files, 559868/1802240 blocks<br>/boot: clean, 35/26104 files, 15544/104388 blocks<br>Remontando sistema de archivos raíz en modo de lectura y es[<br>Montando sistema de archivos local:<br>Activando cuotas del sistema de archivos local:<br>Activando espacio swap de /etc/fstab:<br>Entrando en el inicio no interactivo<br>Aplicando la actualización de Intel CPU microcode:<br>Starting monitoring for VG Disco: /dev/hdc: open failed: No se ha encontrado el medio<br>2 logical volume(s) in volume group "Disco" monitored<br>Inicialización de la lectura avanzada en el fondo:<br>Verificando cambios en el hardware<br>Aplicación de las reglas del cortafuegos ip6tables:<br>Aplicando reglas del cortafuegos iptables:<br>Cargando módulos iptables adicionales:ip conntrack netbios [<br>Activación de la interfaz de loopback: | OК<br>OK<br>OK<br>$OK$ 1<br>OK<br>OК<br>$F_{\text{OK}}$<br>OK<br>п<br>OK<br>OK<br>OK<br>OK<br>OK<br>OK<br>OК |  |
|--------------------------------------------------------------------------------|----------------------------------------------------------------------------------------------------|----------------------------------------------------------------------------------------------------|--|
|                                                                                |                                                                                                    |                                                                                                    |  |

**Figura 23.** Ventana de inicio del sistema

## **2.5.2 Añadiendo archivos repositorios.**

Antes de instalar los paquetes que necesitamos, alistamos nuestro Linux y lo equipamos con algunos archivos de repositorio, para facilitar nuestra instalación y actualización de paquetes y librerías de nuestro servidor.

Para una distribución de 32 bits, se debe buscar el paquete con la extensión i386:

*rpm -ivh http://packages.sw.be/rpmforge-release/rpmforge-release-0.3.6- 1.el5.rf.i386.rpm*

Para una distribución de 64 u 86 bits, se debe buscar el paquete con la extensión x86\_64:

*rpm -ivh http://packages.sw.be/rpmforge-release/rpmforge-release-0.3.6- 1.el5.rf.x86\_64.rpm*

Agregamos la llave para asegurarnos que los paquetes son auténticos:

*rpm --import http://dag.wieers.com/rpm/packages/RPM-GPG-KEY.dag.txt* Para que funcione bien el repositorio con CentOs, hay que realizar los siguientes pasos:

1. Instalamos el paquete *yum-priorities*

*yuminstallyum-priorities*

2. Para asegurarnos que está habilitado abrimos el archivo */etc/yum/pluginconf.d/priorities.conf* y nos aseguramos que tenga las siguientes líneas:

*[main] enabled=1*

3. Comprobamos que nuestro repositorio está funcionando con:

*yumcheck-update*

## **2.5.3 Configuración de Parámetros de Red.**

Editar el archivo /etc/sysconfig/network-scripts/ifcfg-eth0 y configurar la dirección IP si no lo está. El archivo debe contener lo siguiente:

*DEVICE=eth0*

*ONBOOT=yes BOOTPROTO=none IPADDR=186.42.191.250 NETMASK=255.255.255.248*

El siguiente paso es configurar el archivo */etc/sysconfig/network*, el mismo que debe contener lo siguiente:

*NETWORKING=yes HOSTNAME=serverlinux.itsapch.org GATEWAY=186.42.191.149*

Configurar el archivo */etc/hosts* que debe contener lo siguiente:

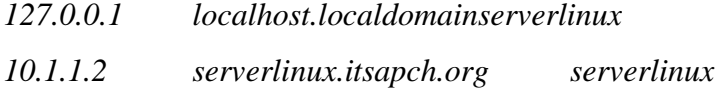

Configurar el archivo */etc/resolv.conf*. Aquí se establecen los servidores del sistema de resolución de nombres de dominio:

*nameserver186.42.191.250 nameserver10.1.1.2*

## **2.5.4 Configuración de Firewall.**

Configurar el archivo */etc/sysconfig/iptables*, el mismo que debe contener las siguientes líneas, de acuerdo a nuestras necesidades:

*-A RH-Firewall-1-INPUT -m state --state NEW -m tcp -p tcp --dport 25 -j ACCEPT -A RH-Firewall-1-INPUT -m state --state NEW -m tcp -p tcp --dport 783 -j ACCEPT -A RH-Firewall-1-INPUT -m state --state NEW -m tcp -p tcp --dport 110-j ACCEPT -A RH-Firewall-1-INPUT -m state --state NEW -m tcp -p tcp --dport 143-j ACCEPT -A RH-Firewall-1-INPUT -m state --state NEW -m tcp -p tcp --dport2000 -j ACCEPT* *-A RH-Firewall-1-INPUT -m state --state NEW -m tcp -p tcp --dport5555 -j ACCEPT -A RH-Firewall-1-INPUT -m state --state NEW -m tcp -p tcp --dport22 -j REJECT*

Editar el archivo */etc/hosts.allow y hosts.deny.* Estos archivos nos permiten restringir las conexiones hacia nuestro equipo. Trabaja en forma paralela con nuestro firewall, de tal manera que, tanto en el firewall como en estos archivos, debemos permitir el paso de tráfico de los mismos puertos.

*sshd: 186.42.191.250 10.1.1.0/24 sendmail: 127.0.0.1 10.1.1.0/255.255.255.0 smtpd: 10.1.1.0/255.255.255.0 imapd: ALL*

#### **2.5.5 Instalación y Configuración del DNS.**

### **Proceso de instalación del servidor DNS.**

La instalación de un servidor DNS requiere de los siguientes paquetes:

*[root@serverlinux]# yum install -y bind bind-chroot bind-libs bind-utilscaching-nameserver*

Nota: Este comando se debe ejecutar como root.

#### **2.5.5.1 Configuraciones previas que debe tener el servidor DNS.**

#### **Configurando el fichero /etc/hosts.**

A este fichero se debe agregar el nombre del equipo que desempeñara la función de servidor DNS, así como la dirección IP asignada a este equipo.

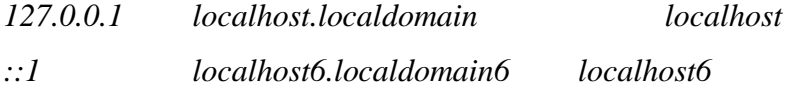

## **Configurando el fichero** */etc/sysconfig/network.*

A este fichero se debe agregar, igualmente, el nombre del equipo que desempeñará la función de servidor DNS,

*NETWORKING=yes NETWORKING\_IPV6=no HOSTNAME=serverlinux.itsapch.org*

## **Configurando el fichero** */etc/sysconfig/network-scripts/ifcfg-eth1.*

A este fichero se debe agregar, igualmente, el nombre del equipo que desempeñará la función de servidor DNS.

*# nVidia Corporation MCP61 Ethernet DEVICE=eth0 BOOTPROTO=dhcp HWADDR=00:E0:4D:3F:C3:39 ONBOOT=yes DHCP\_HOSTNAME= serverlinux.itsapch.org*

### **2.5.5.2 Ficheros de configuración del servidor DNS.**

La configuración del servidor DNS dependerá, en gran medida, de los siguientes ficheros:

- */var/named/chroot/etc* En esta ruta se deberá crear el fichero"*named.cachingnameserver.conf*".
- */var/named/chroot/var/named* En esta ruta se crearán los ficheros de zona que serán invocados por el fichero "*named.caching-nameserver.conf".*

# **Configuración del archivo /var/named/chroot/etc/named.cachingnameserver.conf.**

```
options {
```

```
listen-on port 53 { 127.0.0.1; 192.168.2.1; };
       listen-on-v6 port 53 { ::1; };
       directory "/var/named";
       dump-file "/var/named/data/cache_dump.db";
statistics-file "/var/named/data/named_stats.txt";
memstatistics-file "/var/named/data/named_mem_stats.txt";
       allow-query { localhost; };
       allow-query-cache { localhost; };
```
# *};*

*logging { channeldefault\_debug { file "data/named.run"; severity dynamic;*

 *};*

```
};
```
*viewlocalhost\_resolver { match-clients { localhost; }; match-destinations { localhost; }; recursion yes;*

*include "/etc/named.rfc1912.zones";*

*};*

# **2.5.5.3 Creación de los ficheros de zona.**

Se procedió con la creación de nuestras zonas de dominio; para ello,se teclea en terminal lo siguiente:

*[root@serverlinux]# touch /var/named/chroot/var/named/itsapch.zone [root@serverlinux]# touch /var/named/chroot/var/named/inverso.zone* Lo que hicimos fue crear dos ficheros vacíos a los cuales nombramos

#### *itsapch.org*e*inverso.zone*

El siguiente paso, ahora, será añadir las instrucciones para que puedan ser identificados como ficheros de zona, y que, a su vez, puedan ser invocados por "*named.caching-nameserver.conf*",y el fichero "*named.rfc1912.zones*" que corresponde a las zonas del **RFC 1912**, y la firma digital única que se generó automáticamente tras instalar el paquete bind.

## **Configuración del archivo itsapch.zone.**

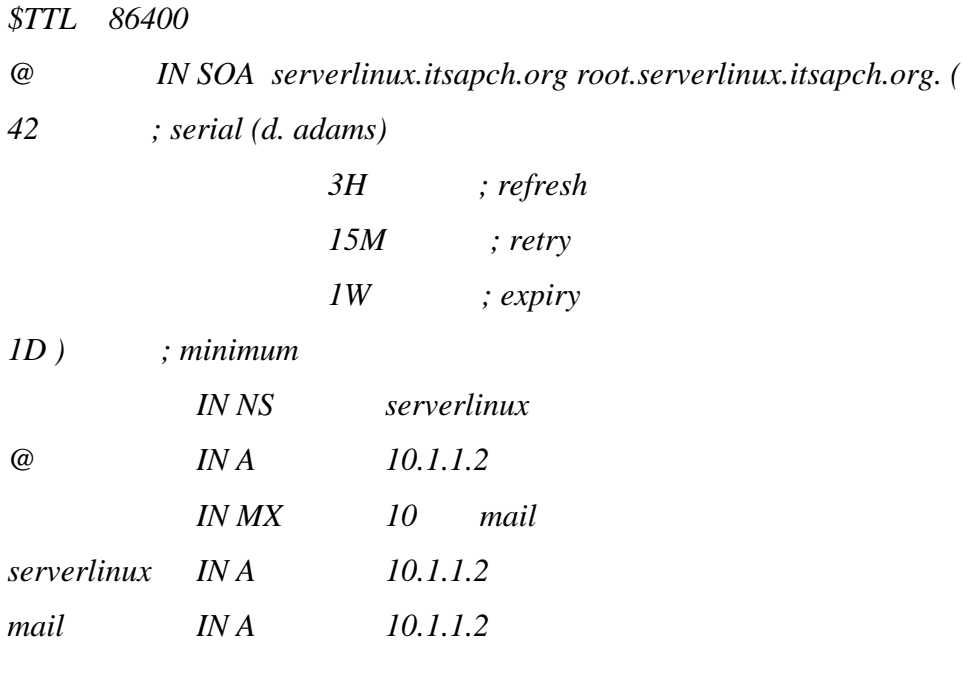

## **Configuración del archivo inverso.zone.**

*\$TTL 86400*

*@ IN SOA serverlinux.itsapch.org root.serverlinux.itsapch.org (*

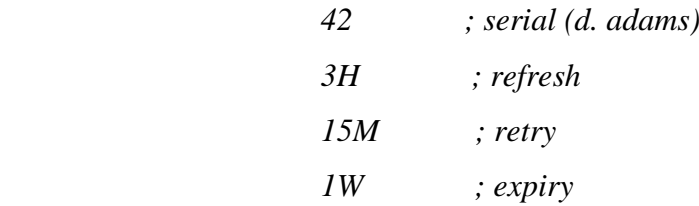
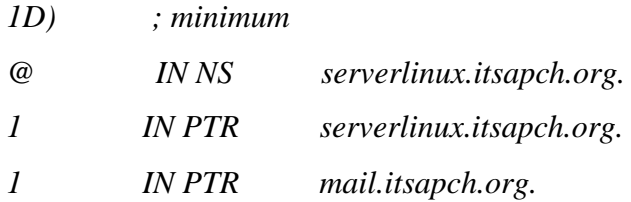

# **Configuración del archivo /etc/named.rfc1912.conf.**

Zonas que definiremos en nuestro servidor para la resolución de dominio local.

*zone "itsapch.org" IN { type master; file "colegio.zone"; allow-update { none; }; };*

*zone "1.1.10.in-addr.arpa" IN { type master; file "inverso.zone"; allow-update { none; }; };*

# **Configuración del archivo /etc/resolv.conf.**

*search itsapch.org nameserver 10.1.1.2 nameserver 186.42.191.250*

# **2.5.6 Instalación y Configuración de Sendmail.**

**2.5.6.1 Configuración del archivo /etc/mail/sendmail.mc.**

#### **Conf SMTP\_LOGIN\_MSG.**

*Define (`confSMTP\_LOGIN\_MSG',`\$j ; \$b')dnl*

Este parámetro permite establecer el mensaje de bienvenida al establecer la conexión al servidor.

# **Conf AUTH\_OPTIONS.**

#### *Define (confAUTH\_OPTIONS',`A')dnl*

Si se utiliza la siguiente línea, habilitada por defecto, se permitirá realizar autenticación a través del puerto 25 por cualquier método, incluyendo PLAIN, el cual se realiza en texto simple. Esto implica cierto riesgo de seguridad.

#### **TRUST\_AUTH\_MECH y confAUTH\_MECHANISMS.**

Si se desea utilizar SMTP autenticado para equipos no incluidos dentro del fichero /etc/mail/access, se requieren descomentar las siguientes dos líneas, eliminando el dnl que les precede:

*TRUST\_AUTH\_MECH (`EXTERNAL DIGEST-MD5 CRAM-MD5 LOGIN PLAIN')dnl Define (`confAUTH\_MECHANISMS', `EXTERNAL GSSAPI DIGEST-MD5 CRAM-MD5LOGIN PLAIN')dnl*

#### **DAEMON\_OPTIONS.**

De modo predefinido, Sendmail escucha peticiones a través de la interfaz de retorno del sistema por medio de IPv4 (127.0.0.1) y no a través de otros dispositivos de red. Sólo se necesita eliminarlas restricciones de la interfaz de retorno para poder recibir correo desde Internet o la LAN.

*DAEMON\_OPTIONS (`Port=smtp,Addr=127.0.0.1, Name=MTA')dnl* Elimine de dicho parámetro el valor Addr=127.0.0.1 y la coma (,) que le antecede, del siguiente modo:

#### **FEATURE (`accept\_unresolvable\_domains').**

De modo predefinido, como una forma de permitir el correo del propio sistema en una computadora de escritorio o una computadora portátil, en ésta se utiliza el parámetro FEATURE (`accept\_unresolvable\_domains'). Sin embargo, se recomienda desactivar esta función, a fin de impedir aceptar correo de dominios inexistentes (generalmente utilizado para el envío de correo masivo no solicitado o Spam).Basta con comentar esta configuración precediendo un dnl, del siguiente modo: *dnl FEATURE(`accept\_unresolvable\_domains')dnl*

# **2.5.6.2 Enmascaramiento.**

Habilitar las siguientes líneas y adaptar valores para definir la máscara que utilizará el servidor:

*MASQUERADE\_AS (`itsapch.org')dnl FEATURE (masquerade\_envelope)dnl FEATURE (masquerade\_entire\_domain)dnl*

#### **2.5.6.3 Configuración del archivo /etc/mail/Access.**

Incluir solo las IPs locales del servidor y la lista negra de direcciones de correo, dominios e IPs denegadas. Consideramos que cualquier IP que vaya acompañada de RELAY se le permitirá enviar correo sin necesidad de autenticar, lo cual puede ser útil, si se utiliza un cliente de correo con interfaz HTTP (Webmail) en otro servidor.

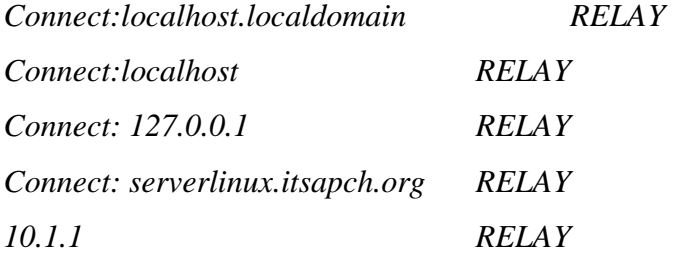

# **2.5.6.4 Configuración del archivo /etc/mail/local-host-names.**

Se establecen los dominios a administrar en el fichero /etc/mail/local-host-names del siguiente modo: *mail.itsapch.org itsapch.org*

# **2.5.6.5 Configuración/etc/mail/relay-domains.**

Se establecen dominios permitidos para poder enviar correo.

*mail.itsapch.org itsapch.org*

# **2.5.7 Instalación y Configuración de ClamAv.**

# **2.5.7.1 Instalando ClamAv.**

[root@serverlinux Desktop]# sudo yum install clamav libclamav clamtk clamd

Instalando la última versión de ClamAv y ficheros de los cuales depende.

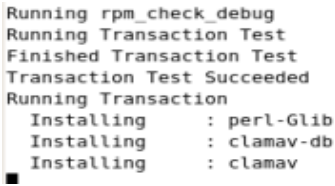

 $1/15$  $2/15$  $3/15$ 

#### Editando el fichero freshclamd.conf

```
# Path to the database directory.
# WARNING: It must match clamd.conf's directive!
# Default: hardcoded (depends on installation options)
DatabaseDirectory /var/clamav
\# Path to the log file (make sure it has proper permissions) \# Default: disabled
UpdateLogFile /var/log/clamav/freshclam.log
```
Verificando si ClamAv esta actualizado y corriendo.

```
froot@serverlinux etcl# service clamd start
Starting Clam AntiVirus Daemon: LibClamAV Warning: *****************************
        ***********
LibClamAV Warning: *************
                                              [ OK ]
[root@serverlinux etc]# chkconfig clamd on
[root@serverlinux etc]# service clamd status
Se está ejecutando clamd (pid 16612)...
```
**2.5.8 Instalación y Configuración de SpamAssassin.**

#### **2.5.8.1 Instalación de SpamAssassin.**

El proceso de instalación se lo realizó de la siguiente manera:

1. Verificar paquetes instalados.

*- rpm –qa | grep spamassassin*

2. Instalando paquetes.

*- yuminstallspamassassinspamass-milter*

#### **2.5.8.2 Configuración de SpamAssassin.**

Antes de configurar este archivo, se debe proceder a crear el usuario donde se almacenará los mails considerados como spam, de la siguiente manera:

*useradd -g mail -c "User de Control AS" spam*

A este buzón irán todas los mails que sean considerados SPAM, de acuerdo al puntaje que se definió en él.

#### *required\_score*

Ahora, en el archivo SPAMASSASSIN debemos modificar la siguiente línea:

# *#SPAMDOPTIONS="-d -u spam" SPAMDOPTIONS="-d -m 200 -u spam"*

Este archivo define el número de conexiones con *–m 200*, y especificamos que se ejecute como demonio (-*d*) y que el usuario lo maneja (SPAM).

# **Crear Archivo spamc.conf.**

Este archivo se lo crea en */etc/mail/spamassassinm ,* y es muy importante crearlo ya que en él se especifica el tamaño del mail a escanear. Si el escaneo se lo hace localmente o remotamente, entre otras opciones, las líneas, que a continuación se detallan, deberán ir en este archivo:

*# connect to "serverlinux.itsapch.org", port 783*

*-d localhost*

*-p 783*

*-t 900 #Tiempo que toma en revisar un mail desde spamc--->spamd con 0=desactivado*

*# max message size for scanning = 350k -s 350000*

El archivo *spamc.conf*, trabaja directamente con el demonio spamd; por esta razón, es muy importante que se definan en éste los parámetros necesarios para su buen funcionamiento.

# **Configuración de sendmail.mc.**

Ahora procedemos a integrar Sendmail y SpamAssassin, de tal manera que todos los mails sean filtrados; para eso debemos agregar las siguientes líneas en el archivo de configuración sendmail.mc.

*INPUT\_MAIL\_FILTER(`spamassassin',`S=local:/var/run/spamass-milter/spamassmilter.sock, F=,T=C:15m;S:4m;R:4m;E:10m')dnl Define (`confINPUT\_MAIL\_FILTERS', `spamassassin')*

Ahora procedemos a ejecutar los siguientes comandos para activar las nuevas configuraciones y subir el servicio de SpamAssassin.

*make -C /etc/mail /etc/init.d/spamass-milter restart /etc/init.d/spamassassin restart /etc/init.d/sendmail restart*

Ya tenemos integrado nuestro filtro Antispam + Sendmail.

#### **Filtrar mails en servidor remoto.**

Para el caso que el servidor Antispam no esté corriendo sobre la misma máquina, se debe cambiar la configuración de *spamc.conf*en la siguiente línea:

*-d antispam.remoto.* Con esta línea le indicamos que el servicio antispam está en un servidor externo.

Para el servidor remoto, debemos cambiar la configuración en el archivo, SpamAssassin, de la siguiente manera:

# *SPAMDOPTIONS="-d -m 150 -u spam -i IP\_SERVIDORES\_A\_FILTRAR"*

Algo adicional que debemos tomar en cuenta es que podemos utilizar servidores antispam externos, que nos podrán ayudar a filtrar los mails de mejor forma; para eso, debemos agregar en nuestro sendmail.mc las siguientes líneas:

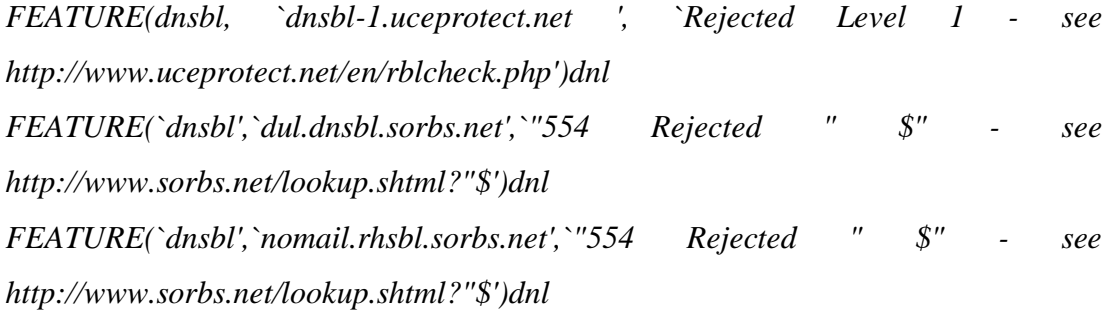

*FEATURE(dnsbl, `zen.spamhaus.org', `"554 Rejected - see http://www.spamhaus.org/query/bl?ip=+"\$')dnl FEATURE(dnsbl, `sbl-xbl.spamhaus.org', `"554 Rejected - see http://www.spamhaus.org/query/bl?ip=+"\$')dnl*

*FEATURE(`dnsbl', `bl.spamcop.net', `554 Rejected - see http://spamcop.net/')dnl FEATURE(dnsbl, `dnsbl.njabl.org', `Rejected - see http://dnsbl.njabl.org')dnl* De esta manera, nuestro sendmail, a más de tener su propio filtro, también toma en cuenta las direcciones RBLs para catalogar o no como spam un mail que envíe o reciba.

#### **2.5.9 Instalación y Configuración de Dovecot.**

## **Configuración de /etc/dovecot.conf.**

En el parámetro protocols, se activan todos los servicios (imap, imaps, pop3 y pop3s).

#### *protocols = imapimaps pop3 pop3s*

De modo predeterminado, el soporte SSL de Dovecot está activo. Verificamos que el parámetro ssl\_disable tenga el valor no, o bien sólo esté comentado.

*#ssl\_disable = no*

Y se especifican las rutas del certificado y clave a través de los parámetros ssl\_cert\_fileyssl\_key\_file, del siguiente modo:

*ssl\_cert\_file = /etc/ssl/itsapch.org/dovecot.crt ssl\_key\_file = /etc/sslitsapch.org/dovecot.key*

A fin de que surtan efecto los cambios, es necesario reiniciar el servicio dovecot.

Service dovecot restart

## **2.5.10 Instalación y Configuración de MailScanner.**

#### **2.5.10.1 Instalando MailScanner.**

Uno de los requisitos para poder llevar a cabo la instalación de MailScanner es actualizar el kernel de nuestro sistema operativo, como usuario root, y digitamos lo siguiente:

#### *[root@serverlinux.itspach.org]# yum update kernel*

Una vez actualizado el kernel del sistema operativo, procedemos a instalar los siguientes paquetes:

*[root@serverlinux.itspach.org]# yum install unrarspamassassin kernel-devel kernelheaders gccgcc-c++ rpm-build gmp* Por último, sólo nos restaría instalar MailScanner.

*[root@serverlinux.itspach.org]#. tar -xzvf MailScanner-4.75.11-1.rpm.tar.gz [root@serverlinux.itspach.org]#. cd MailScanner-4.75.11-1/*

Ejecutamos el script que se encargará del proceso de instalación.

*[root@serverlinux.itspach.org]#./install.sh*

#### **2.5.10.2 Configuración Básica de MailScanner.**

La configuración básica de MailScanner se basa en el fichero localizado en: *"/etc/MailScanner/MailScanner.conf.*

#### **Configurando los mensajes del sistema a Español.**

La línea*: %report-dir% = /etc/MailScanner/reports/en* Reemplazamos por: *%report-dir% = /etc/MailScanner/reports/es* Esta acción hará que MailScanner nos dé los mensajes del sistema en español.

## **Agregando el nombre de la empresa a MailScanner.**

La línea: *%org-name% = yoursite*

Reemplazamos por:*%org-long-name% = Instituto Tecnológico Superior Angel Polibio Chaves.*

Esta acción hará que MailScanner asigne un remitente a los correos que salgan de nuestro servidor, y esto con la finalidad de informar si algún correo infectado salió de nuestro propio servidor o de otro.

#### **Agregando la dirección web de la empresa a MailScanner.**

La línea: *%web-site%*

Reemplazamos por: *%web-site% = [http://itsapch.org]*  Esta acción define la dirección web asociada a nuestra empresa.Dicha dirección es incluida en los reportes que se envían a MailScanner.

# **Especificando a MailScanner el antivirus que utilizará.**

La línea: *Virus Scanners = none.* Reemplazamos por: *Virus Scanners = clamav.* Si deseamos especificarle a MailScanner otro antivirus sólo debería anexar el nombre a la línea antes editada. Ejemplo: *Virus Scanners = clamav panda.*

#### **Deshabilitar la cuarentena de los correos infectados y borrarlos del sistema.**

La línea: *QuarantineInfections = yes.* Reemplazamos por: *QuarantineInfections = no.* Esta acción hará que el sistema, en lugar de poner en cuarentena los mensajes infectados, los borre inmediatamente del sistema.

# **2.5.10.3 Activando MailScanner.**

Antes de iniciar el servicio de MailScanner, deberá detener el servicio de Sendmail; para ello haga lo siguiente:

*[root@serverlinux ~]# /etc/init.d/sendmail stop.*

*[root@serverlinux ~]# chkconfig –level35 sendmail off.*

Para iniciar el MailScanner, por primera vez, sólo deberá teclear en el terminal el siguiente comando:

# *[root@serverlinux ~]# /etc/init.d/MailScanner start.*

Igualmente, existen opciones, ya sea para reiniciar, detener, recargar o conocer el status en el que se encuentra el MailScanner. Estas opciones pueden ser consultadas en la siguiente tabla:

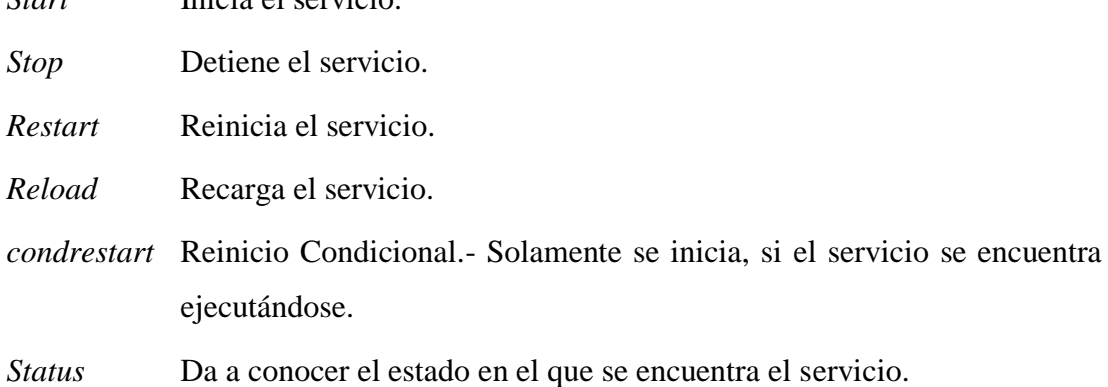

# **Arrancando servicio de MailScanner**

*Start* Inicia el servicio.

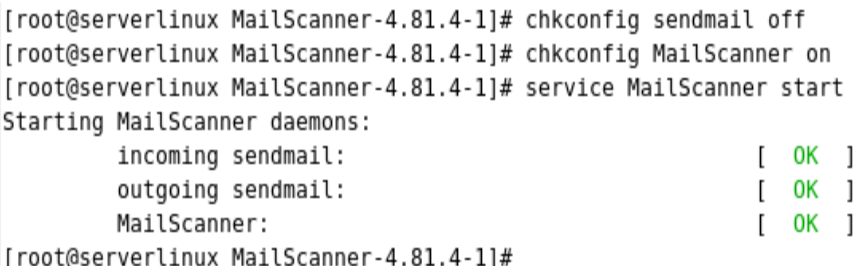

Y de igual manera, podemos usar las opciones antes descritas en la tabla anterior.

Nota. Estos comandos se ejecutan como root.

# **2.5.11 Instalación de Zimbra Suite.**

Una vez situados dentro del directorio donde hemos descargado nuestro Zimbra,

*# cd zcs-5.0.18\_GA\_3011\_64.20090708005928*

Digitaremos lo siguiente:

*./install.sh*

Seguidamente, nos mostrará una pantalla para la instalación de aplicaciones que contiene nuestro Zimbra.

*Selectthepackagestoinstall Installzimbra-ldap [Y] Y Installzimbra-logger [Y] Y Installzimbra-mta [Y] Y Installzimbra-snmp [Y] Y Installzimbra-store [Y] Y Installzimbra-apache {Y}Y Installzimbra-spell [Y] Y Installzimbra-proxy [N] N Installzimbra-convertd [N] N Checkingrequiredspaceforzimbra-core checkingspaceforzimbra-store Installing: zimbra-core zimbra-ldap zimbra-logger zimbra-mta*

*zimbra-store zimbra-apache zimbra-spell Thesystemwill be modified. Continue? [N] Y*

Una vez realizado esto, nos avisa que nuestro sistema será modificado, ya que Zimbra modificará algunos archivos de configuración del sistema, y le decimos que sí o Yes.

Una vez terminado con este proceso, nos presentará un menú de configuración de Zimbra:

# *Main menu 1) Common Configuration: +Hostname: itsapch.org +Ldap master host: itsapch.org +Ldap port: 389 +Ldap Admin password: set +Require secure interprocesscommunications:yes +TimeZone: (GMT-08.00) Pacific Time (LA & Colombia)*

*2) zimbra-ldap: Enabled +Create Domain: yes +Domain to create: itsapch.org +Ldap Root password: set +Ldap Replication password: set +Ldap Postfix password: set +LdapAmavis password: set*

*3) zimbra-store: Enabled +Create Admin User: yes +Admin user to create: admin@itsapch.org +Admin Password set*

*+Enable automated spam training: yes*

*+Spam training user: spam.fwfd2dbcr@itsapch.org*

*+Non-spam(Ham) training user: nas.bdtx1nyw@itsapch.org*

*+Global Documents Account: wiki@itsapch.org*

*+SMTP host: itsapch.org*

*+Web server HTTP port: 80*

*+Web server HTTPS port: 443*

*+Web server mode: http*

*+IMAP server port: 143*

*+IMAP server SSL port: 993*

*+POP server port: 110*

*+POP server SSL port: 995*

*+Use spell check server: yes*

*+Spell server URL: http://itsapch.org:7780/aspell.php*

*4) zimbra-mta: Enabled*

*5) zimbra-snmp: Enabled*

*6) zimbra-logger: Enabled*

*7) zimbra-spell: Enabled*

*8) Default Class of Service Configuration:* 

*9) Enable default backup schedule: yes*

*r) Start servers after configuration yes*

*s) Save config to file*

*x) Expand menu*

*q) Quit*

Aquí el administrador del sistema deberá elegir qué opciones desea configurar. Para nuestro caso, elegiremos la opción 3 en donde están algunos datos del administrador del sistema Zimbra.

Una vez allí dentro, cambiaremos la clave de acceso del administrador del sistema Zimbra.

*[root@itsapch]zimbraldap-store password-admin[zcdfet] Type New Password: \*\*\*\*\*\**

Retornamos al menú principal presionando la tecla r (return).

En el menú principal, digitamos la letra a (apply) para aplicar nuestros datos y guardar nuestra configuración.

Terminado este proceso, nuestro sistema Zimbra debe correr perfectamente.

Comprobaremos desde la consola de Linux, digitando lo siguiente: Los servicios deberían estar corriendo sin ningún problema.

*[root@itsapch] su - zimbra \$ zmcontrol status Host itsapch.org antispam Running antivirus Running ldap Running logger Running mailbox Running mta Running snmp Running spell Running stats Running*

# **2.5.12 Instalación de OpenSSH.**

Los paquetes necesarios para la instalación de OpenSSH son los siguientes:

- openssh.
- openssh-clients.
- openssh-server.

La forma en que se instalarán estos paquetes será tecleando en consola lo siguiente:

*[root@serverlinux.itsapch.org ] # yum install -y opensshopenssh-clients opensshserver*

Para asegurarnos que OpenSSH está instalado, digitamos lo siguiente:

[root@serverlinux ~]# rpm -q openssh openssh-4.3p2-29.el5

# **2.5.12.1 Configuración de SSH Server.**

Configuración SSH server.

- Archivos importantes.
- 1. Configuración. /*etc/ssh/sshd\_config /home/usuario/.ssh/know\_hosts*
- 2. Monitoreo del servicio. *tail -f /var/log/secure last lastlog*

*tail -f /var/log/audit/audit.log*

3. Habilitar e iniciar el servicio. *chkconfigsshd on servicesshd start*

Parámetros de archivo principal de configuración.

Parámetros de archivo principal de configuración. *nano /etc/ssh/sshd\_config Port 2000 Listen Address 0.0.0.0 Protocol 2 PermitRootLogin no AllowUsers usuario1 usuario2*

#### **Acceso mediante SSH.**

*ssh -X 186.42.191.250 -l usuario* (acceso normal por el puerto por defecto). *ssh usuario@186.42.191.250 -p 222* (acceso por otro puerto). *scp -r -P 222 directorio usuario@186.42.191.250:/home/usuario* (copiado de archivos de manera segura).

#### **2.5.13 Errores en la configuración y soluciones.**

**Error al actualizar nuestro Linux distribución CentOs.**

*http://mirror.cogentco.com/pub/linux/centos/5.5/addons/i386/repodata/repomd.xml: [Errno 4] IOError: <url open error (113, "No existe ninguna ruta hasta el `host'*

Este error nos muestra, como se lee claramente, no puede llegar hacia el host de destino que contiene nuestro paquete de actualización.

Por lo general, debemos mirar nuestra conexión de red o mirar si está activada alguna clase de firewall que impida llegar a concretar nuestra petición.

En este caso, el error se ha resuelto únicamente colocando bien los parámetros de la tarjeta de red, ya que la puerta de enlace para la conexión a internet no era la correcta.

*DEVICE=eth0 ONBOOT=yes BOOTPROTO=none IPADDR=10.1.1.2 NETMASK=255.0.0.0 GATEWAY=10.1.1.1*

Además, debemos asegurarnos de tener los archivos repositorios bien instalados y configurados, así como las respectivas llaves.

# **Error probando DNS para resolución del dominio para la intranet o red interna**.

Con el comando nslookup, al querer resolver nuestro dominio, no pasa nada y nos sale este error.

*[root@itsapch]#nslookup 10.1.1.2 ;; connection time out; no servers could be reached*

Es decir, no ha encontrado un servidor, y el tiempo se ha agotado. Esto ocurre, generalmente, al no tener correctamente configurado nuestro DNS.

Mirando la configuración del archivo resolve.conf, estaba mal hecha, pues no contenía ninguna configuración; esto lo resolvimos añadiendo las siguientes líneas:

*//archivoresolve.conf search itsapch.org*

*nameserver 10.1.1.2* 

Nuevamente, aplicando nslookup 10.1.1.2, nos sale lo siguiente:

*Server: localhost Address: 127.0.0.1 2.1.1.10.in-addr.arpa SERVER NOT FOUND*

## **Error de IP para resolución del dominio en el DNS**.

Este error nos muestra claramente que no encuentra nuestro servidor de DNS el error que hemos cometido, es decir el no poner la ip de nuestro servidor en esta sección del archivo named.caching-nameserver.

*listen-onport 53 { 127.0.0.1; };*

Lo hemos resuelto, poniendo la ip después de la ip 127.0.0.1. Y queda así:

*listen-onport 53 { 127.0.0.1; 10.1.1.2; };*

Haciendo ping a nuestro dominio, es decir [root@itsapch]# ping itsapch.org, nos da lo siguiente:

*PING itsapch.org (192.168.2.1) 56(84) bytes of data. 64 bytes from itsapch.org (192.168.2.1): icmp\_seq=1 ttl=64 time=0.095 ms 64 bytes from itsapch.org (192.168.2.1): icmp\_seq=2 ttl=64 time=0.067 ms*

Y con el comando nslookup, nuestro servidor ha respondido de la siguiente manera:

*Server: 10.1.1.2 Address: 10.1.1.2 1.2.168.192.in-addr.arpa name = itsapch.org 1.2.168.192.in-addr.arpa name = mail.itsapch.org* Esto significa que nuestro servidor de DNS está bien configurado tanto en el domino como en el dominio para correo electrónico, en este caso es mail.itsapch.org.

# **Error ortográfico en el script de la zona inversa**.

Otro error muy típico son los puntos al final del nombre de dominio en el archivo de zona inversa. Este no es nuestro caso, pero suele ocurrir con mucha frecuencia.

## **Error en la Configuración de Sendmail.**

Un error típico es no compilar el archivo sendmail.cf. La configuración puede estar muy bien, pero si no compilamos el archivo no funcionará.

#### *m4 sendmail.mc > sendmail.cf*

Un descuido que ocurre con facilidad es olvidar levantar el servicio dovecot, que es indispensable para el funcionamiento de Sendmail.

# **Error en la configuración de Clamav.**

*[root@itsapchetc]# /etc/init.d/clamdstart Starting Clam AntiVirus Daemon: LibClamAV Warning: \*\*\*\*\*\* LibClamAV Warning: \*\*\* The virus database is older than 7 days! \*\*\* LibClamAVWarning: \*\*\* Pleaseupdateit as soon as possible. \*\*\* LibClamAVWarning: \*\*\*\*\*\*\*\*\*\*\*\*\*\*\*\*\*\*\*\*\*\*\*\*\*\*\*\*\*\*\*\*\*\*\*\*\*\* [ OK ]*

Algo que suele suceder, es que nuestro antivirus esté desactualizado como nos muestra el mensaje anterior. No es un error, es un mensaje de advertencia.

Actualizamos Clamav digitando el comando *freshclam.*

# **CONCLUSIONES.**

Al llegar a la culminación de nuestro trabajo investigativo, realizado en el Instituto Tecnológico Superior "Angel Polibio Chaves" del cantón Guaranda, hemos podido determinar las siguientes conclusiones:

- Las herramientas de software libre son bastante apropiadas para el montaje de cualquier tipo de aplicaciones, por relación beneficio/costo, versatilidad en la creación de aplicaciones, seguridad, etc.
- La implementación de un servidor de correo que permita administrar cuentas de correo institucionales es indispensable dentro de cualquier organización por cuestiones de seguridad, facilidad de manejo de archivos, administración de cuentas de usuarios, centralización de la información, etc.
- Mediante las técnicas y los instrumentos de investigación utilizados, se determinó que la implementación del servidor de correo electrónico es de vital importancia para que la institución se mantenga acorde con el avance de las nuevas alternativas tecnológicas del mundo actual.
- La Suite Colaborativa Zimbra es una aplicación que cumple con las expectativas y requerimientos tecnológicos de la institución; además, se acopla perfectamente en las necesidades que la institución busca sean atendidas.

# **RECOMENDACIONES.**

En base a la investigación que hemos realizado, podemos formular las siguientes recomendaciones:

- El personal administrativo, docente y estudiantil deben emplear y utilizar las nuevas herramientas tecnológicas, que les permitirá mantenerse acorde con los avances desarrollados por la humanidad.
- Es indispensable que el personal docente y administrativo den importancia al servicio de correo electrónico a la hora de comunicarse e intercambiar información con el resto de personas. Esto les permite ahorrar tiempo y agilizar los procesos de comunicación.
- Se recomienda la utilización del servicio de correo electrónico que brinda la institución a todos sus usuarios, pues ésta ofrece mayor seguridad y estabilidad en el manejo de información.

# **BIBLIOGRAFIA.**

- $\checkmark$  C, Perl. Manual de referencia; Martin Brawn; McGraw-Hill / Interamericana de España, S.A.; 2000.
- $\checkmark$  Mike Myers, Redes. Administración y Mantenimiento, Pág. 15 16.
- Redes. Administración y Mantenimiento, Mike Myers.; Madrid 2010.
- $\checkmark$  La Biblia MySOL, IanGilfillan; Anaya Multimedia 2003.

# **WEB GRAFIA.**

- $\checkmark$  david.ddlinux.com/descargar. php?id=4. Ing. MSc. David Guevara, acceso 25 de octubre de 2010.
- $\checkmark$  http://es.wikipedia.org/wiki/Network\_Address\_Translation.
- http://web.mit.edu/rhel-doc/4/RH-DOCS/rhel-rg-es-4/ch-ssh.html.
- $\checkmark$  http://www.freepops.org/es/smtp.shtml.
- $\checkmark$  http://en.wikipedia.org/wiki/DNSBL.
- $\checkmark$  http://es.wikipedia.org/wiki/AJAX.
- http://www.gentoo.org/doc/es/handbook/handbook-x86.xml?part=1&chap=4, acceso 30 de octubre de 2010.
- http://www.reciclajeinformatico.com/documentos/ANEXO-3- CONFIGURACION-DEL-SERVIDOR-CENTOS-5.pdf, Ing. José Barrios Dueñas acceso 2 de noviembre de 2010.
- http://dumbservers.blogspot.com/2009/04/configurar-shorewall-en-centos-ydebian.html, acceso 5 de noviembre de 2010.
- http://www.com-sl.org/como-configurar-un-firewall-con-shorewall-en-dosinterfaces-de-red-con-politicas-drop-en-centos-y-debian-parte-ii.html, acceso 7 de noviembre de 2010.
- $\checkmark$  http://beta.redes-linux.com/manuales/Servidor correo/sendmail.pdf, acceso 8 de noviembre de 2010.
- $\checkmark$  http://www.linuxparatodos.net/portal/staticpages/index.php?page=15-comosendmail-apendice-0, acceso 9 de noviembre de 2010.
- http://www.linuxparatodos.net/manual/centos/ClamAV.pdf, acceso 10 de noviembre de 2010.
- $\checkmark$  http://www.alcancelibre.org/staticpages/index.php/como-clamav-centos, acceso 14 de noviembre de 2010.
- http://www.alcancelibre.org/staticpages/index.php/como-spamassassin/print, acceso 16 de noviembre de 2010.
- $\checkmark$  http://foros.ovh.es/showthread.php?p=45508, acceso 23 de noviembre de 2010.
- $\checkmark$  http://www.pinguinosycia.com/instalacion-webmin-en-centos-5/, acceso 10 de diciembre de 2010.
- $\checkmark$  http://ver18.files.wordpress.com/2009/07/manual-zimbra.pdf, acceso 12 de diciembre de 2010.
- $\checkmark$  http://www.alcancelibre.org/staticpages/index.php/como-squirrelmail, acceso 13 de diciembre de 2010.

# **ANEXOS**

# **ANEXO # 1**

# **ENCUESTAS**

# **ENCUESTA DIRIGIDA AL PERSONAL ADMINISTRATIVO DEL INSTITUTO TECNOLÓGICO "ANGEL POLIBIO CHAVES"**

1.- ¿Utiliza usted el Internet?

 $Si$  ( )

 $No()$ 

2.- ¿Con qué frecuencia utiliza el servicio de Internet?

Diariamente ()

Semanalmente ( )

Casi nunca ()

Nunca ( )

3.- ¿Maneja alguna cuenta de correo electrónico?

 $Si$  ( )

 $No()$ 

4.- ¿Ha pensado en crear otra cuenta de correo electrónico?

 $Si$  ( )

 $No( )$ 

5.- ¿Envía boletines informativos sobre la institución a los alumnos y/o profesores?

 $Si$  ( )

 $No()$ 

6.- ¿Con qué frecuencia envía boletines informativos de la Institución a los alumnos y/o profesores?

117

Siempre () Casi siempre ( ) Casi nunca ( ) Nunca ( )

7.- ¿Utiliza el correo electrónico para el envío de comunicados a los profesores sobre fechas de exámenes, ingreso de notas, etc.?

 $Si$  ( )

 $No( )$ 

8.- ¿Le gustaría tener una cuenta de correo electrónico del Colegio para el manejo de información académica con los alumnos?

 $Si$  ( )

 $No()$ 

# **ENCUESTA DIRIGIDA A LOS DOCENTES DEL INSTITUTO TECNOLÓGICO "ANGEL POLIBIO CHAVES"**

1.- ¿Usa las TIC's en el proceso académico en el Instituto?

 $Si( )$ 

 $No( )$ 

2.- ¿Qué herramientas de las ofrecidas por las TIC's usa?

Internet ( )

E-Mail ( )

Computadores ( )

Software Educativo ( )

Otros ( )

3.- ¿Utiliza usted el Internet?

 $Si$  ( )

 $No( )$ 

4.- ¿Con qué frecuencia utiliza el servicio de Internet?

Diariamente ()

Semanalmente ( )

Casi nunca ()

Nunca ( )

5.- ¿Dónde hace uso del Internet?

Hogar ( )

Colegio ( )

Otros ( )

6.- ¿Maneja alguna cuenta de correo electrónico?

 $Si$  ( )

 $No( )$ 

7.- ¿Ha pensado crear otra cuenta de correo electrónico?

 $Si$  ( )

 $No( )$ 

8.- ¿Recibe información de trabajos o tareas de sus alumnos en su cuenta de correo electrónico?

 $Si( )$ 

 $No()$ 

9.- ¿Envía trabajos o tareas a sus alumnos de manera que el medio de recepción sea a través de su cuenta de correo electrónico?

 $Si$  ( )

 $No( )$ 

10.- ¿Con qué frecuencia envía trabajos o tareas a ser receptados por medio de su cuenta de correo electrónico?

Siempre () Casi siempre ( ) Casi nunca () Nunca ( )

11.- ¿Recibe información del personal administrativo en su cuenta de correo electrónico?

 $Si( )$ 

 $No( )$ 

12.- ¿Le gustaría tener una cuenta de correo electrónico del Colegio para el manejo de información académica con los alumnos y personal administrativo?

 $Sí()$  No ( )

# **ENCUESTA DIRIGIDA A LOS ESTUDIANTES DEL INSTITUTO TECNOLÓGICO "ANGEL POLÍBIO CHAVES"**

1.- ¿Utiliza usted el Internet?

 $Si$  ( )

 $No()$ 

2.- ¿Con qué frecuencia utiliza el servicio de Internet?

Diariamente ()

Semanalmente ( )

Casi nunca ( )

Nunca ( )

3.- ¿Para qué utiliza el internet?

Descarga información ( )

E-mail ( )

Descarga música ( )

Chat ( )

Otros ( )

4.- ¿Dónde hace uso del Internet?

Hogar ( )

Colegio ( )

Otro ( )

5.- ¿Maneja alguna cuenta de correo electrónico?

 $Si$  ( )

 $No( )$ 

6.- ¿Ha pensado crear otra cuenta de correo electrónico?

 $Si( )$ 

 $No( )$ 

7.- ¿Recibe información de sus profesores y/o personal administrativo en su cuenta de correo?

Sí ( )

No ( )

8.- ¿Cuántas veces a la semana recibe correos electrónicos por parte de sus profesores y/o personal administrativo?

5 a 10 ( )

 $3 a 4 ( )$ 

 $0$  ( )

9.- ¿Le gustaría tener una cuenta de correo electrónico del colegio para el manejo de información académica con sus profesores y el personal administrativo?

 $Si( )$ 

 $No( )$ 

10.- ¿Cuál es la mejor manera de comunicarse con sus compañeros, docentes o personal administrativo?

E-mail ( ) Papel ( ) Personalmente ( )

# **ANEXO # 2**

# **MANUAL DEL ADMINISTRADOR**

#### **Conocimientos Generales**

**Sistemas Operativos.-** Es evidente que la primera condición que debe cumplir un administrador es tener unos amplios conocimientos de los sistemas operativos y, en particular, de los que emplee dentro de su sistema. El primer paso para administrar un sistema operativo es tener unos conocimientos muy sólidos del propio SO a nivel de usuario, así como a nivel de administrador.

#### **Algunos Comando desde la Consola.**

Ingrese al sistema como usuario (steban). Una vez que ha ingresado al sistema, realice lo siguiente:

*[steban@itsapch]*ls –a

Muestra el contenido queestá oculto en ese directorio.

*[steban@itsapch]*ls –la

Lo anterior deberá mostrar todo el contenido de /home/steban así como los atributos y permisos:

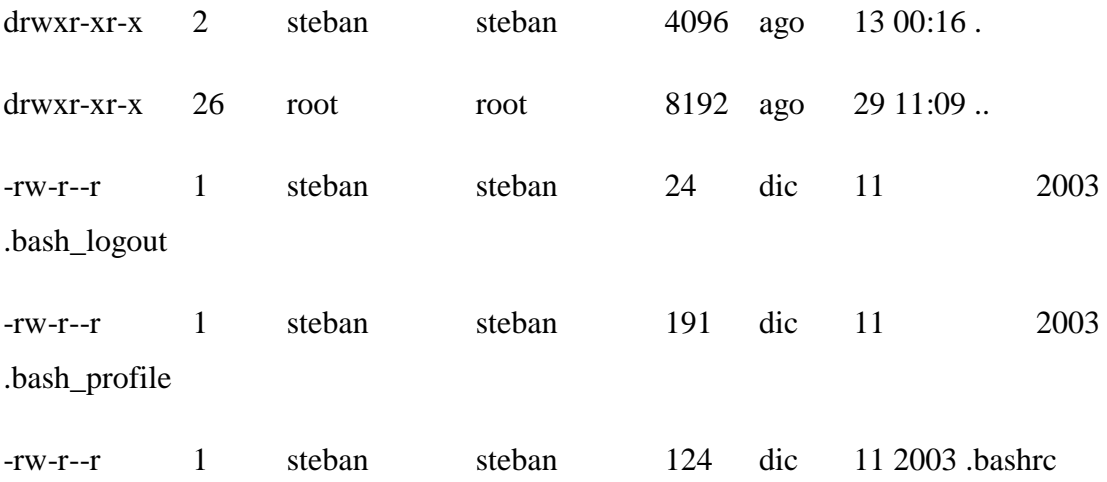

Aquí se mostrará la ayuda rápida del comando ls. Podemos desplazarnos por la información con las teclas cursoras o el mouse.

Para realizar cualquier acción administrativa del sistema por la consola o por modo gráfico, debemos autentificarnos como súper usuarios (root) o usuarios con los suficientes privilegios para manipular el sistema.

*[steban@itsapch]* su-

Password:\*\*\*\*\*\*\*\*

*[root@itsapch]*

## **Apagado y reinicio de sistema.**

Es importante saber que, aunque no se vea nada en pantalla, en Linux emplean varios procesos en el trasfondo. Estos servicios deben ser finalizados apropiadamente.

Hay que cerrar el sistema apropiadamente. Para tal fin, se utilizan poweroff y reboot.

Para cerrar y apagar el sistema, debe utilizar el siguiente mandato:

*[root@itsapch]*poweroff

Para cerrar y reiniciar el sistema, debe utilizarse el siguiente mandato:

#### *[root@itsapch]*reboot

#### **Instalación y Desinstalación de Paquetes o Programas.**

Mediante **yum** se lo realiza cuando tengamos los ficheros actualizados de los repositorios o archivos de repositorio de otras fuentes confiables.

La letra (**y**) indicará al comando que busque la última versión de dicho paquete, que será instalado mediante repositorios desde internet.

*[root@itsapch]*yum install –y caching-nameserver

También, lo podemos hacer mediante el comando rpm –ivh nombre del paquete o librería.

*[root@itsapch]*rpm-ivh caching-nameserver-6.0.8.rpm

- La letra **i** le da la orden de instalar.
- La letra **v** nos dice que se muestre el nombre del paquete a ser instalado.
- La letra **h** va mostrando caracteres **'#'** (hash), mientras el paquete se está instalando para indicar la marcha de la instalación. Esto puede ser práctico, cuando instalemos paquetes muy grandes.

Además, de opciones que podemos usar, como las siguientes:

**--force**Fuerza a la rpm a sobrescribir ficheros o paquetes existentes.

**--nodeps**Se salta la verificación de dependencias. Esto es práctico, si el paquete del que depende la instalación ha sido ya instalado mediante otro método como, por ejemplo, compilándolo a partir de las fuentes.

**--replacefiles**Sobrescribe ficheros propiedad de otros paquetes.

Para desinstalar algún paquete o librería, lo hacemos así:

Asegurarnos que el paquete que queremos desinstalar esté realmente instalado.

Rpm –q caching-nameserver-6.0.8.rpm.

Esto nos dirá si el paquete se encuentra instalado.

Lo desinstalamos así: rpm -e caching-nameserver-6.0.8.rpm.

#### **Administración de Usuarios y Grupos.**

Esta es una de las tareas que todo administrador debe manejar con muchísimo cuidado, pues el administrador debe tener todo el control y manejo sobre sus usuarios, y asignarle los roles o permisos que sean estrictamente necesarios.

Por ejemplo, crearemos el usuario steban y le asignaremos unos roles y permisos sobre ciertas carpetas o directorios.

[root@itsapch]useraddsteban

Crea el usuario steban con los parámetros por defecto.

[root@itsapch]useradd –d /home/trabajo steban

# crea el usuario steban con su directorio de trabajo "trabajo"

# useradd –s /bin/false steban

# crea el usuario steban desactivando la posibilidad de ejecutar un Shell.

[root@itsapch]passwdsteban

Asigna contraseña al usuario steban.

# passwd -d steban

Deshabilita la cuenta del usuario steban eliminando su password.

Cambiando algunos parámetros de una cuenta de usuario.

chage -E 2011-01-15 steban

Esto indica que la cuenta de usuario steban expira el 15 de enero del 2011.

Otra manera de establecer permisos sobre ficheros a ciertos usuarios es:

*[root@itsapch]*chmod 600 /etc/squid/claves

Con chmod cambiamos los permisos de acceso a determinados archivos o directorios;aquí decimos que se permite la lectura y escritura al dueño del archivo, mientras que a los demás les niega todo acceso a dicho archivo.

*[root@itsapch]*chownsquid:squid /etc/squid/claves

Con el comando chown podemos cambiar el dueño de un determinado archivo o directorio; en este caso, le decimos al usuario y al grupo squid que sean dueños del archivo /etc/squid/claves.

Algo real en aplicación a usuario sería permitir el acceso víassh sólo a ciertos usuarios que el administrador crea conveniente.

En el archivo de configuración de open ssh en la línea se utiliza:

# AllowUserssteban

Esto indica que sólo el usuario steban podrá acceder al servidor viassh.

# **Reiniciando Servicios**

Aquí se muestra cómo reiniciar la configuración de nuestras tarjetas de red.

*[root@itsapch]*servicenetworkrestart

Aquí se muestra cómo reiniciar el servicio de Dns manejado por el demonio named.

*[root@itsapch]*servicenamedrestart

Además, hay otras opciones que se manejan, como el **stop**, para detener el servicio; el **start** para iniciar el servicio por primera vez; el **reload** para volver a recargar los valores de alguna configuración.

**Programación.-** La gente suele pensar que no es necesario que un administrador sepa programar. Sin embargo, es muy útil que lo sepa hacer, pues le permitirá, por ejemplo, escribir scripts que le faciliten la realización de tediosas tareas, como por ejemplo:

#### **La configuración manual de un DNS.**

\$TTL 86400

@ IN SOA serverlinux.itsapch.org steban@itsapch.org (

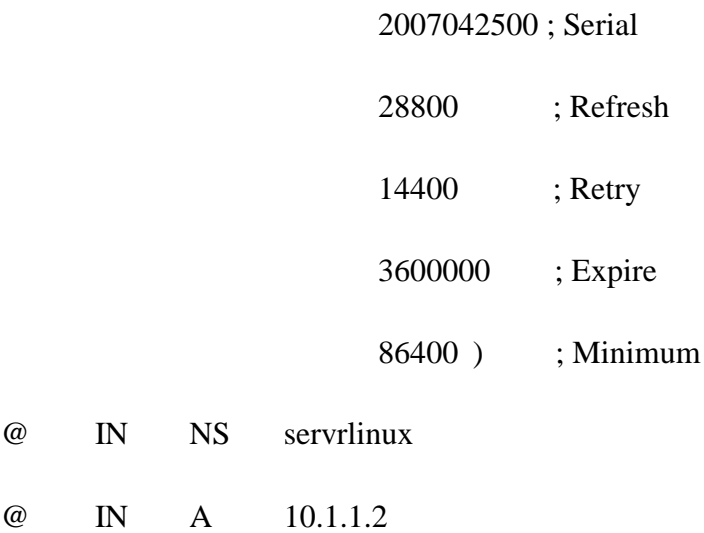
#### @ IN MX 10 10.1.1.2

Serverlinux IN A 10.1.1.2

Este tipo de archivos de configuración hay que programarlos para que cumplan con sus funciones que el administrador desee.

O también, como en este caso, requiere que el administrador configure una herramienta o aplicación de software ya lista para usar y hacer que se adapte a las necesidades de nuestra empresa u organización.

**Instalación y mantenimiento hardware.-** El administrador debe ser capaz de poner a funcionar nuevos equipos, así como instalar nuevo hardware que sustituya a otro obsoleto.

Por ejemplo, montar un disco duro, sea en caliente o en frio en Distribuciones Redhat los discos duros, el sistema los reconoce, pero no los monta; de tal manera que lo haremos así:

yum -y install ntfs-3g // instalar esta aplicación que sirve para montar discos duros

ntfs-3g /dev/sda1 /media/sda1/ // montando partición del disco duro en este caso es un sistema de archivos ntfs.

Para esto debemos identificar muy bien con qué nombre ha montado el sistema nuestro disco duro, que puede ser sda1 en sata o discos scoci o hda1 en discos IDE.

**Testeo.-** Aunque este tipo de tareas requiere de la participación de un cierto número de personas, el administrador debe ser capaz de realizar pruebas para asegurarse del correcto funcionamiento del sistema en general o de algún componente del mismo. Esas pruebas deben ser exhaustivas para encontrar todos los fallos posibles. No hay que tener miedo a equivocarnos, si tras una prueba se demuestra que alguna de las cosas no se han hecho bien. Por una parte, sabremos más y, por otra, el sistema funcionará mejor.

Verificar que los sistemas estén corriendo de manera perfecta. Por ejemplo al testear el estado de ciertos servicios.

Por ejemplo, verificar que nuestro DNS esté funcionando correctamente.

[root@itsapch]servicenamed status

Esto verifica si el demonio named se está ejecutando.

[root@itsapch]serviceiptables status

Esto verifica, si elcortafuego se está ejecutando

# **ADMINISTRACIÓN DE LA SUITE COLABORATIVA ZIMBRA.**

En la pantalla de acceso a la consola de administración de Zimbra, cabe indicar que se debe acceder por la URL y un puerto determinado.

http://dominio.com:[puerto]

Debemos loguearrnos como administradores para acceder a la página de administración.

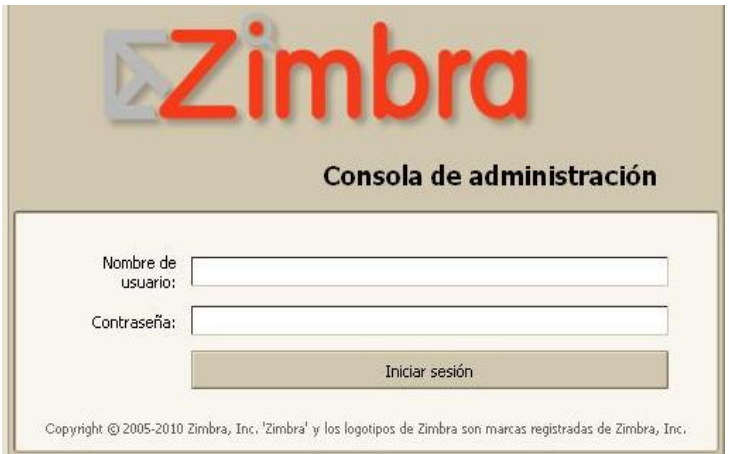

Una vez ingresados en la página de administración, nos aparecerá la siguiente pantalla, en donde se muestran los servicios que hacen que Zimbra entre en funcionamiento.

Aquí resaltaremos un proceso elemental, es el **mta**. Este servicio es el agente de transporte de correo. Es éste el responsable de permitir el envió y recepción del correo.

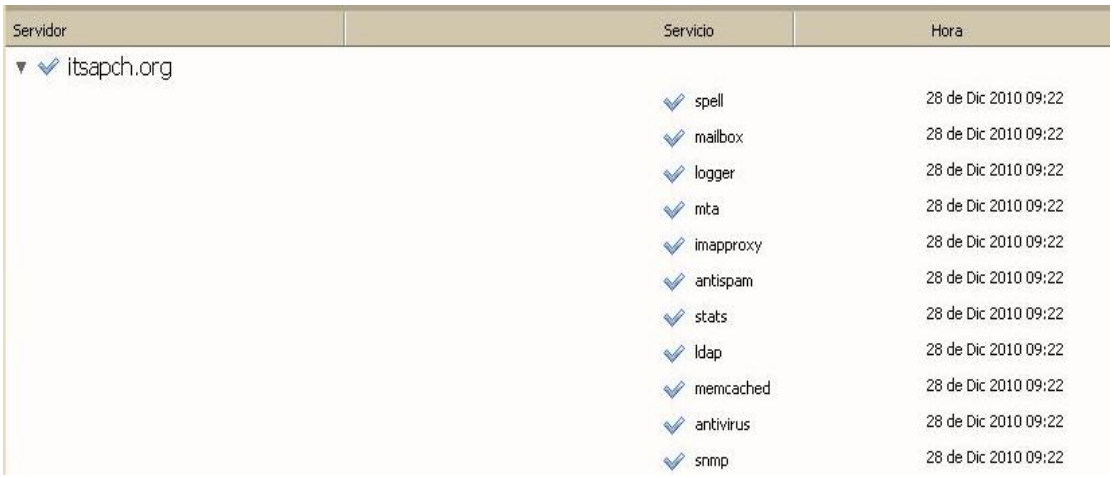

Ya podemos administrar nuestro servidor de correo, vía web. Aquí miramos el menú y las diferentes opciones que tenemos para administrar nuestro servidor. En este primer caso, nos colocamos sobre la opción de Cuentas y nos muestra todas las direcciones de correo que están registradas, y sus respectivos propietarios.

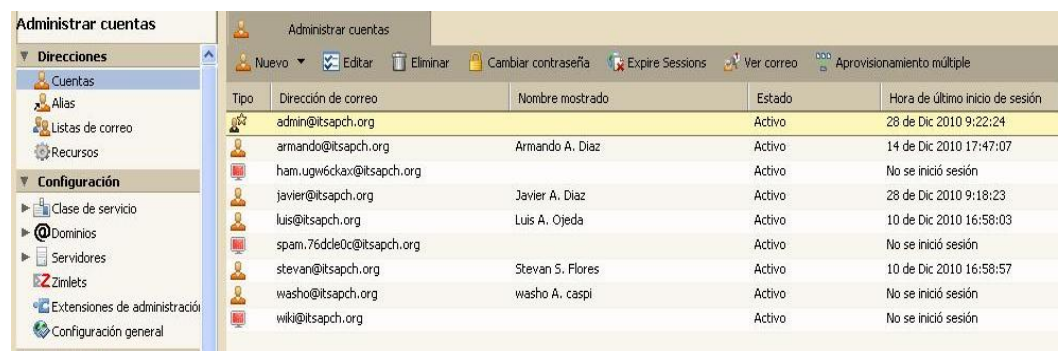

Ya dentro de la opción cuentas, podemos crear a nuestros usuarios dando clic en el submenú, en el ítem que dice Cuenta

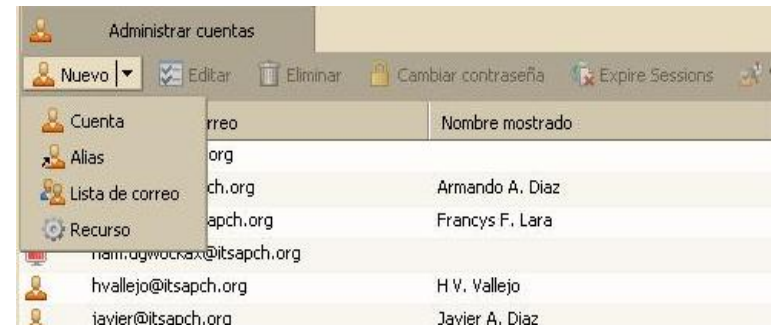

Así, nos aparecerá el siguiente formulario para llenar. Este contiene campos requeridos, como un nombre de usuario de la cuenta, apellido y otros datos. Aquí es donde ingresaremos la cuenta de correo que deseamos crearnos.

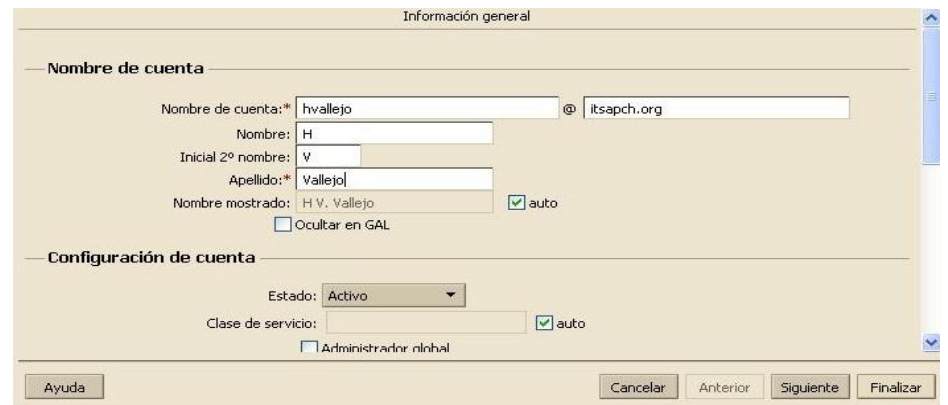

Una vez finalizado este proceso, le asignaremos una contraseña de correo al usuario que hemos creado, lo realizamos dando clic en la pestaña que dice Cambiar contraseña

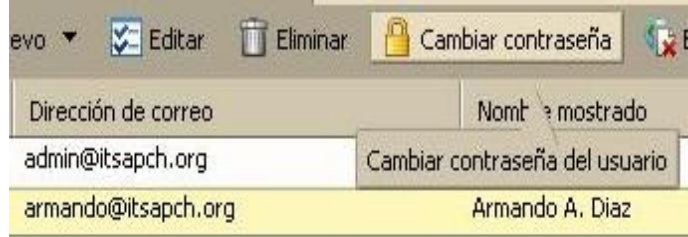

Allí se nos presentará la siguiente pantalla, en donde asignaremos una contraseña. Además, se le brindará al usuario la posibilidad que cambie su contraseña marcando la opción "Debe cambiar la contraseña". Así, se logrará que sea el usuario el único portador de su clave de acceso a su cuenta de correo.

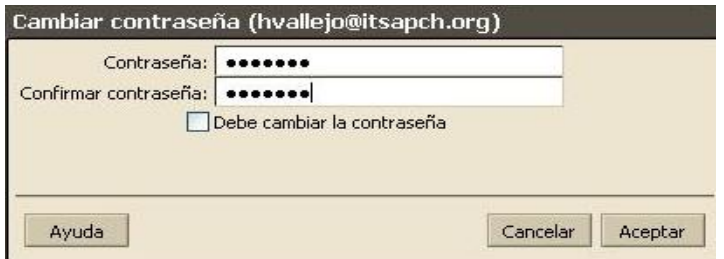

También existe la posibilidad de crearnos alias, listas de correo y recurso.

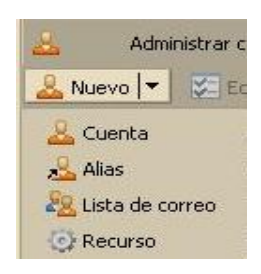

- **Alias.-** Esto nos permite crear un alias o cualquier otro nombre para identificar a un usuario o grupo de usuarios. Por ejemplo un alias para los docentes de la institución que tengan cuenta de correo en nuestro servidor, así su alias seria docente.
- **Lista de Correo.-** podemos crear listas de correo, o un grupo de usuarios que pertenezcan a un grupo selecto, por ejemplo, directivos. En esta lista podemos agregar los usuarios que necesitemos, así yo puedo enviar un mail a la lista directivos, y el mail les llegará a todos aquellos que forman parte de esta lista.
- **Recurso.-** Puedo crear un nuevo recurso y compartirlo con la gente que desee. Así, por ejemplo, se puede crear un recurso como documentos o fotos, y acceder a ellos para que siempre estén disponibles para los usuarios que deseemos.

# **Luego, podemos ver en la sección de configuración una lista de ítems.**

# **Clase de servicio.**

Aquí nos muestra el tipo de servicio que ofrece esta suite colaborativa En este caso viene default, es decir por defecto. Es recomendable no cambiar estos parámetros, a menos que se tenga un alto conocimiento sobre esta aplicación.

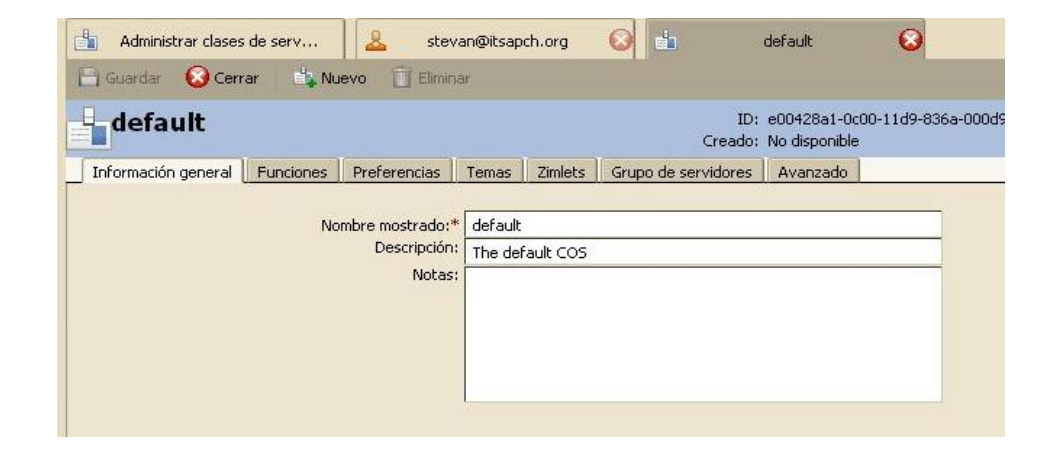

Aquí podemos apreciar las funciones habilitadas para un buen funcionamiento de Zimbra. Cabe destacar que podemos agregar o quitar funciones como, por ejemplo, quitar la función de chat. Esto evitará que los usuarios puedan chatear al más puro estilo live messenger.

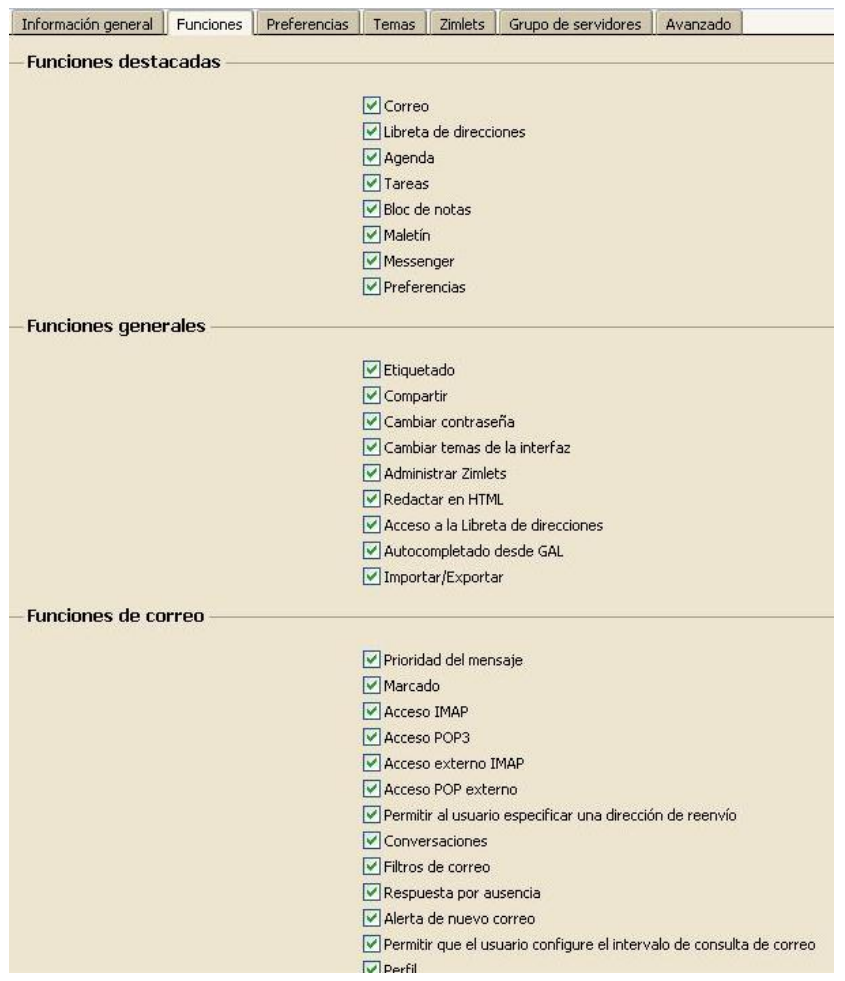

También, podemos apreciar en la pestaña de preferencias ciertas opciones que podemos asociar al funcionamiento de nuestra aplicación para el correo. Mencionaremos sólo algunas de las más importantes, pues es muy extenso.

- Algunas opciones serían cómo escoger el idioma. Esto depende de cómo queramos administrar nuestro servidor.
- Indexar el spam para la detección de spam.
- Número máximo de correos mostrados por página.
- Reproducir un sonido al correo entrante.
- Tamaño máximo del contenido del email.
- Rechazar correos de usuarios que no conozco.
- Numero de contactos por página.

Hay muchas más opciones que podemos asociar y mencionar. Todo dependerá de cómo queramos que nuestro Zimbra se comporte.

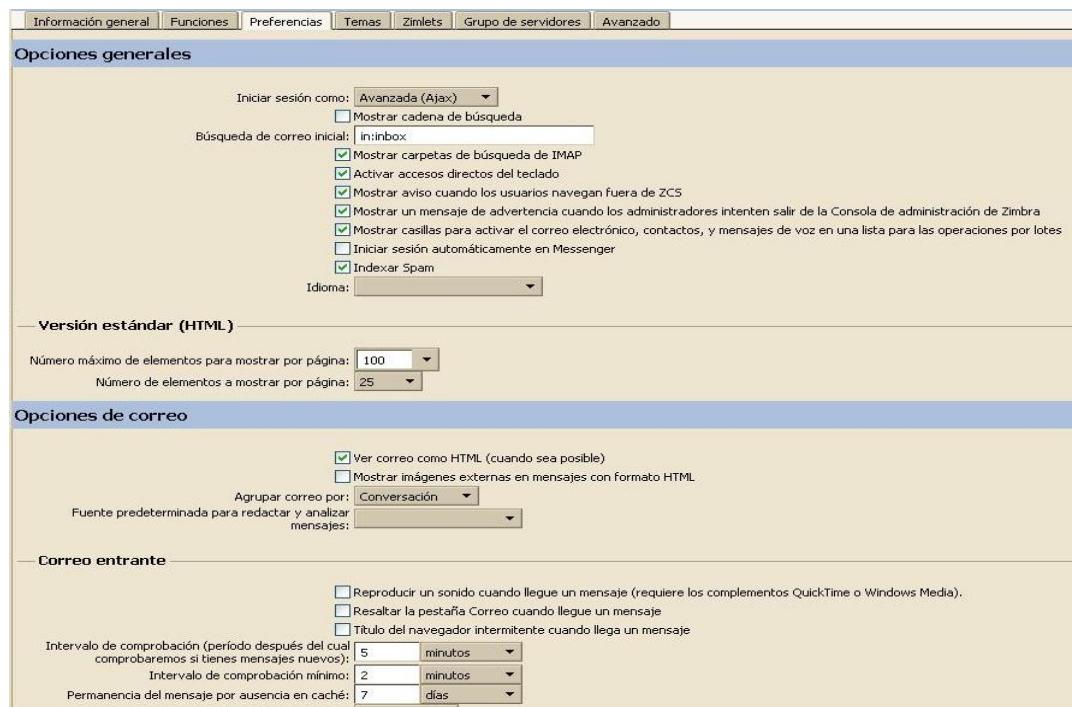

En la pestaña *temas* podemos aplicar temas a la interfaz web por ejemplo de Yahoo, entre otras disponibles.

En la pestaña *zimlets* se pueden añadir algunas aplicaciones pequeñas, como por ejemplo.

**Zimlet Indicadores Económicos.** Cabe destacar que algunas son pagadas.

En la pestaña *grupo servidores,* nos mostrará información sobre los servidores asociados. En nuestro caso, un solo servidor, un solo dominio. Así, nos muestra el nombre de la máquina y del dominio.

En la pestaña de *avanzado* podemos cambiar ciertos parámetros a nuestra conveniencia.

- Limitar el número de contactos permitidos para los usuarios.
- Establecer la fortaleza de las contraseñas.
- Número máximo de direcciones de reenvío especificadas por el usuario.
- Espacio de almacenamiento disponible para la cuenta. Entre otras opciones que debemos adaptar de acuerdo a nuestras necesidades.

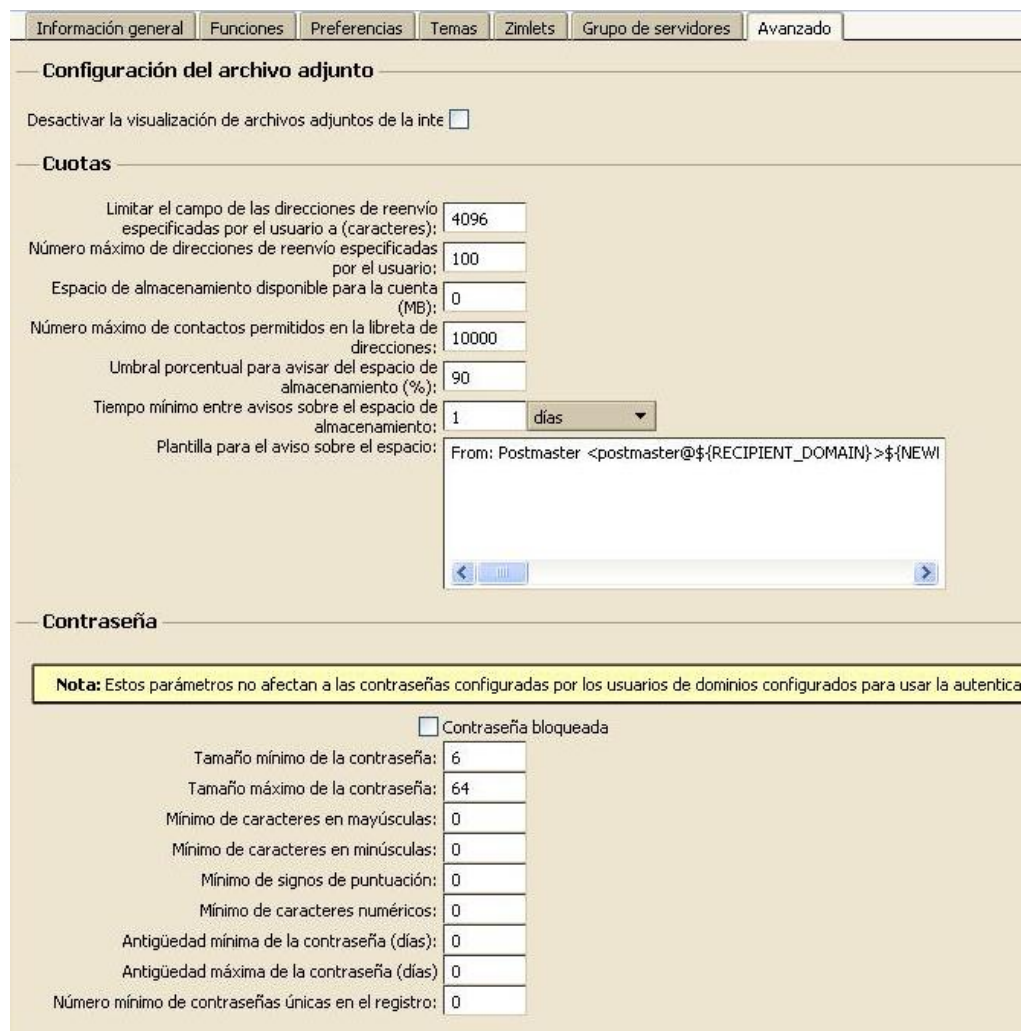

# **En la opción de Dominios nos encontramos con los siguientes ítems.**

En la pestaña *Información general* encontraremos datos relevantes acerca de la zona horaria, el dominio público, dominio interno, en caso de conflictos, descripción, etc.

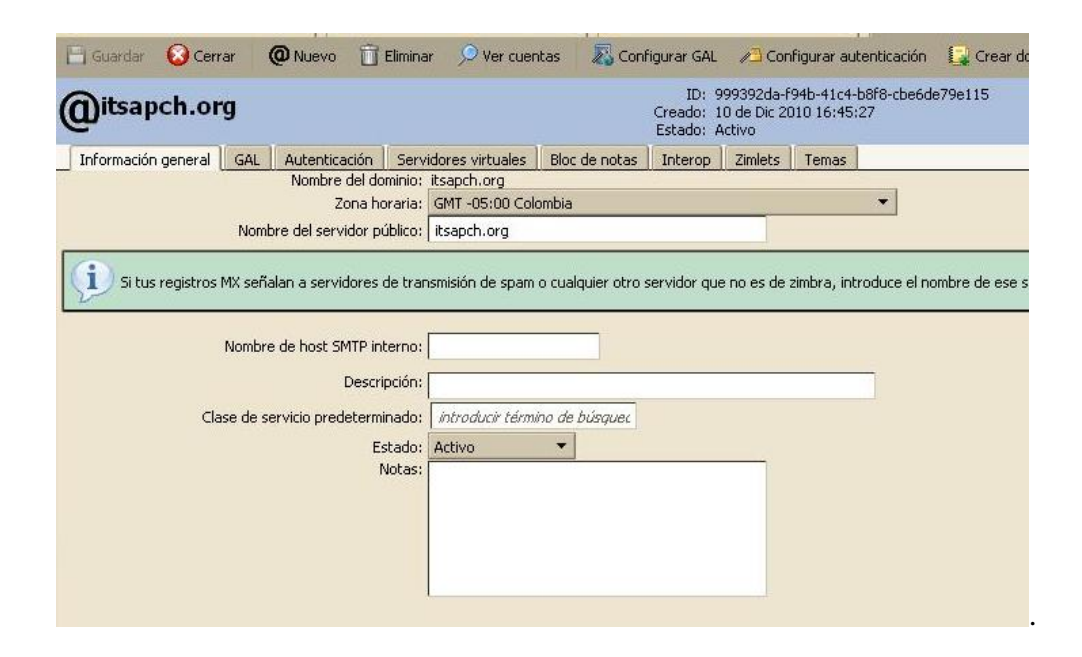

La pestaña *servidores virtuales* permite al sistema establecer un dominio predeterminado para iniciar la sesión del usuario. Cualquier usuario que inicie una sesión mediante, una URL con uno de los nombres del servidor de abajo, se considerará que pertenece a ese dominio, itsapch.org.

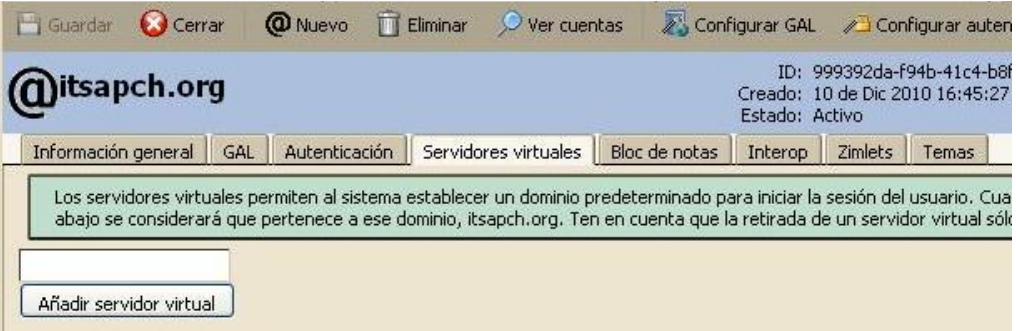

- La pestaña de *Block de notas* nos permite crear documentos que podrán ser visibles por ciertos usuarios, a los cuales debemos darles permiso para poder leer o escribir estos documentos.
- La pestaña de *Interoperabilidad* permite a Zimbra actuar en conjunto con Exchange de Microsoft. Este formulario de configuración debe ser manipulado sólo por administradores de Zimbra.

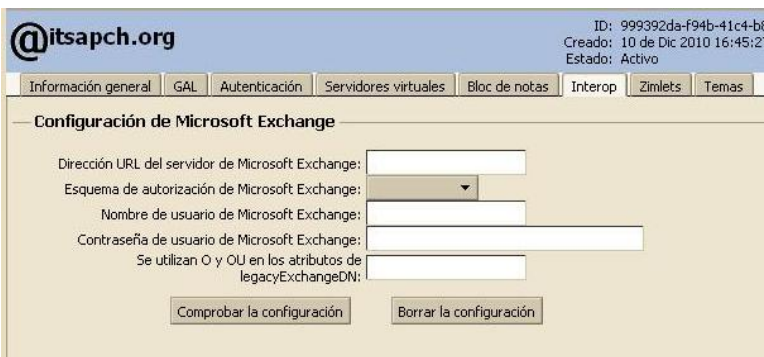

- La pestaña *zimlets* nos muestra los diferentes zimlets que tenemos a disposición. Los podemos activar o desactivar. Todo será en base a nuestras necesidades.
- La pestaña *temas* nos permite personalizar colores, tipos de letras y otros aspectos de apariencia de los temas o skins para la interfaz de Zimbra

# **Servidores.**

La pestaña *información general* nos muestra la información relevante y sustancial acerca del equipo, como el nombre de la máquina y otras opciones más.

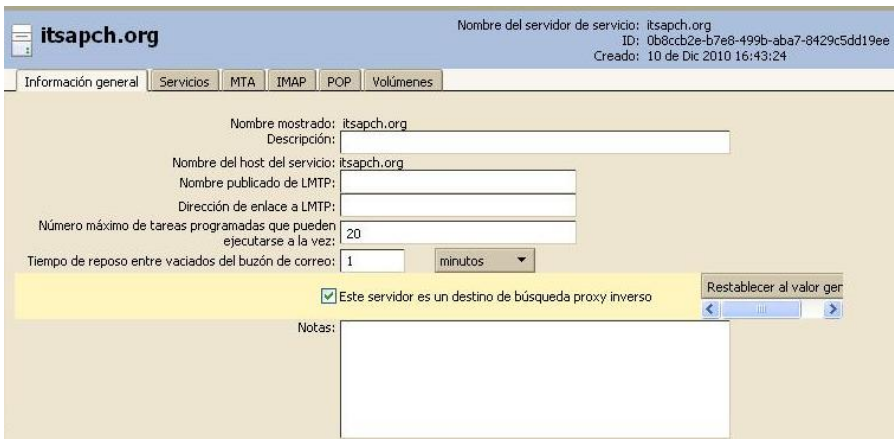

La pestaña *servicios* nos muestra la lista de servicios que queremos que se inicien en el servidor.

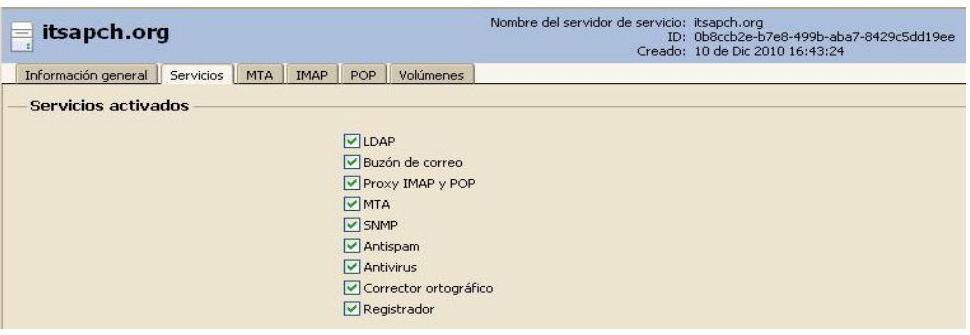

La pestaña *MTA*, que es la más importante, nos muestra la información acerca del nombre del servidor de correo, en este caso itsapch.org. Además, tenemos opciones que podemos activar o desactivar. Todo, de acuerdo a nuestras necesidades.

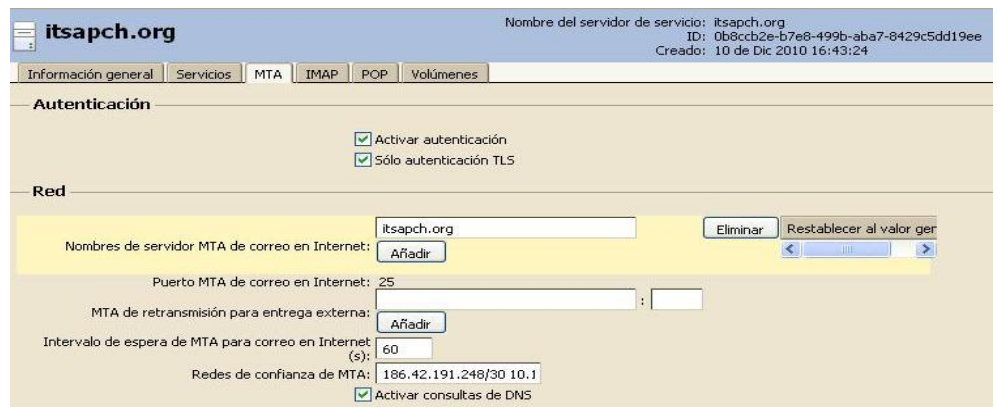

La pestaña de *IMAP* nos muestra la información acerca de este servicio, como puertos, puertos seguros, proxy, enviar mails con contenido cifrado. Se recomienda no hacer cambios, puesto que cualquier cambio podría afectar el rendimiento y funcionamiento del servidor.

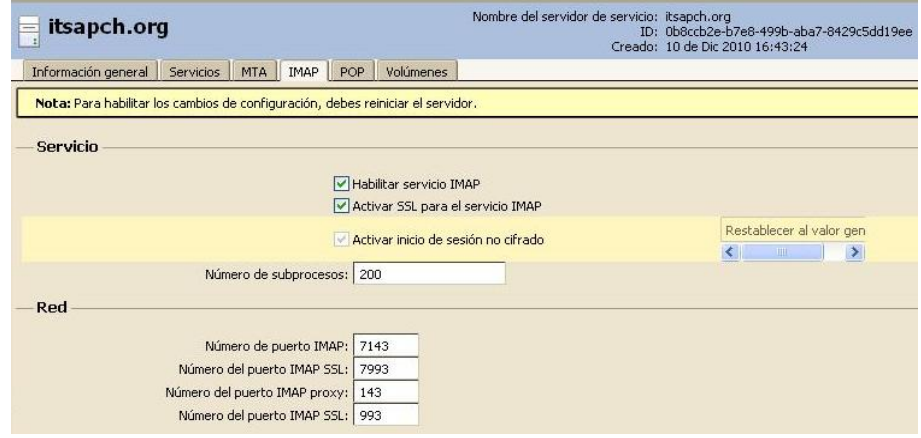

La pestaña *POP* muestra la información sobre el servicio POP3. Como imap.  $\bullet$ Aquí podemos cambiar puertos, permitir autentificación ssl, etc.

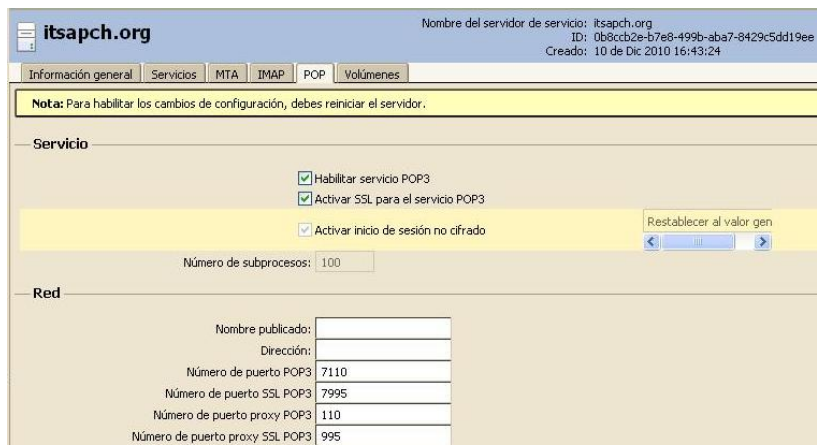

# **Zimlets.**

Esta opción no muestra los zimlets que están activados.

# **Configuración General.**

La pestaña *información general* muestra la información, como dominio predeterminado, el tamaño de maletín de buzón y el número máximo de procesos, entre otras opciones.

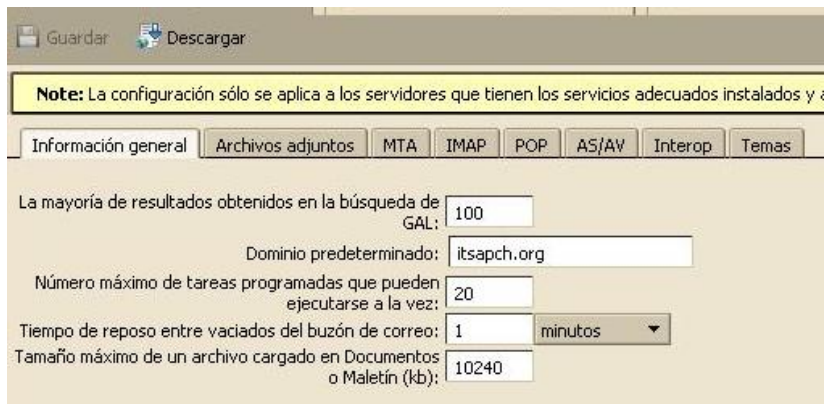

- En la pestaña *archivos adjuntos*, podemos ver los tipos de archivos aceptados y que podemos incorporar.
- En la pestaña *MTA* podemos realizar configuraciones del servidor de correo, como las consultas de dns, el tamaño de mail y el servidor smtp interno.

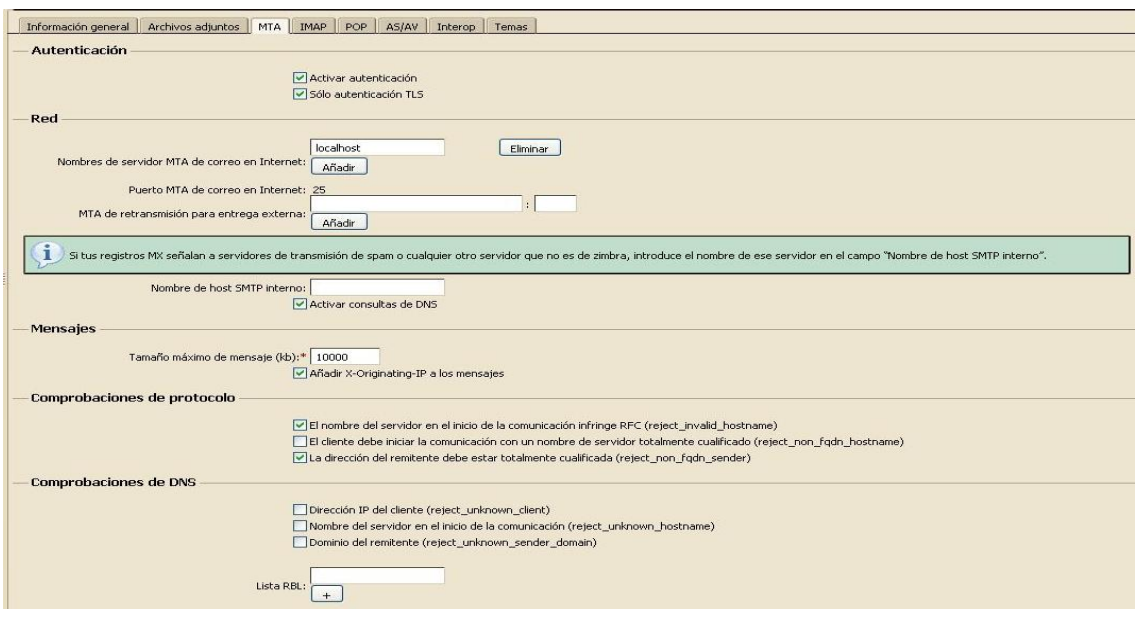

- En la pestaña *Imap*, podemos activar o desactivar este servicio, habilitar o deshabilitar la autenticación ssl.
- En la pestaña *POP,* podemos activar o desactivar este servicio, habilitar o deshabilitar la autenticación ssl.
- La pestaña *AS/AV* nos permite configurar ciertos parámetros de spam, y antivirus.

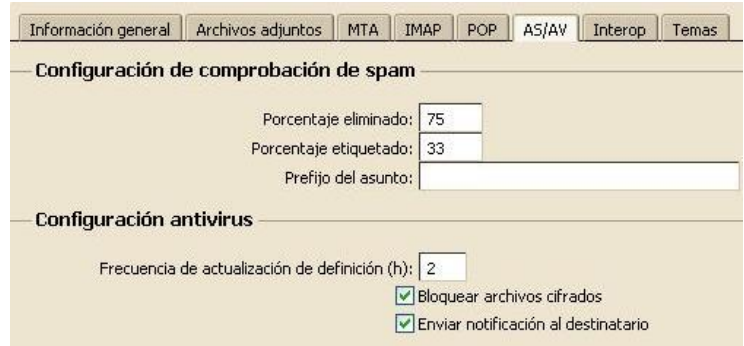

# **Supervisión**

La opción de *estadísticas* nos mostrará los diagramas estadísticos para el monitoreo de la carga de trabajo procesado, así como el espacio del disco utilizado, entre otras opciones.

El *número de mensajes* nos muestra el número de mails procesados en un tiempo determinado. También, podemos ver los mails procesados cada 48 horas, 30, 60 y 365 días.

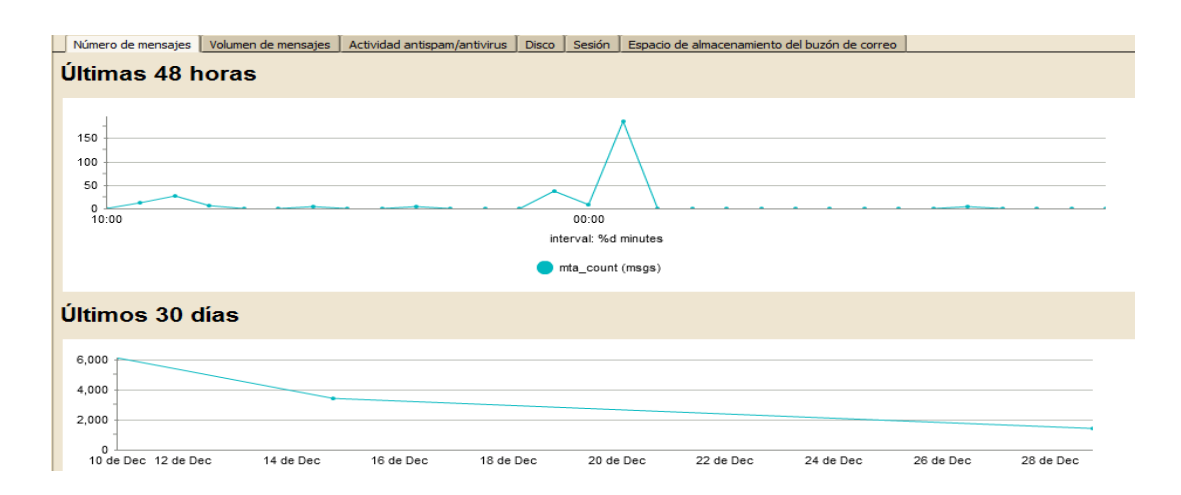

La pestaña *volumen de mensajes* nos muestra la tasa de crecimiento o decrecimiento de recepción y envío de mails.

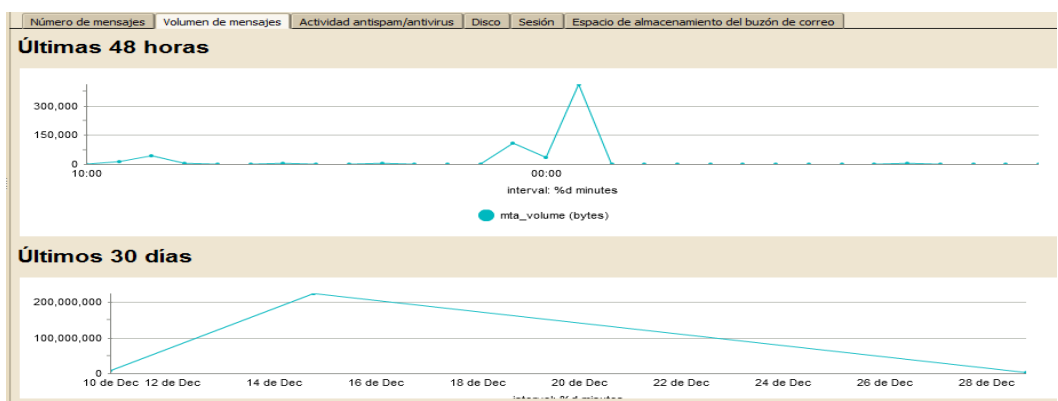

- La pestaña *actividad de spam y virus* nos muestra la cantidad de mails detectados como virus o como spam.
- La pestaña *Disco* nos muestra la cantidad de disco duro usado.
- La pestaña *sesiones* nos muestra qué usuarios han iniciado la sesión y están en línea, así como también los usuarios administradores.

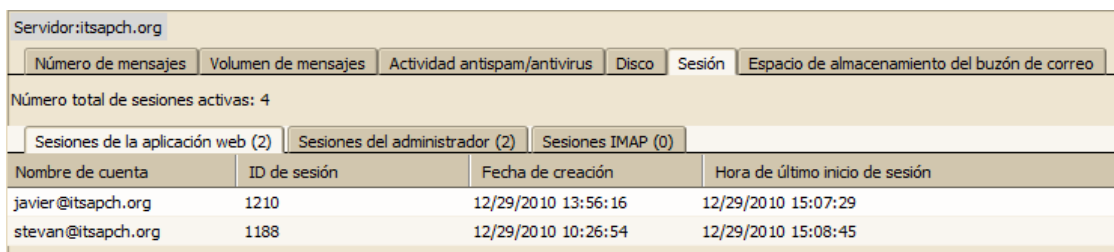

La pestaña *Espacio de almacenamiento de buzón de correo* nos muestra la información sobre el tamaño de buzón utilizado por cada usuario.

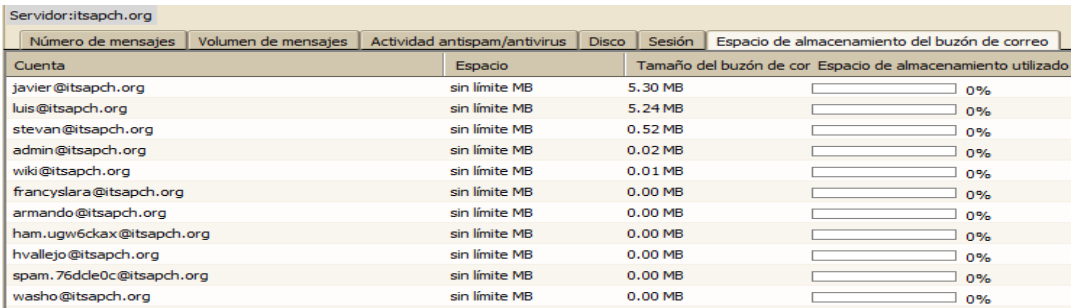

# **Herramientas.**

Colas de Correo.- Aquí observamos la cantidad de correos procesados, cuántos están ingresando hacia el servidor para ser redirigidos a sus destinos, y cuántos están siendo retenidos o están en espera.

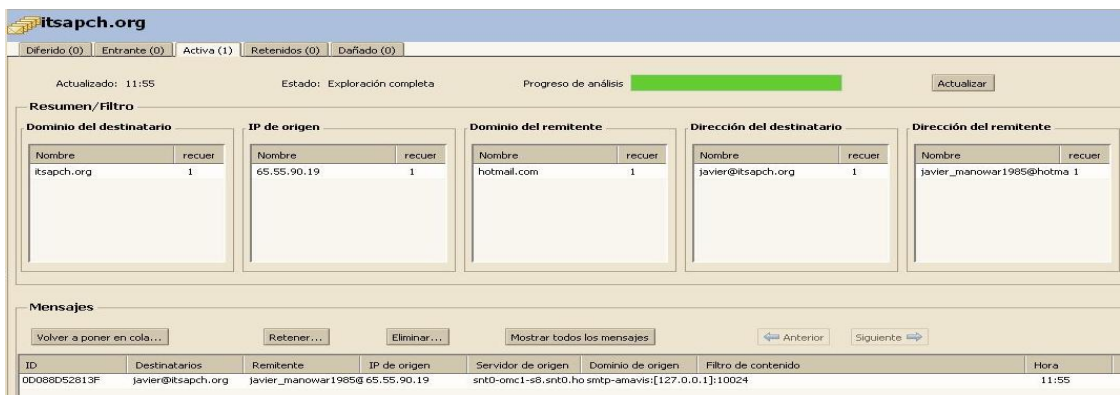

# **Actualizaciones de Software.**

Aquí configuramos la URL del servidor para recibir notificaciones de actualizaciones, entre otros parámetros.

- Certificados.- Nos muestra la información sobre los certificados de los servicios instalados en el servidor.
- También, podemos realizar las búsquedas, como las cuentas inactivas, las cuentas activas, las cuentas de administración, las cuentas bloqueadas y las cuentas cerradas.

# **Iniciar servicios Zimbra.**

Como usuario root:

*\$ su - zimbra \$ zmcontrol [start|stop|restart] /opt/zimbra/bin/zmcontrol [-v -h -H <host>] command [args]*

- *-v: display version -h: print usage statement*
- *-H: Host name (localhost)*

# *Command in:*

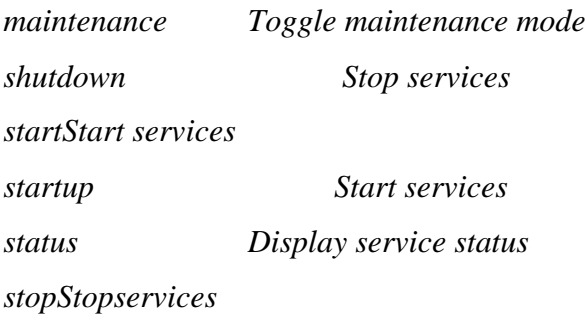

# **Verificar el estado de Zimbra.**

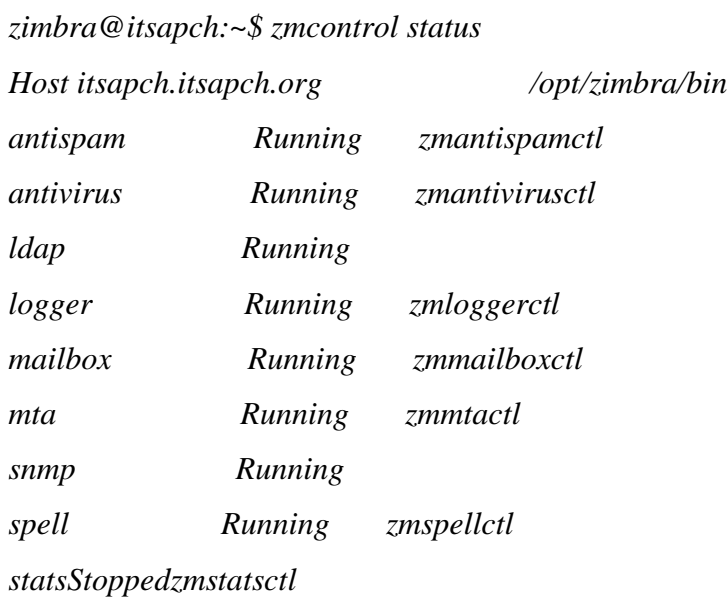

# **Crear una cuenta de usuario.**

*zimbra@itsapch:~\$ zmprovca bender@itsapch.org <password>*

## **Cambiar la contraseña en una cuenta de usuario.**

*zimbra@itsapch:~\$ zmprovsp usuario@itsapch.org <password>*

## **Modificar cuenta de usuario.**

*zimbra@itsapch.org:~\$ zmprovma usuario@itsapch.org givenName="Nombre" sn="Acosta Rodriguez"*

# **Borrar una cuenta de usuario.**

*zimbra@itsapch:~\$ zmprov da usuario@itsapch.org*

# **Renombrar una cuenta de usuario**

*zimbra@itsapch:~\$ zmprovra usuario@itsapch.org usuariorename@itsapch.org*

# **Configuración de Zimbra.**

Cambiar el puerto Webmail de Zimbra al 8080.

Como usuario Zimbra:

*zimbra@itsapch.org:~\$ zmprov ms itsapch.org zimbraMailPort 8080*

Y luego reiniciar el servidor

*zimbra@itsapch:~\$ zmcontrol stop zimbra@itsapch:~\$ zmcontrolstart*.

# **Forzar la actualización del antivirus.**

*zimbra@itsapch:~\$ /opt/zimbra/clamav/freshclam --configfile=/opt/zimbra/conf/freshclam.conf*

#### **Tareas periódicas de Zimbra.**

Si miramos las tareas programadas del sistema, veremos que hay un montón de tareas creadas para Zimbra. Entre ellas, una tarea que arranca el script "zmdailyreport". Esta nos genera un reporte con la cantidad de correo procesados ese día, cuántos correo han llegado a cada persona y cuántos ha enviado y los errores en el MTA, etc. Es necesario el control. Si queremos un reporte de un mes entero, podemos modificar los parámetros start Time y endTime del script para ajuntarlo a nuestras necesidades.

También podemos hacer:

*zimbra@itsapch:~\$ zmlocalconfig -e zimbra\_mtareport\_max\_recipients=10*

o bien:

*zimbra@itsapch:~\$ zmlocalconfig -e zimbra\_mtareport\_max\_senders=10*

Para no hacer el report demasiado largo.

#### **Ver los mensajes en cola.**

*zimbra@itsapch:~\$ cd /opt/zimbra/postfix/sbin zimbra@itsapch:~\$ ./postqueue -p*

O también podemos digitar. *zimbra@itsapch:~\$ cd /opt/zimbra/postfix/sbin zimbra@itsapch:~\$ ./mailq*

O, a su vez, digitaremos esta línea. *zimbra@itsapch:~\$ cd /opt/zimbra/postfix/sbin zimbra@itsapch:~\$ sendmail -bq*

#### **Leer un mensaje de la cola.**

*zimbra@itsapch:~\$ ./postcat -q 90EB6C8BD4*

# **Borrar un mensaje de la cola.**

Como root:

*zimbra@itsapch:~\$ cd /opt/zimbra/postfix/sbin zimbra@itsapch:~\$ ./postsuper -d <id de mensaje>*

# **Borrar todos los mensajes de la cola.**

Con cuidado y como root:

*zimbra@itsapch:~\$ cd /opt/zimbra/postfix/sbin zimbra@itsapch:~\$ ./postqueue -p | awk '!/delivery/ && NF > 6 {print substr(\$1,1,10)}' | xargs -n 1 ./postsuper -d*

# **Lanzar los mensajes de la cola.**

*zimbra@itsapch:~\$ postqueue -f*

# **Testear el envio de mails.**

*usuario@itsapch ~ \$ telnet localhost 25 Trying 127.0.0.1... Connected to localhost. Escape character is '^]'. 220 itsapch.itsapch.org ESMTP Exim 4.67 Tue, 04 Mar 2008 16:55:44 +0100 holalocalhost 250 itsapch.itsapch.org holalocalhost [127.0.0.1] mail from: admin@itsapch.org 250 OK rcpt to: usuario@itsapch.org 250 Accepted data 354 Enter message, ending with "." on a line by itself*

*subject: prueba esto es una prueba. 250 OK id=1JWZV6-00020U-OV^] telnet> quit Connection closed.*

# **Mandar un mail desde la línea de comandos.**

*\$ aptitude install mailx \$ mail -s test admin@itsapch.org < archivo.txt* 

obien

*\$ aptitude install mutt \$ mutt -s test admin@itsapch.org < archivo.txt* 

**Redes.-** Si hay un aspecto que un administrador deba dominar hoy en día, ese es el conocimiento profundo de las redes de ordenadores. En la actualidad, no se entiende ningún SO que no sea capaz de conectarse en red; es más, casi todos ellos proporcionan muchos protocolos y facilidades para el intercambio de datos. Por ello, un administrador debe ser capaz de gestionar la red que forman todos los equipos del sistema, sean capaces de comunicarse entre sí, optimizando su rendimiento, además del diseño y gestión en la conformación de las redes de ordenadores.

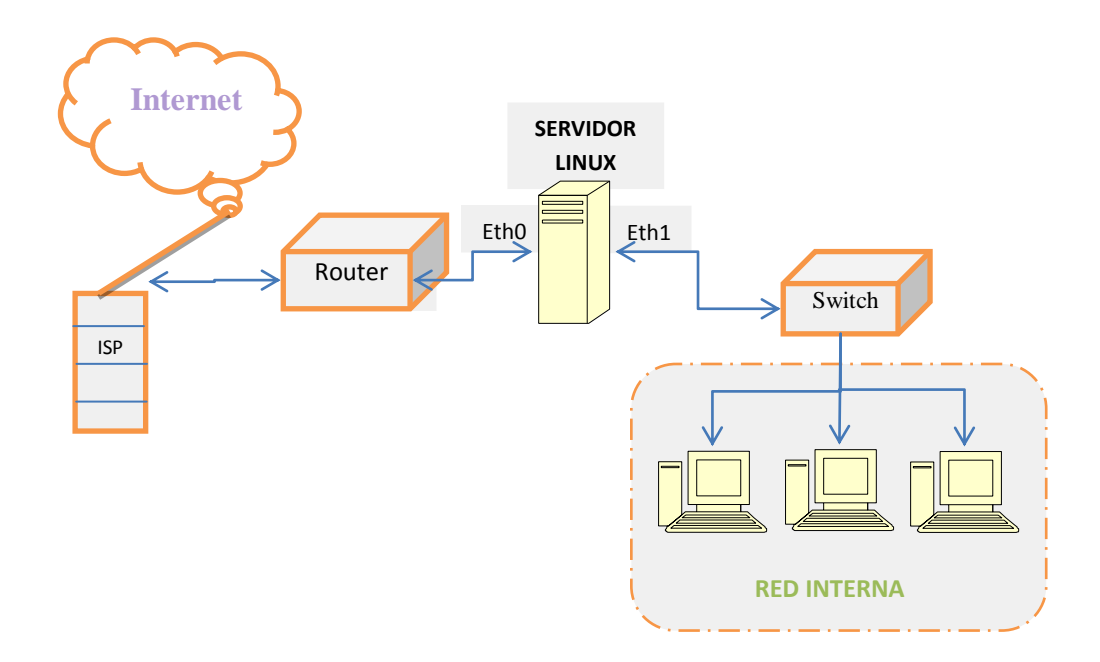

Nuestra Topología de red es la siguiente:

Algunos detalles son, por ejemplo, los que disponemos de una IP pública.

*186.42.191.250*

También, se adquirió un dominio en el dominio.com. Cabe indicar, que nuestro dominio siempre apuntará a nuestra IP pública en cualquier parte del mundo donde ésta se encuentre.

Nuestro router estará configurado de tal manera que nuestro equipo sea accesible desde cualquier parte del mundo.

Es, por esto, que nuestro servidor Linux tendrá control sobre una intranet que será la red 10.1.1.0. Nuestro Linux tendrá la IP 10.1.1.2, y los otros ordenadores cualquier IP excepto la 10.1.1.1 y la 10.1.1.2

Cabe indicar que usan máscara tipo A, es decir, la máscara de los equipos es 255.0.0.0

Así que nuestra intranet tiene un rango muy amplio de direcciones IP disponibles.

**Seguridad.-** Es especialmente importante el conocimiento de técnicas que mejore la seguridad del sistema gestionado. En este sentido, hay que proteger el sistema contra acceso de intrusos y garantizar la confidencialidad de los datos. Esto hace que en

ocasiones, un administrador deba averiguar el culpable de una anomalía, prácticamente como si fuera un detective.

Una buena forma de protegernos en internet y en nuestra red LAN es la aplicación de cortafuegos, en nuestro caso IPTABLES.

-A RH-Firewall-1-INPUT -m state --state RELATED, ESTABLISHED -j ACCEPT -A RH-Firewall-1-IMPUT -p tcp -m state --state NEW -m tcp --dport 2000 -j ACCEPT<br>-A RH-Firewall-1-IMPUT -p tcp -m state --state NEW -m tcp --dport 2000 -j ACCEPT<br>-A RH-Firewall-1-INPUT -p tcp -m state --state NEW -m tcp ---A RH-Firewall-1-INPUT -p tcp -m state --state NEW -m tcp --dport 22 -j ACCEPT -A RH-Firewall-1-INPUT -p tcp --m state --state NEW --m tcp --dport 25 -j ACCEPT<br>-A RH-Firewall-1-INPUT -p tcp --m state --state NEW --m tcp --dport 25 -j ACCEPT<br>-A RH-Firewall-1-INPUT -p tcp --m state --state NEW --m tcp COMMIT # Completed on Fri Nov 26 22:30:08 2010

En este fichero de configuración se establece claramente el tipo de conexión a nuestro servidor, determinado por ciertos puertos de acceso y únicamente por conexiones establecidas. Después de cumplir con todas estas reglas, nuestro servidor negará cualquier tipo de conexión que se quiera establecer con nuestro servidor.

**Aspectos legales y contratos.-** Un administrador debe conocer todos los aspectos legales que puedan afectar a sus sistemas: desde concesión de licencias para utilizar un determinado programa, pasando por contratos de mantenimiento o conocer las alternativas al software licenciado.

Las herramientas a usarse son libres tanto Linux como Zimbra; así que Linux es un Sistema Operativo de libre distribución y de código abierto.

Zimbra tiene una característica especial. Como otros programas son de código abierto, es decir, su código está a disposición de quien lo deseare. Es, por esto, que no implica ninguna limitante al usarse en muchas empresas.

Este tipo de herramientas es muy útil en organizaciones e instituciones sin representar alguna restricción legal en su implementación, pues están a disposición de todos aquellos que desearen usar este tipo de software.

**Educación.-** Una de las tareas que tienen que realizar los administradores es enseñar a sus usuarios cómo pueden trabajar de la mejor forma y qué facilidades y opciones les ofrece el sistema para realizar su trabajo. La enseñanza, además, debe ser continua, indicando las modificaciones y/o mejoras del sistema.

# **ANEXO # 3**

# **INSTITUTO TECNOLOGICO SUPERIOR** "ANGEL POLIBIO CHAVES" Guaranda

#### **Telefax 981-798** 981-794 2985-163 982-158

**OFICIO No. 33-APCH** 

Guaranda, 15 de octubre de 2009

Magister MARTHA AROCA P. Vice-decana de la Facultad de Ciencias Administrativas Universidad Estatal de Bolívar Presente

De mi consideración:

A través del presente, pongo en su conocimiento que, este Rectorado concede el AVAL A traves del presente, pongo en su conocimiento que, este receberado Sub-decanato señores WASHINGTON CASPI y ESTEVAN FLORES realicen el Proyecto de Tesis de Grado en este Instituto Superior.

Trabajo que consiste en: "EL ANALISIS, DISEÑO, CONFIGURACION E Trabajo que consiste en: "EL ANALISIS, DISENO, CONTROCARCION E<br>IMPLEMENTACION DE UN SERVIDOR DE CORREO Y FILTRADO WEB SOURCE EN EL INSTITUTO UTILIZANDO HERRAMIENTAS OPEN TECNOLOGICO SUPERIOR" ANGEL POLIBIO CHAVES"

Cordialmente

Lic. Xavier Mena Paredes **RECTOR** 

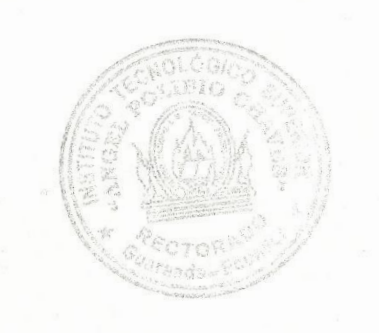

150

# **ANEXO # 4**

# **INSTITUTO TECNOLOGICO SUPERIOR** "ANGEL POLIBIO CHAVES" Guaranda

# **ACTA DE ENTREGA RECEPCION**

En Guaranda, a los veinte y tres días de febrero de dos mil once, los señores STEVAN FLORES VERDEZOTO y WASHINGTON CASPI PILAMUNGA, egresados de Ingeniería en Sistemas Computacionales de la Universidad Estatal de Bolívar, hacen la entrega al Instituto Tecnológico Superior "Angel Polibio Chaves" de la ciudad de Guaranda, lo siguiente:

- 1 Computador. Maiboard Intel serie BTTTC014008X8 procesador CORE i3. memoria RAM de 4GB.
- 1 Disco Duro de 1 TERA de serie 513PJ90Z208195
- 1 Monitor AOC de 18.5 pulgadas, con serie Y99A3HAO19769
- 1 Teclado
- 1 Mouse
- 1 IP Pública, asignada con el Nº 186.42.191249, con sus respectivos DNS 200.107.10.52 y DNS2 200.107.60.58, máscara 255255255.252,
- 1 WAN MODEN HUAWAI 182.142191.250.
- 1 Dominio: itsapch.org

NOTA: El Plantel se compromete a la renovación de la IP Pública y el dominio a partir del año 2012.

Para constancia de lo actuado firman la presente acta.

ENTREGAMOS CONFORMES

Sr. Stevan Flores Verdezoto

Sr. Washington Caspi Pilamunga

**RECIBI CONFORME** 

Xavier Mena Paredes **RECTOR** CTOR

# **ANEXO # 5**

# **INSTITUTO TECNOLOGICO SUPERIOR** "ANGEL POLIBIO CHAVES" Guaranda

LIC. XAVIER MENA PAREDES, EN CALIDAD DE RECTOR DEL INSTITUTO TECNOLOGICO SUPERIOR "ANGEL POLIBIO CHAVES" A PETICION DE PARTE **INTERESADA** 

#### CERTIFICO:

Que el Trabajo de Graduación: "ANÁLISIS, DISEÑO, CONFIGURACIÓN E IMPLEMENTACIÓN DE UN SERVIDOR DE CORREO WEB UTILIZANDO HERRAMIENTAS OPEN SOURCE EN EI INSTITUTO TECNOLOGICO SUPERIOR "ANGEL POLIBIO CHAVES" realizado por los Señores STEVAN FLORES VERDEZOTO y WASHINGTON CASPI PILAMUNGA, egresados de Ingeniería en Sistemas Computacionales de la Universidad Estatal de Bolívar, se ha culminado con éxito y el Servidor se encuentra en perfecto funcionamiento.

Es todo cuanto puedo certificar para fines legales pertinentes.

Guaranda, 23 de febrero de 2011

**Xavier Ména Paredes** 

**RECTOR**